Veröffentlicht am Mittwoch, 20. März 2019 BAnz AT 20.03.2019 B4 Seite 1 von 72

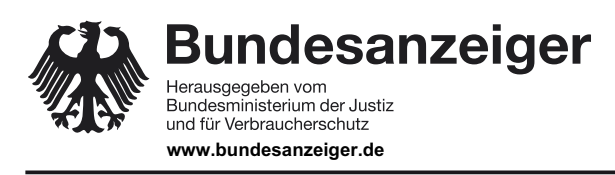

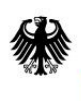

**Bundesamt** Fundoum<br>für Sicherheit in der<br>Informationstechnik

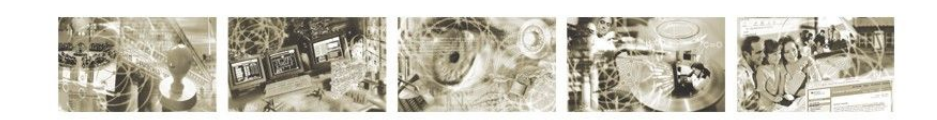

# BSI – Technische Richtlinie

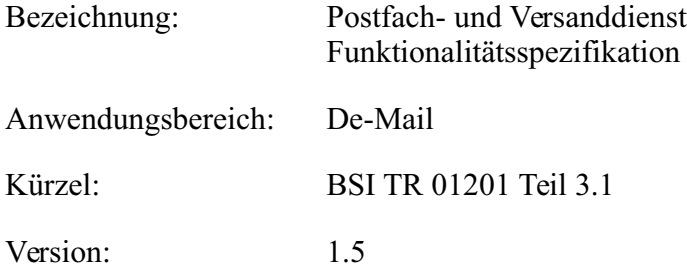

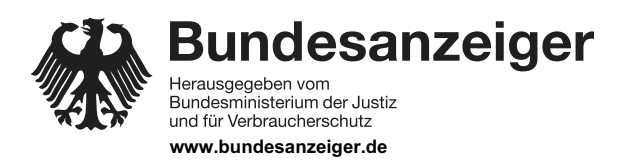

Veröffentlicht am Mittwoch, 20. März 2019 BAnz AT 20.03.2019 B4 Seite 2 von 72

Bundesamt für Sicherheit in der Informationstechnik Postfach 20 03 63 53133 Bonn Tel.: +49 22899 9582-0 E-Mail: de-mail@bsi.bund.de Internet: https://www.bsi.bund.de © Bundesamt für Sicherheit in der Informationstechnik 2019 **Bundesanzeiger** Herausgegeben vom<br>Bundesministerium der Justiz<br>und für Verbraucherschutz **www.bundesanzeiger.de**

# **Bekanntmachung**

Veröffentlicht am Mittwoch, 20. März 2019 BAnz AT 20.03.2019 B4 Seite 3 von 72

# **Inhaltsverzeichnis**

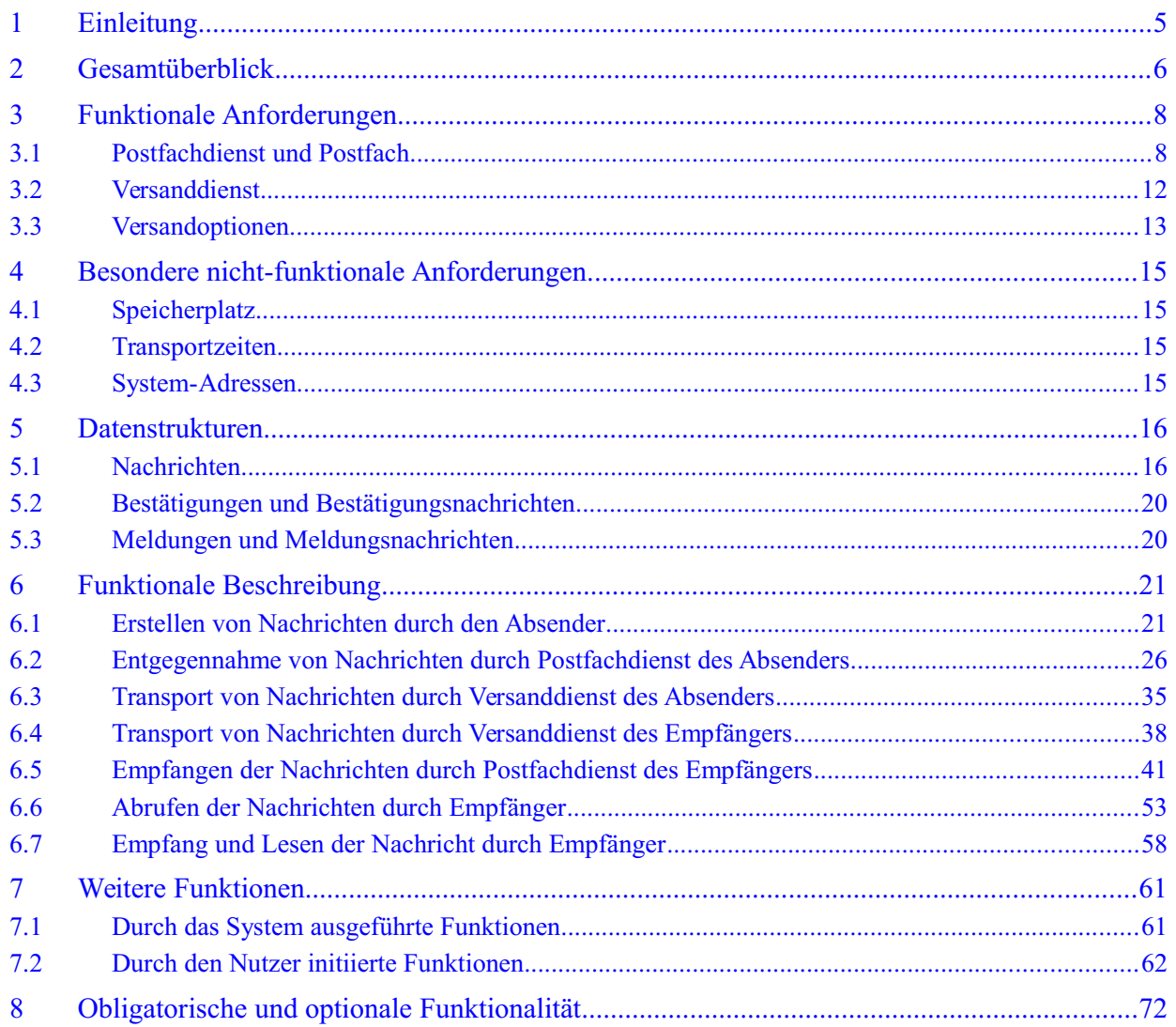

## **Abbildungsverzeichnis**

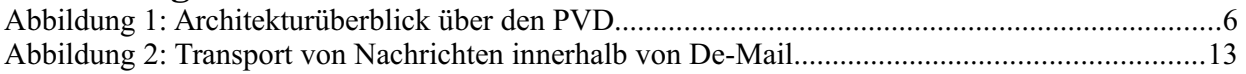

# **Tabellenverzeichnis**

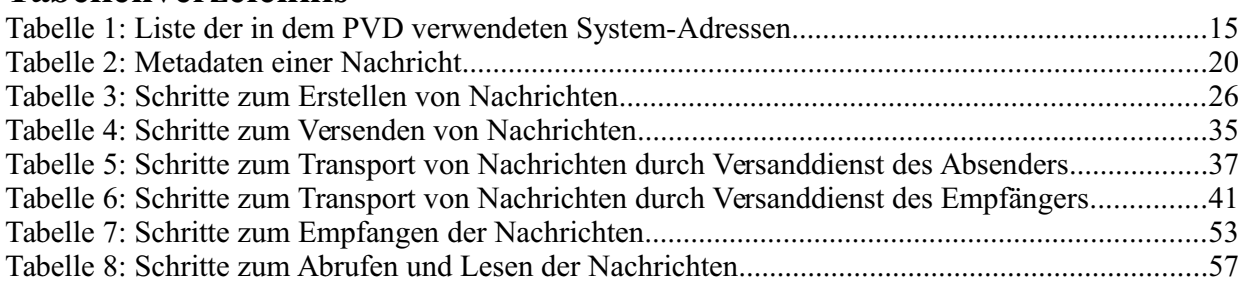

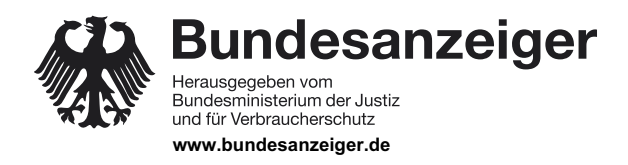

Veröffentlicht am Mittwoch, 20. März 2019 BAnz AT 20.03.2019 B4 Seite 4 von 72

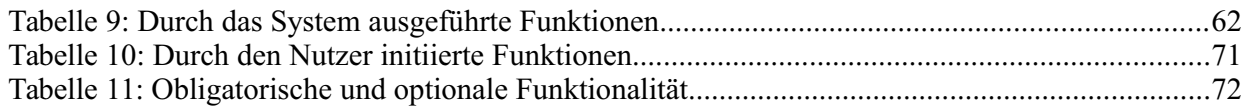

**Bundesanzeiger** Herausgegeben vom<br>Bundesministerium der Justiz und für Verbraucherschutz **www.bundesanzeiger.de**

# **Bekanntmachung**

Veröffentlicht am Mittwoch, 20. März 2019 BAnz AT 20.03.2019 B4 Seite 5 von 72

1 Einleitung

# **1 Einleitung**

Dieses Modul beinhaltet die funktionalen Spezifikationen des Postfach- und Versanddienstes und ist Bestandteil von [TR DM PVD M].

In diesem Modul werden die zwingenden Anforderungen an den PVD von De-Mail technikneutral beschrieben. Eine Spezifikation von Protokollen und zugehörigen Parametern erfolgt nur dort, wo dies aus funktionaler Sicht explizit erforderlich ist.

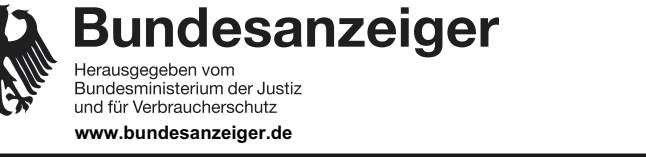

Veröffentlicht am Mittwoch, 20. März 2019 BAnz AT 20.03.2019 B4 Seite 6 von 72

2 Gesamtüberblick

# **2 Gesamtüberblick**

Der Postfachdienst von De-Mail ermöglicht dem Nutzer als elektronischer Briefkasten, elektronische Nachrichten sowohl zu versenden als auch zu empfangen. Der Versanddienst ist für das verbindliche Versenden der Nachrichten verantwortlich. Beide Dienste sind eng miteinander verknüpft. Einerseits kann ein Nutzer ohne Postfachdienst keine an ihn adressierten Nachrichten empfangen, und andererseits wird der Versanddienst benötigt, um Nachrichten von einem Nutzer an einen anderen zu versenden. Die Abbildung 1 gibt einen Überblick über die Architektur des PVD. Die Bestandteile der Architektur und deren Zusammenwirken werden in den nachfolgenden Abschnitten beschrieben.

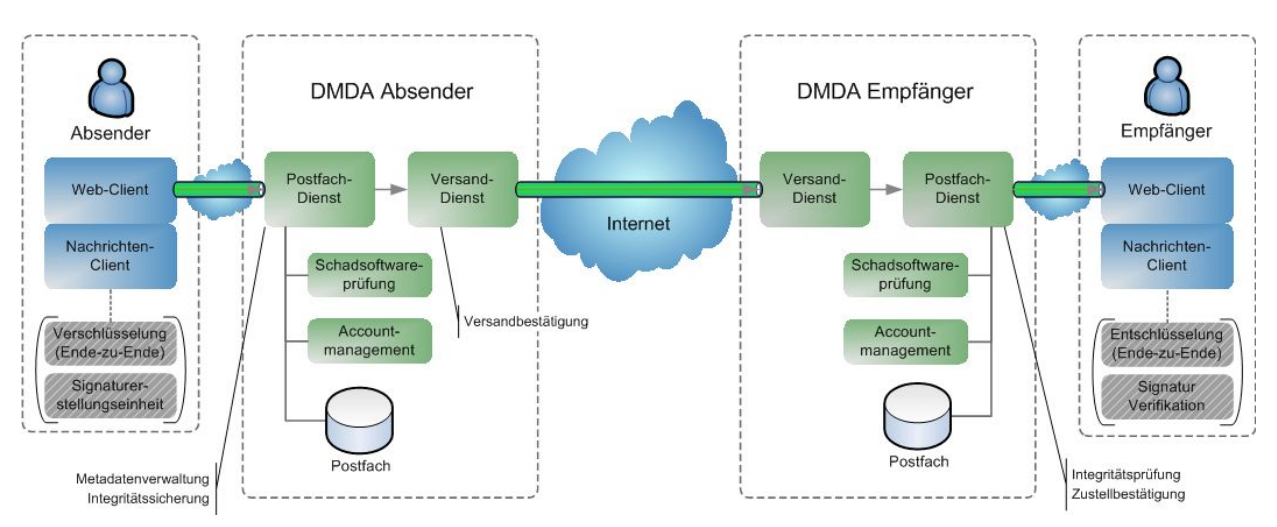

*Abbildung 1: Architekturüberblick über den PVD*

Absender und Empfänger von Nachrichten greifen über einen lokalen Web- oder Nachrichten-Client auf ihren Postfachdienst zu.

Der Postfachdienst erlaubt dem Nutzer, elektronische Nachrichten sowohl zu versenden als auch zu empfangen (siehe Abschnitt 3.1). Er sichert vor dem Versand von Nachrichten deren Integrität und schützt die Nachrichten durch Verschlüsselung vor dem Einblick unberechtigter Dritter. Beim Empfang entschlüsselt der Dienst die Nachrichten und prüft deren Integrität vor Abruf durch den Empfänger.

Empfangene und versendete Nachrichten werden im Postfach des Nutzers gespeichert und können dort von diesem verwaltet werden. Mit dem Postfach werden die De-Mail-Adressen des De-Mail-Kontos des Nutzers verbunden (primäre und pseudonyme Adressen, vgl. [TR DM ACM FU]). Unter dieser Adresse ist er einerseits als Empfänger erreichbar, andererseits kann er Nachrichten darunter als Absender versenden.

Zugriff erhält ein Nutzer auf sein Postfach über den Postfachdienst, wenn er sich an seinem De-Mail-Konto erfolgreich angemeldet hat (s. a. [TR DM ACM FU]). Das Authentisierungsniveau, mit dem der Nutzer sich am De-Mail-Konto anmeldet, wird sowohl beim Versand einer Nachricht als auch beim Lesen von empfangenen Nachrichten berücksichtigt.

Möchte der Absender die Nachricht zusätzlich elektronisch signieren und/oder Ende-zu-Endeverschlüsseln, so kann er dies mit einer lokalen Signaturanwendungskomponente (SAK) bzw. mit einer lokalen Verschlüsselungskomponente durchführen. Diese Komponenten können auch in dem

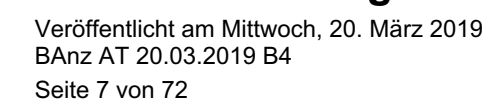

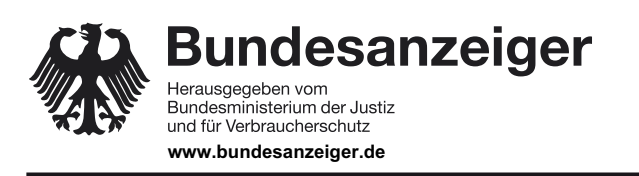

2 Gesamtüberblick

lokalen Web- oder Nachrichten-Client, mit dem er die Nachrichten erstellt, integriert sein und können auch unabhängig von De-Mail genutzt werden. Auf diese Weise signierte und/oder verschlüsselte Nachrichten kann der Empfänger ebenfalls mit lokalen Komponenten entschlüsseln und vorhandene Signaturen prüfen. Der DMDA gewährleistet die transparente Weiterleitung von bereits auf Nutzerseite verschlüsselten und/oder signierten Nachrichten.

Für das zuverlässige Versenden von elektronischen Nachrichten steht dem Nutzer der Versanddienst zur Verfügung (siehe Abschnitt 3.2). Dieser ermöglicht es, Nachrichten zu versenden und vom DMDA entsprechende Bestätigungen darüber zu erlangen, ob die Nachrichten versendet oder im Postfach des Empfängers eingegangen sind.

Nachrichten, die innerhalb des De-Mail-Verbundes versendet oder empfangen werden, werden obligatorisch auf Schadsoftware geprüft. Für qualifiziert signierte Nachrichtenanhänge kann der DMDA des Empfängers optional eine Signaturprüfung durchführen.

**Bekanntmachung** Veröffentlicht am Mittwoch, 20. März 2019 BAnz AT 20.03.2019 B4

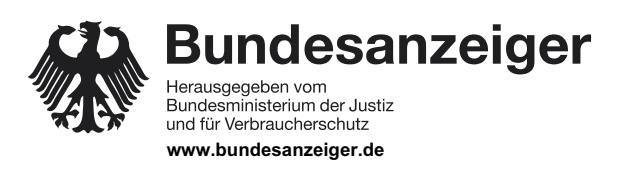

Seite 8 von 72

3 Funktionale Anforderungen

# **3 Funktionale Anforderungen**

Die funktionalen Anforderungen an den PVD von De-Mail werden in diesem Abschnitt beschrieben.

# **3.1 Postfachdienst und Postfach**

Jeder Nutzer von De-Mail besitzt mindestens ein Postfach. Auf dieses erhält er über den Postfachdienst Zugriff, wenn er sich an seinem De-Mail-Konto erfolgreich angemeldet hat (vgl. [TR DM ACM FU]). Das Authentisierungsniveau, mit dem der Nutzer sich am De-Mail-Konto angemeldet hat, wird sowohl beim Versand einer Nachricht als auch beim Abruf von Nachrichten (siehe Abschnitt 3.1.2.3) berücksichtigt.

In dem Postfach werden vom Nutzer versendete und an ihn übermittelte Nachrichten abgelegt. Zusätzlich können in dem Postfach z. B. Entwürfe von Nachrichten gespeichert werden.

Nachrichten werden an den Versanddienst für den zuverlässigen Transport an den oder die Empfänger übergeben und, wenn gefordert, Bestätigungen für den Versand, Eingang oder Abholung ausgestellt.

## **3.1.1 Erstellen und Versenden von Nachrichten**

Bei der Erstellung der Nachrichten kann der Nutzer mindestens auswählen

- **•** Versandoptionen (vgl. Abschnitt 3.3)
- **•** Absenderadresse

Der Nutzer hat die Auswahl zwischen der primären und einer ggf. gewählten pseudonymen De-Mail-Adresse, die dem De-Mail-Konto zugeordnet ist. Andere Adressen können nicht genutzt werden.

- **•** Empfängeradresse Die Adressen können aus dem persönlichen Adressbuch, dem ÖVD oder manuell eingegeben werden. Es werden die Adressierungsarten "To:" (Primärer Adressat), "CC:" (*Carbon Copy*, Kopie) und "BCC:" (*Blind Carbon Copy*, Blindkopie) unterstützt.
- **•** Nachrichtentext
- **•** Anhänge

Die Anhänge können von dem lokalen Dateisystem des Nutzers oder aus der DA (optional) ausgewählt werden.

Des Weiteren kann die Nachricht optional durch den Nutzer mit einer (qualifizierten) Signatur versehen oder zusätzlich Ende-zu-Ende-verschlüsselt werden. Dies hat der DMDA in geeigneter Weise zu ermöglichen.

#### **3.1.1.1 Übergabe einer Nachricht an den Postfachdienst zum Versand**

Die erstellte Nachricht wird vom lokalen Web- oder Nachrichten-Client mitsamt den ausgewählten Versandoptionen an den Postfachdienst des DMDA des Absenders übergeben.

Hat der Absender sich mit dem Authentisierungsniveau "normal" am Postfachdienst angemeldet, so darf dieser pro Tag höchstens 100 Nachrichten versenden, wobei insgesamt (d.h. für alle 100

**Bundesanzeiger** Herausgegeben vom<br>Bundesministerium der Justiz und für Verbraucherschutz

**www.bundesanzeiger.de**

**Bekanntmachung**

Veröffentlicht am Mittwoch, 20. März 2019 BAnz AT 20.03.2019 B4 Seite 9 von 72

3 Funktionale Anforderungen

Nachrichten zusammen) höchstens 300 Empfänger adressiert werden dürfen. Dies soll verhindern, dass über eine kompromittierte De-Mail-Adresse Massensendungen verteilt werden.

Nach Entgegennahme der Nachricht durch den Postfachdienst prüft dieser die Nachricht auf Schadsoftware (vgl. Abschnitt 3.1.3.1), sofern die Nachricht nicht Ende-zu-Ende verschlüsselt ist. Wenn keine Schadsoftware gefunden worden ist, werden notwendige Metadaten der Nachricht, wie z. B. die korrekte Absender-Adresse oder die aktuelle Zeit, kontrolliert und ggf. ergänzt. Falls Schadsoftware gefunden worden ist, wird der Nutzer über das weitere Vorgehen informiert.

Der Postfachdienst versieht die Nachricht unter Einbeziehung der Metadaten mit einer Integritätssicherung. Die Nachricht wird über einen sicheren Kommunikationskanal an den Versanddienst übertragen und verschlüsselt im Postfach abgelegt (s. a. Abschnitt 3.2.2). Falls vom Absender eine Versandbestätigung angefordert wurde, wird ihm diese von seinem Versanddienst ausgestellt und in Form einer Nachricht in sein Postfach abgelegt.

## **3.1.2 Empfang und Abruf von Nachrichten**

#### **3.1.2.1 Ablage von Nachrichten im Postfach des Empfängers**

Der Postfachdienst des Empfängers nimmt von seinem Versanddienst die übermittelten Nachrichten entgegen, legt diese im Postfach des Empfängers ab und erstellt eine Eingangsbestätigung, falls dies der Absender der Nachricht angefordert hat. Diese wird in einer separaten Nachricht an den Absender übermittelt. Der Empfänger der ursprünglichen Nachricht erhält eine Kopie der Eingangsbestätigung.

#### **3.1.2.2 Darstellung der Nachrichten im Postfach**

Im Postfach des Nutzers gespeicherte Nachrichten werden durch den Postfachdienst zu einer Liste zusammengefasst und entsprechend im lokalen Web- oder Nachrichten-Client dargestellt. Neu empfangene und noch nicht gelesene Nachrichten werden besonders gekennzeichnet. Weiterhin werden verschiedene Merkmale der Nachricht kenntlich gemacht. Der Nutzer hat die Möglichkeit, die Nachrichten nach diesen Merkmalen zu sortieren oder anzeigen zu lassen.

Nach folgenden Merkmalen muss in der Übersicht der eingegangenen Nachrichten mindestens differenziert werden können:

- **•** Betreff der Nachricht,
- **•** Absendezeitpunkt der Nachricht,
- **•** Name des Absenders bzw. seine Adresse,
- **•** Vorhandensein von Nachrichtenanhängen,
- **•** Hinweis, ob vom Absender die Versandoptionen "Persönlich" und/oder "Absenderbestätigt" gewählt worden sind.

Folgende Informationen können optional in der Übersichtsansicht, müssen obligatorisch jedenfalls in der Einzelansicht einer Nachricht ersichtlich sein:

- **•** Name des Empfängers bzw. seine Adresse,
- **•** Authentisierungsniveau des Absenders,
- **•** Vorhandensein einer Verschlüsselung,
- **•** Vorhandensein von Signaturen (ggf. inkl. Prüfergebnisse),

**Bundesanzeiger** Bundesministerium der Justiz und für Verbraucherschutz

Veröffentlicht am Mittwoch, 20. März 2019 BAnz AT 20.03.2019 B4 Seite 10 von 72

#### 3 Funktionale Anforderungen

**www.bundesanzeiger.de**

Herausgegeben vom

**•** Hinweis, ob vom Absender eine Versand-, Eingangs- und/oder Abholbestätigung angefordert worden ist.

## **3.1.2.3 Abruf der Nachrichten**

Der Postfachdienst muss sicherstellen, dass der Nutzer mit Authentisierungsniveau "normal" nicht auf Nachrichten zugreifen kann, falls für die Nachricht die Versandoption "persönlich" oder die Versandoption "Abholbestätigung" gewählt wurde.

Sofern ein ausreichendes Authentisierungsniveau gegeben ist, entschlüsselt der Postfachdienst die Nachricht und überträgt diese an den Nutzer.

## **3.1.2.4 Entschlüsselung der Nachrichten und Überprüfung von Signaturen**

Bei Ende-zu-Ende verschlüsselten Nachrichten oder Nachrichtenanhängen kann eine lokale Entschlüsselungskomponente dem Nutzer ermöglichen, diese auf seinem System zu entschlüsseln. Unabhängig von einer Signaturprüfung (s. a. Abschnitt 3.2.2) durch den DMDA, die optional durchgeführt werden kann, kann der Empfänger auch eine eigene, auf seinem lokalen System installierte Verifikationskomponente zur Prüfung der Signaturen nutzen.

Der DMDA hat den Einsatz derartiger Komponenten in geeigneter Weise zu unterstützen. **3.1.3 Weitere Funktionen des Postfachdienstes und des Postfaches**

Neben Erstellung, Versand und Empfang von Nachrichten unterstützt der Postfachdienst von De-Mail in diesem Zusammenhang relevante Funktionen, die in den nachfolgenden Abschnitten aufgeführt werden.

#### **3.1.3.1 Prüfung auf Schadsoftware**

Der Postfachdienst überprüft Nachrichten vom Absender, die er an diesen für den Versand übergeben hat, auf Schadsoftware. Nachrichten, in denen Schadsoftware festgestellt wurde, dürfen nicht weiterversendet werden, der Absender ist entsprechend zu informieren und die Nachricht in einen dafür vorgesehenen Ordner zu verschieben oder zu löschen.

Nachrichten, die der Postfachdienst des Empfängers entgegen nimmt, werden ebenfalls auf Schadsoftware geprüft. Nachrichten, in denen Schadsoftware festgestellt wurde, dürfen dem Empfänger nicht übermittelt werden. Sowohl der Absender als auch der Empfänger der Nachricht erhalten eine entsprechende Information.

Wurde vom DMDA des Empfängers keine Schadsoftware gefunden, wird die Nachricht zugestellt. Beim Abruf der Nachricht darf der Nutzer diese erneut auf Schadsoftware untersuchen lassen. Wird nun eine solche gefunden, darf der Nutzer erst nach einem expliziten Warnhinweis auf diese Nachricht zugreifen, die sich dann in einem dafür vorgesehenen Ordner befinden muss.

## **3.1.3.2 Automatisierte Weiterleitung an eine andere De-Mail-Adresse**

Der Nutzer muss die Möglichkeit haben an sein De-Mail-Konto gesendete Nachrichten automatisch an eine andere De-Mail-Adresse weiterleiten zu lassen. Bei der automatisierten Weiterleitung wird die Nachricht im Postfach des Nutzers abgelegt, bevor eine Kopie an die Weiterleitungs-Adresse gesendet wird. Die Weiterleitung an eine Adresse, die keine De-Mail-Adresse ist, ist unzulässig. Eine ggf. angeforderte Eingangsbestätigung wird bei Ablage der Nachricht nur im Postfach des ursprünglichen Empfängers erzeugt.

**Bekanntmachung** Veröffentlicht am Mittwoch, 20. März 2019 BAnz AT 20.03.2019 B4

Seite 11 von 72

**Bundesanzeiger** Bundesministerium der Justiz und für Verbraucherschutz **www.bundesanzeiger.de**

3 Funktionale Anforderungen

Für Nachrichten mit der Versandoption "persönlich" kann der Nutzer eine Weiterleitung ausschließen. In diesem Fall erfolgt keine Weiterleitung, sondern nur eine Benachrichtigung an die Weiterleitungsadresse über den Eingang einer Nachricht (vgl §5 Absatz 11, De-Mail-G). Andernfalls wird eine Kopie der Nachricht ebenfalls mit Versandoption "persönlich" an die Weiterleitungsadresse weitergeleitet.

Für Nachrichten mit der Versandoption "Abholbestätigung" erfolgt keine Weiterleitung, sondern eine Benachrichtigung an die Weiterleitungsadresse.

### **3.1.3.3 Nachsendeauftrag an eine andere De-Mail-Adresse**

Von der automatisierten Weiterleitung ist der Nachsendeauftrag an eine andere De-Mail-Adresse abzugrenzen. Innerhalb eines Auflösungsantrags zu seinem De-Mail-Konto (vgl. [TR DM ACM FU]) muss der DMDA dem Nutzer die Möglichkeit anbieten, einen Nachsendeauftrag an eine andere De-Mail-Adresse zu stellen. Alle empfangenen Nachrichten werden während einer festgelegten Übergangszeit an diese weitergeleitet. Bei einem Nachsendeauftrag wird keine Kopie im Postfach des Nutzers abgelegt. Eine ggf. angeforderte Eingangsbestätigung oder Abholbestätigung wird erst durch den Postfachdienst erzeugt, an den die Nachricht nachgesendet worden ist.

### **3.1.3.4 Export von Nachrichten**

Der Nutzer muss die Möglichkeit haben, empfangene und versendete Nachrichten und deren Anhänge auf sein lokales System zu exportieren. Der Export erfolgt durch den Postfachdienst auf Anforderung des Nutzers, inkl. des Integritätsschutzes (vgl. Abschnitt 3.2.2).

#### **3.1.3.5 Zugriff auf Adressbuch und ÖVD**

Über den Postfachdienst kann der Nutzer auf die Kontaktdaten zugreifen, die in dem Adressbuch seines De-Mail-Kontos hinterlegt sind.

Zusätzlich zu dem persönlichen Adressbuch kann der Nutzer auch den ÖVD von De-Mail (siehe [TR DM IT-BInfra FU]) nutzen, in dem die freigegebenen Kontaktdaten der De-Mail-Nutzer veröffentlicht sind.

## **3.1.3.6 Weiterleiten und Beantworten von Nachrichten**

Der Nutzer hat die Möglichkeit, eine Nachricht an andere De-Mail-Empfänger weiterzuleiten und diese zu beantworten. Standardmäßig wird die ursprüngliche Nachricht als Anhang einer neuen Nachricht weitergeleitet, sodass die Metadaten der ursprünglichen Nachricht erhalten bleiben. Andere Weiterleitungsformate (z. B. ein ">" vor jeder Zeile der ursprünglichen Nachricht) kann der Nutzer konfigurieren. Es ergeben sich die gleichen Anforderungen wie für eine neue Nachricht (vgl. Abschnitt 3.1.1).

#### **3.1.3.7 Ablage von Nachrichten in Kategorien**

Nachrichten können vom Nutzer in eigene Kategorien sortiert werden. Eine Kategorie entspricht einem Ordner, in dem die Nachricht abgelegt werden kann. Die Möglichkeit einer Zuordnung zu mehreren Kategorien kann optional durch den DMDA angeboten werden.

Es ist optional auch möglich, Nachrichten automatisch bei Empfang im Postfach entsprechenden Kategorien zuzuordnen. Eine Administration dieser Regeln erfolgt durch den Nutzer selbst.

**Bundesanzeiger** Bundesministerium der Justiz und für Verbraucherschutz **www.bundesanzeiger.de**

Veröffentlicht am Mittwoch, 20. März 2019 BAnz AT 20.03.2019 B4 Seite 12 von 72

#### 3 Funktionale Anforderungen

## **3.1.3.8 Suchfunktionen für Nachrichten**

Der Nutzer muss eine Suchfunktion des Postfachdienstes nutzen können, um Nachrichten innerhalb seines Postfaches aufzufinden. Optional können Anhänge von Nachrichten mit Office- und PDF-Dokumenten durchsucht werden, sofern diese nicht Ende-zu-Ende-verschlüsselt sind.

### **3.1.3.9 Löschen von Nachrichten**

Nachrichten dürfen durch den Nutzer nur in einem 2-Stufen-Prozess gelöscht werden können:

- 1. Stufe: Verschieben der zu löschenden Nachricht in einen Papierkorb, in dem zu löschende Dokumente abgelegt werden.
- 2. Stufe: Endgültiges und unwiederbringliches Löschen von allen bzw. einzelnen Nachrichten aus dem Papierkorb.

Nachrichten, bei denen sich der Empfänger mit Authentisierungsniveau "hoch" anmelden muss, um auf die Nachrichten zugreifen zu können, dürfen nur gelöscht werden, wenn sich der Empfänger auf diesem Authentisierungsniveau angemeldet hat. Dies gilt auch für Abholbestätigungen, da sie mit der Versandoption "persönlich" gekennzeichnet sind, sowie für Nachrichten, für die eine Abholbestätigung ausgestellt wurde/werden soll. Eine Nachricht, für die eine Versand- oder Eingangsbestätigung erteilt worden ist, darf durch den Empfänger mit Authentisierungsniveau "normal" erst 90 Tage nach ihrem Eingang gelöscht werden können.

# **3.2 Versanddienst**

Der Versanddienst stellt zusammen mit dem Postfachdienst sicher, dass Nachrichten von einem De-Mail-Nutzer zu einem anderen De-Mail-Nutzer vertraulich und verbindlich übermittelt werden. Weiterhin ermöglichen beide Dienste, Bestätigungen darüber zu erlangen, ob die Nachricht versendet wurde oder im Postfach des Empfängers eingegangen ist (siehe Abschnitte 3.2.2).

## **3.2.1 Benachrichtigung bei falscher Adressierung oder vollständiger Sperrung**

Bei Empfang einer Nachricht an

- **•** eine nicht existierende De-Mail-Adresse oder
- **•** an ein vollständig gesperrtes De-Mail-Konto (vgl. [TR DM ACM FU]),

sendet der Versanddienst eine Fehlermeldung an den Absender. Es darf keine Eingangsbestätigung ausgestellt werden.

#### **3.2.2 Transport von Nachrichten innerhalb von De-Mail**

Die Übermittlung der Nachrichten vom Postfachdienst des Absenders zum Postfachdienst des Empfängers erfolgt innerhalb von De-Mail ausschließlich über sichere Transportkanäle (vgl. [TR DM IS GS] bzw. [TR DM IS 27001]).

undesanzeiger Herausgegeben vom<br>Bundesministerium der Justiz und für Verbraucherschutz **www.bundesanzeiger.de**

**Bekanntmachung**

Veröffentlicht am Mittwoch, 20. März 2019 BAnz AT 20.03.2019 B4 Seite 13 von 72

#### 3 Funktionale Anforderungen

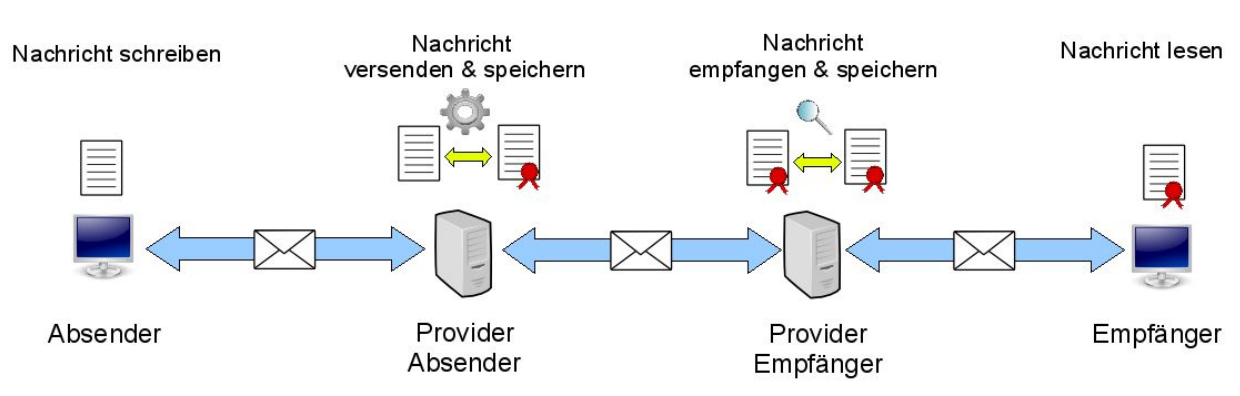

*Abbildung 2: Transport von Nachrichten innerhalb von De-Mail*

Unmittelbar nach Entgegennahme der Nachricht vom Sender überprüft der Postfachdienst die Nachricht auf Schadsoftware und die übermittelten Metadaten auf Validität. Der DMDA ergänzt weitere Metadaten wie z. B. die aktuelle Zeit und versieht die Nachricht inklusive der Metadaten mit einer Integritätssicherung. Die Metadaten sind der Nachricht eindeutig zugeordnet. Anschließend wird die Nachricht sowohl für den Postfachdienst des Empfängers als auch für den Postfachdienst des Absenders verschlüsselt. Die so gesicherte Nachricht wird vom Postfachdienst sowohl in das Postfach des Absenders als auch an den Versanddienst des Absenders übertragen.

Der Versanddienst des Absenders übermittelt die gesicherte Nachricht anschließend an den Versanddienst des Empfängers, der prüft, ob er die Nachricht zustellen kann. Im positiven Fall leitet er die Nachricht an den Postfachdienst weiter. Nach Entgegennahme durch den Postfachdienst wird die Nachricht wiederum temporär entschlüsselt und auf Schadsoftware geprüft. Die Nachricht wird im Postfach des Empfängers verschlüsselt abgelegt.

Ein Abruf von Nachrichten durch den Empfänger erfolgt über einen sicheren Transportkanal. Der Postfachdienst prüft hierbei, ob das aktuelle Authentisierungsniveau des Empfängers für den Zugriff auf die konkrete Nachricht ausreicht. Nachfolgend entschlüsselt der Postfachdienst die abgerufene Nachricht, kontrolliert die Integritätssicherung und übermittelt sie an den lokalen Web- oder Nachrichten-Client.

# **3.3 Versandoptionen**

Die Einführung elektronischer Versandoptionen mit einer definierten und standardisierten Anzahl von Produktausprägungen ist eine wesentliche Aufgabe von De-Mail.

Bei dem Versand von Nachrichten innerhalb von De-Mail sind die folgenden Merkmale von wesentlicher Bedeutung:

- Authentizität des Empfängers einer Nachricht
- Authentizität des Absenders einer Nachricht
- Bestätigungen über den jeweiligen Zustand einer Nachricht
- Integritätssicherung von Nachrichten

Die oben aufgeführten Merkmale sind in den nachfolgend beschriebenen Versandoptionen abgebildet.

**Bundesanzeiger** Herausgegeben vom Bundesministerium der Justiz und für Verbraucherschutz **www.bundesanzeiger.de**

Veröffentlicht am Mittwoch, 20. März 2019 BAnz AT 20.03.2019 B4 Seite 14 von 72

#### 3 Funktionale Anforderungen

Alle Versandoptionen müssen vom DMDA angeboten werden. Die Versandoptionen können einzeln auswählbar sein. Der DMDA kann Kombinationen der Versandoptionen anbieten.

In der Bezeichnung muss sichergestellt sein, dass alle Versandoptionen für den Nutzer klar erkennbar sind. Der Nutzer ist bei Kombinationen darüber zu informieren, welche Versandoptionen in diesen enthalten sind.

## **3.3.1 Persönlich**

Hiermit kann der Absender zum Ausdruck bringen, dass er besonderen Wert auf den sicheren Zugang seiner Nachricht beim Empfänger selbst legt. Hier muss das erforderliche Authentisierungsniveau des Empfängers "hoch" sein, um die Nachricht lesen zu können. Um diese Option wählen zu können, muss das Authentisierungsniveau des Absenders ebenfalls "hoch" sein. Verfügt der Empfänger nicht über das Authentisierungsniveau "hoch", wird die Nachricht von seinem Postfachdienst mit einer Fehlermeldung an den Absender zurückgeschickt.

## **3.3.2 Absenderbestätigt**

Hiermit kann der Absender gegenüber dem Empfänger zum Ausdruck bringen, dass er sich zum Absenden der Nachricht sicher angemeldet hat. Um diese Option wählen zu können, muss das Authentisierungsniveau des Absenders "hoch" sein. Der DMDA des Absenders versieht die Nachricht und die Metadaten mit einer qualifizierten Signatur.

Die Versandoption darf nicht von natürlichen Personen in Kombination mit einer Pseudonym-Adresse verwendet werden können.

## **3.3.3 Versandbestätigung**

Hiermit erhält der Absender einen Nachweis über den ordnungsgemäßen Versand seiner Nachricht. Die Versandbestätigung wird vom Versanddienst des Absenders erzeugt und diesem per Nachricht übermittelt.

## **3.3.4 Eingangsbestätigung**

Hiermit erhalten Absender und Empfänger einen Nachweis darüber, wann der DMDA des Empfängers die Nachricht im Postfach des Empfängers abgelegt hat. Die Eingangsbestätigung wird vom Postfachdienst des Empfängers erzeugt und dem Absender sowie dem Empfänger der ursprünglichen Nachricht per Nachricht übermittelt.

## **3.3.5 Abholbestätigung**

Hiermit erhalten Absender und Empfänger einen Nachweis darüber, wann der DMDA die Nachricht im Postfach des Empfängers abgelegt hat und dass sich der Empfänger nach dem Eingang der Nachricht an seinem De-Mail-Konto mit Authentisierungsniveau "hoch" angemeldet hat. Die Abholbestätigung wird vom Postfachdienst des Empfängers erzeugt, wenn sich der Empfänger das erste Mal nach dem Ablegen der Nachricht in seinem Postfach mit Authentisierungsniveau "hoch" anmeldet. Es ist die Nachrichtenoption "persönlich" zu setzen.

Die Abholbestätigung wird dem Absender sowie dem Empfänger der ursprünglichen Nachricht per Nachricht übermittelt.

Diese Option steht beim Versand nur berechtigten öffentlichen Stellen zur Verfügung. Für den Versand muss der Versender mit dem Authentisierungsniveau "hoch" angemeldet sein.

Verfügt der Empfänger nicht über die Möglichkeit sich mit dem Authentisierungsniveau "hoch" anzumelden, wird eine entsprechende Meldungsnachricht erzeugt.

**Bundesanzeiger** Bundesministerium der Justiz und für Verbraucherschutz **www.bundesanzeiger.de**

Veröffentlicht am Mittwoch, 20. März 2019 BAnz AT 20.03.2019 B4 Seite 15 von 72

4 Besondere nicht-funktionale Anforderungen

# **4 Besondere nicht-funktionale Anforderungen**

# **4.1 Speicherplatz**

Jeder Nutzer eines De-Mail-Kontos hat einen Mindest-Speicherplatz (vgl. [TR DM]) zur Verfügung. Die Größenbegrenzung einer Nachricht darf in der Inter-DMDA-Kommunikation nicht unter 45 MiB (brutto) liegen. Dem Nutzer werden damit Nachrichten mit einer Maximalgröße von 20 MiB (netto) ermöglicht.

Der Nutzer muss gewarnt werden, sobald der freie Speicherplatz seines Postfaches nur noch über weniger als 10% des maximalen Speicherplatzes verfügt.

Wenn der Speicherplatz belegt ist, kann der DMDA den Versand weiterer Nachrichten unterbinden. Der Empfang von Nachrichten muss weiterhin möglich sein.

# **4.2 Transportzeiten**

Nachrichten, die über den PVD versendet werden, müssen spätestens acht Stunden nach Absendung beim DMDA des Empfängers im Postfach liegen und durch den Empfänger abgerufen werden können. Erfolgt der Versand von Nachrichten an einen Empfänger eines anderen DMDAs, muss der DMDA des Absenders die Nachricht spätestens nach 4 Stunden dem DMDA des Empfängers übermittelt haben.

## **4.3 System-Adressen**

In der nachfolgenden Tabelle werden die System-Adressen (siehe [TR DM ACM FU]) aufgelistet, die innerhalb des PVD verwendet werden müssen.

| Verwendungszweck          | <b>De-Mail-Adresse</b>               |
|---------------------------|--------------------------------------|
| Versandbestätigung        | Versandbestaetigung@ <dmda></dmda>   |
| Eingangsbestätigung       | Eingangsbestaetigung@ <dmda></dmda>  |
| Abholbestätigung          | Abholbestaetigung@ <dmda></dmda>     |
| Warnung vor Schadsoftware | Schadsoftware-Warnung@ <dmda></dmda> |
| Meldung                   | $Meldung@<$ DMDA>                    |

*Tabelle 1: Liste der in dem PVD verwendeten System-Adressen*

Weitere Adressen können durch den DMDA für eigene Verwendungszwecke selbst definiert werden.

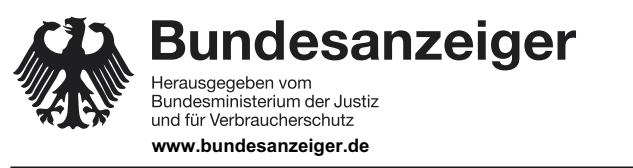

Veröffentlicht am Mittwoch, 20. März 2019 BAnz AT 20.03.2019 B4 Seite 16 von 72

5 Datenstrukturen

# **5 Datenstrukturen**

Im PVD sind insbesondere "Nachrichten", "Bestätigungsnachrichten" und "Meldungsnachrichten" zu unterscheiden.

# **5.1 Nachrichten**

Konzeptuell ist von einer Nachricht ein Nachrichtenentwurf als Vorstufe zu einer Nachricht zu unterscheiden. Eine Nachricht, die noch nicht vom Postfachdienst vollständig entgegengenommen und für den Versand vorbereitet worden ist, gilt als Nachrichtenentwurf. Eine Nachricht ist für den Versand vorbereitet, wenn die Metadaten in der Nachricht durch den Postfachdienst (siehe Abschnitt 6, Schritt 29) gesetzt worden sind.

Nachrichten bestehen aus Metadaten und dem Nachrichtentext.

Die Metadaten werden zusammen mit der Nachricht übermittelt und an entsprechender Stelle im Kontrollfluss des PVD ausgewertet. In Abhängigkeit der eingestellten Werte werden die dazu vorgesehenen Aktivitäten ausgeführt. Die Metadaten einer Nachricht sind im folgenden aufgeführt:

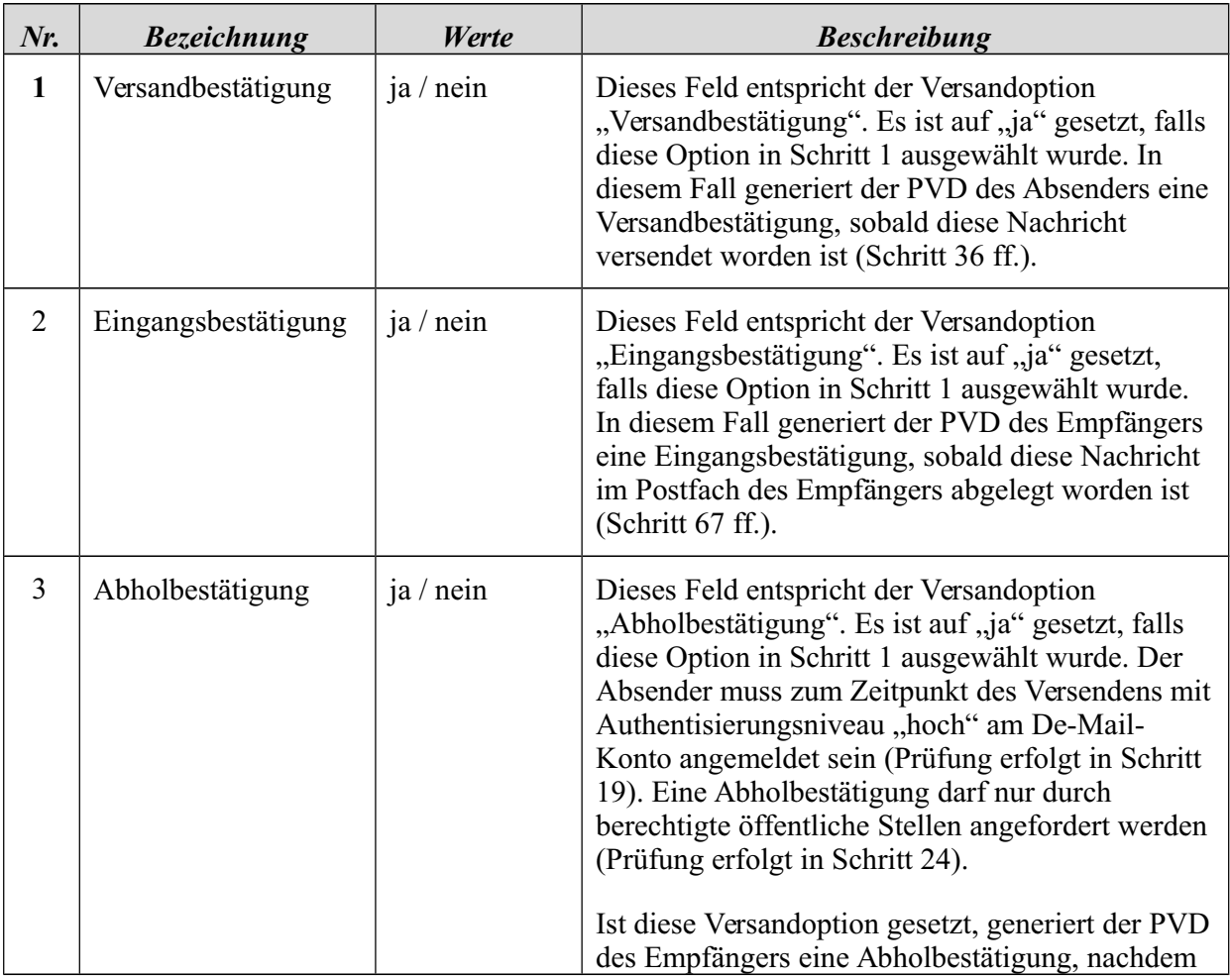

Veröffentlicht am Mittwoch, 20. März 2019 BAnz AT 20.03.2019 B4 Seite 17 von 72

**Bundesanzeiger** Herausgegeben vom<br>Bundesministerium der Justiz<br>und für Verbraucherschutz **www.bundesanzeiger.de**

5 Datenstrukturen

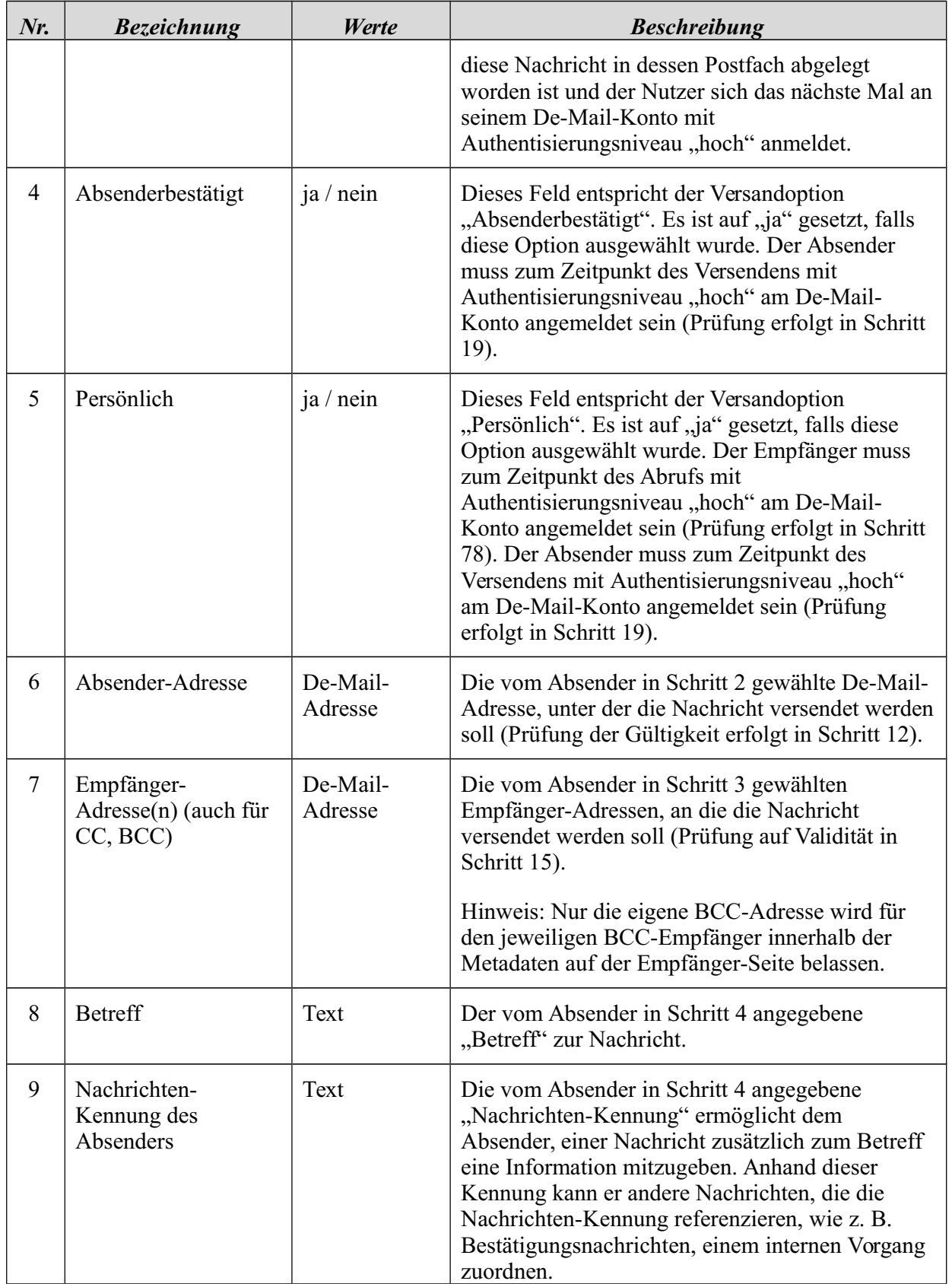

**Bundesanzeiger** Herausgegeben vom<br>Bundesministerium der Justiz<br>und für Verbraucherschutz **www.bundesanzeiger.de**

# **Bekanntmachung**

Veröffentlicht am Mittwoch, 20. März 2019 BAnz AT 20.03.2019 B4 Seite 18 von 72

## 5 Datenstrukturen

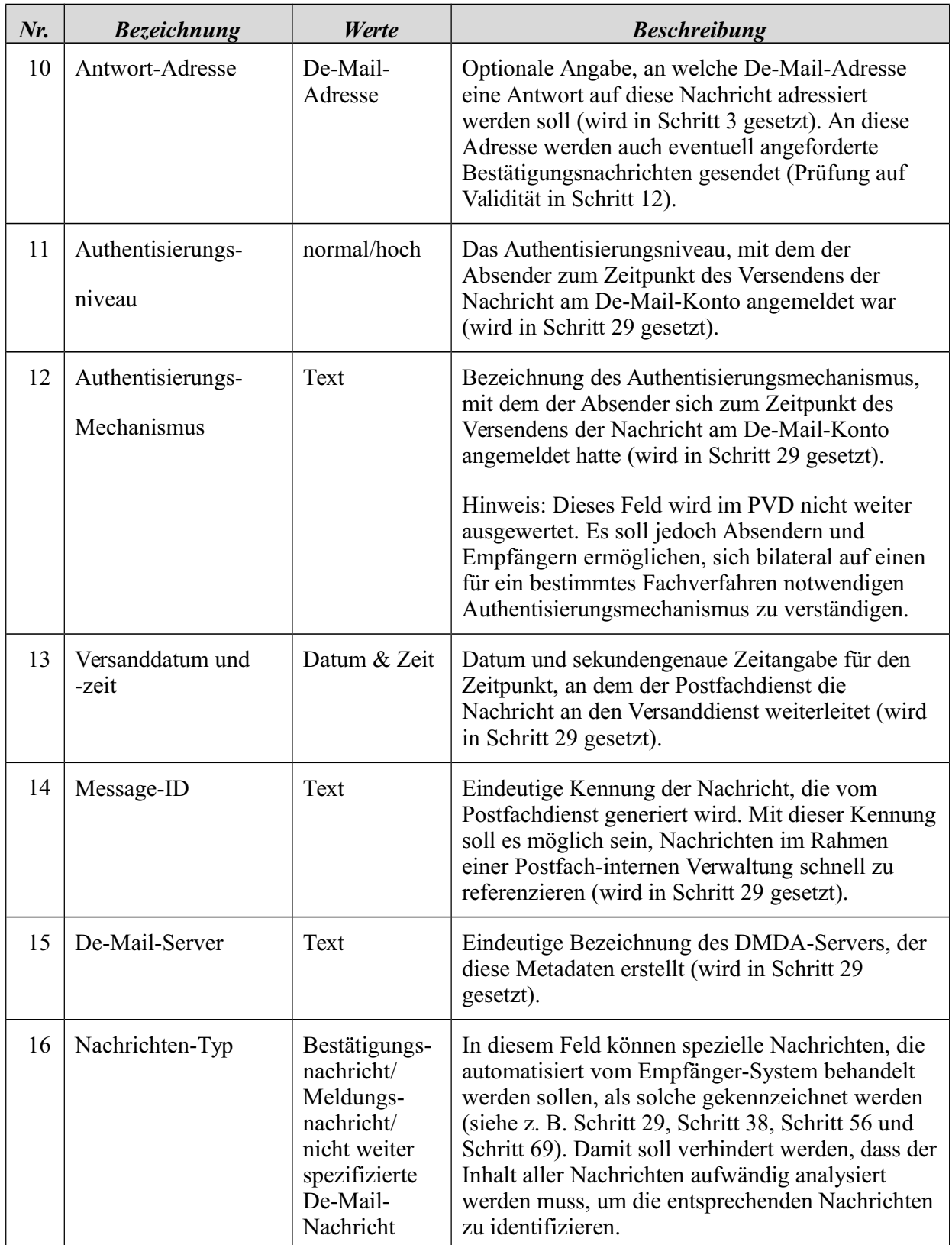

Veröffentlicht am Mittwoch, 20. März 2019 BAnz AT 20.03.2019 B4 Seite 19 von 72

**Bundesanzeiger** Herausgegeben vom<br>Bundesministerium der Justiz<br>und für Verbraucherschutz **www.bundesanzeiger.de**

5 Datenstrukturen

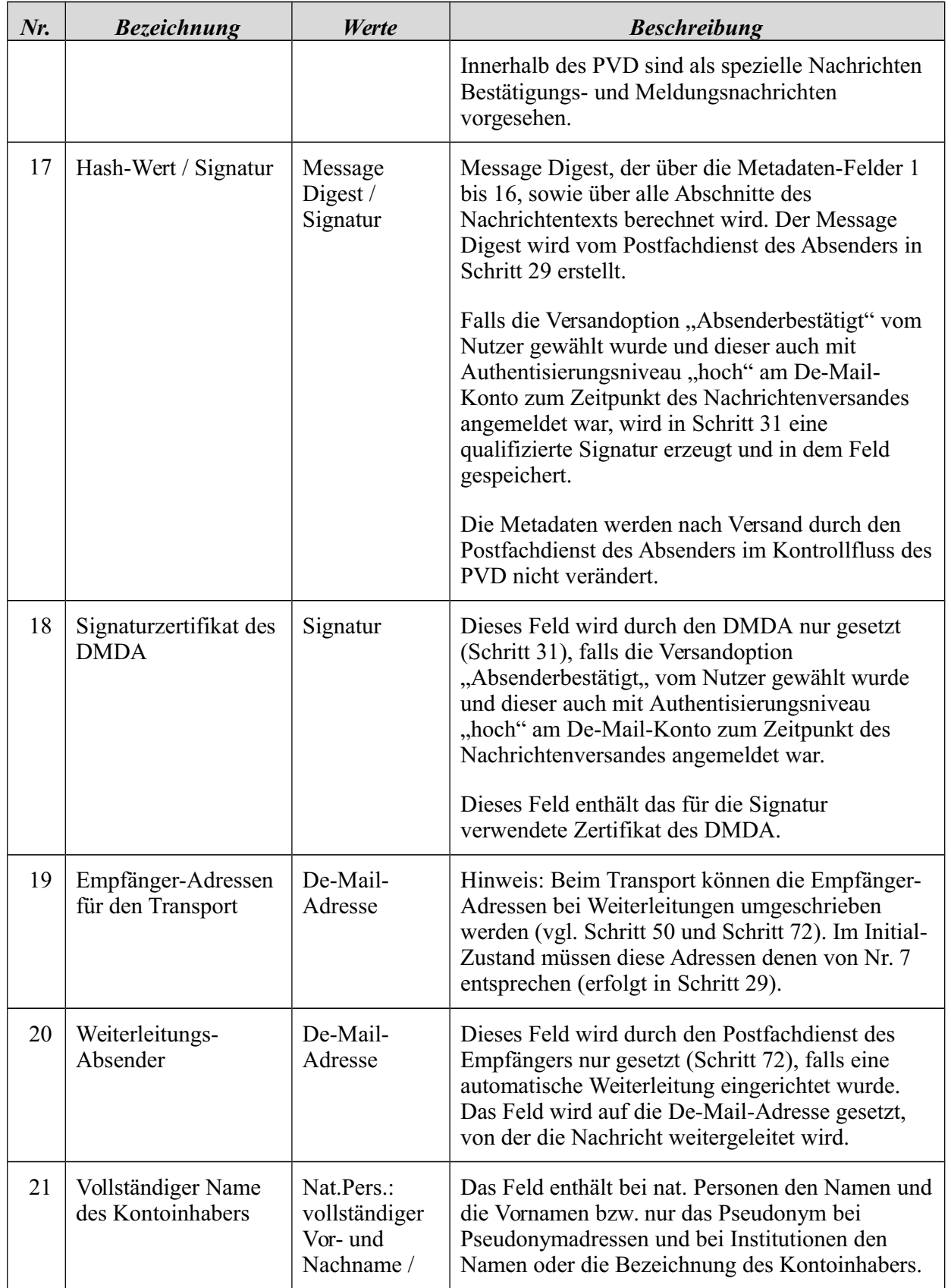

**Bundesanzeiger** und für Verbraucherschutz **www.bundesanzeiger.de**

Veröffentlicht am Mittwoch, 20. März 2019 BAnz AT 20.03.2019 B4 Seite 20 von 72

## 5 Datenstrukturen

| $Nr$ . | <b>Bezeichnung</b> | Werte                                                     | <b>Beschreibung</b> |
|--------|--------------------|-----------------------------------------------------------|---------------------|
|        |                    | PseudonymIn<br>stitution:                                 |                     |
|        |                    | vollständiger<br>Name /<br>Bezeichnung<br>der Institution |                     |

*Tabelle 2: Metadaten einer Nachricht*

Die Metadaten 1 bis 5 ("Versandoptionen") entsprechen den vom Absender einer Nachricht ausgewählten Versandoptionen (vgl. Abschnitt 3.3). Falls ein Nutzer eine Nachricht oder Nachrichtenanhänge (qualifiziert) signiert oder Ende-zu-Ende-verschlüsselt, so werden in diesem Fall die ausgewählten Nachrichten-Teile direkt signiert und/oder verschlüsselt, ohne dies in den Metadaten explizit zu speichern.

Die Metadaten 6 bis 10 ("Adressen und Betreff") werden bei der Erstellung des Nachrichtenentwurfs (vgl. Abschnitt 6.1) durch den Nutzer spezifiziert. Die Metadaten 11 bis 19 ("interne Verwaltungsdaten") werden vom Postfachdienst des Absenders erstellt bzw. vordefiniert, wenn aus dem Nachrichtenentwurf eine Nachricht geworden ist (Schritt 29 und Schritt 31). Das Metadatum "Weiterleitungs-Absender" (Feld 20) wird erst vom PVD des jeweiligen Empfängers gesetzt, von dem die Nachricht weitergeleitet wird.

# **5.2 Bestätigungen und Bestätigungsnachrichten**

Bestätigungsnachrichten sind Nachrichten, die vom PVD generiert werden, wenn eine Versand-, Eingangs- oder Abholbestätigung angefordert wurde.

Die Inhalte der Bestätigungsnachrichten sind in [TR DM PVD IO] beschrieben.

# **5.3 Meldungen und Meldungsnachrichten**

Meldungen sind Informationen des DMDA an den Nutzer, um ihn über bestimmte Ereignisse zu informieren.

Wenn in diesem Dokument von einer "Meldungsnachricht" gesprochen wird, so ist die Meldung in Form einer Meldungsnachricht zu verschicken. Ist hingegen nur von "Meldung" die Rede, so kann diese in Abhängigkeit von der Benutzerschnittstelle auch anders verschickt bzw. dargestellt werden.

Die Inhalte einer Meldungsnachricht sind in [TR DM PVD IO] spezifiziert.

**Bundesanzeiger** Herausgegeben vom Bundesministerium der Justiz und für Verbraucherschutz

**www.bundesanzeiger.de**

**Bekanntmachung**

Veröffentlicht am Mittwoch, 20. März 2019 BAnz AT 20.03.2019 B4 Seite 21 von 72

6 Funktionale Beschreibung

# **6 Funktionale Beschreibung**

Im Folgenden werden die einzelnen Schritte für das Erstellen, Versenden, Empfangen und Abrufen von Nachrichten mit dem PVD von De-Mail beschrieben. Funktionen, die der Nutzer interaktiv aufrufen kann, wenn er an seinem Postfach angemeldet ist, werden in Abschnitt 7 dargestellt. Die referenzierten Funktionen des Accountmanagements, der Schadsoftwareprüfung und des Zeitdienstes werden in [TR DM ACM FU] und [TR DM IT-BInfra FU] erläutert.

Im Kontrollfluss des PVD werden an verschiedenen Stellen neue Nachrichten, wie z. B. Bestätigungsnachrichten, automatisch erzeugt und an den Empfänger versendet. In diesen Fällen werden die in diesem Abschnitt beschriebenen Schritte für das Erstellen und Versenden von Nachrichten rekursiv durchlaufen. Die die Nachricht erzeugende Stelle wird damit zum Absender einer Nachricht.

Es werden in den nachfolgenden Tabellen die wichtigsten Fehlerfälle dargestellt, die vom DMDA bei dem von ihm angebotenen PVD mindestens zu berücksichtigen sind. Weitere können durch den DMDA hinzugefügt werden. Die Darstellung der Fehlerfälle für den Nutzer kann durch den DMDA gewählt werden.

# **6.1 Erstellen von Nachrichten durch den Absender**

Die vorgegebene Reihenfolge für das Erstellen einer Nachricht (Schritt 1 bis Schritt 4) ist beispielhaft zu verstehen.

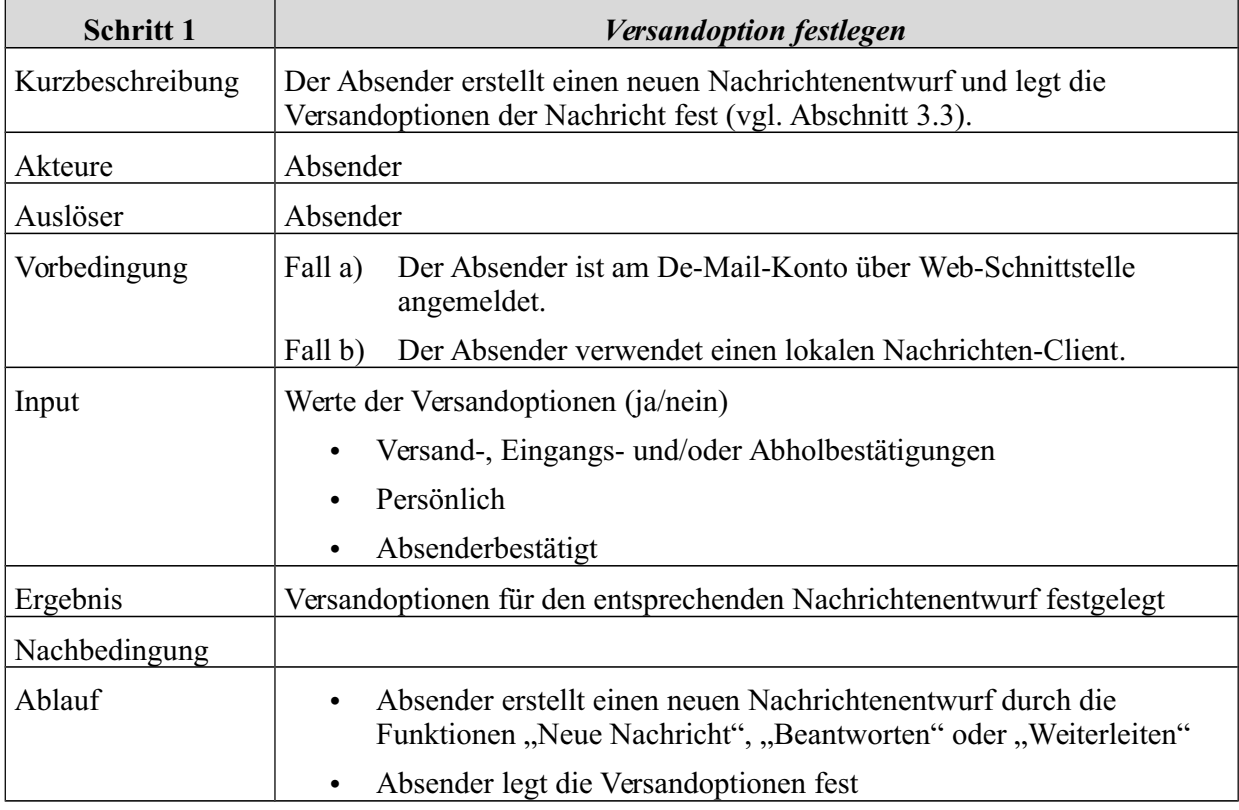

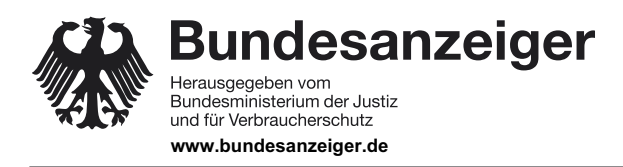

Veröffentlicht am Mittwoch, 20. März 2019 BAnz AT 20.03.2019 B4 Seite 22 von 72

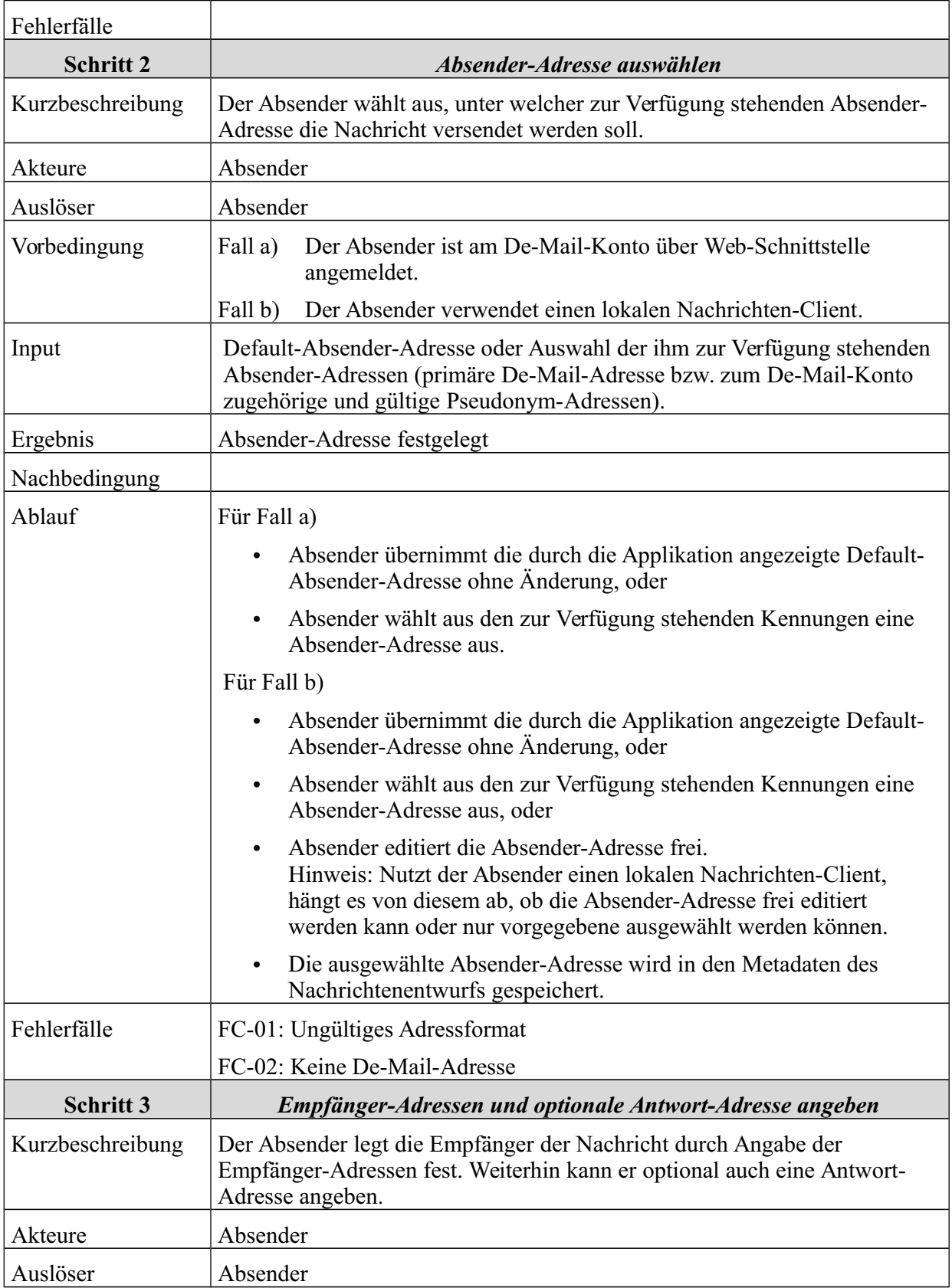

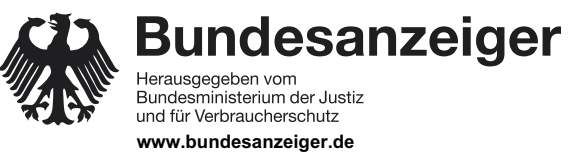

Veröffentlicht am Mittwoch, 20. März 2019 BAnz AT 20.03.2019 B4 Seite 23 von 72

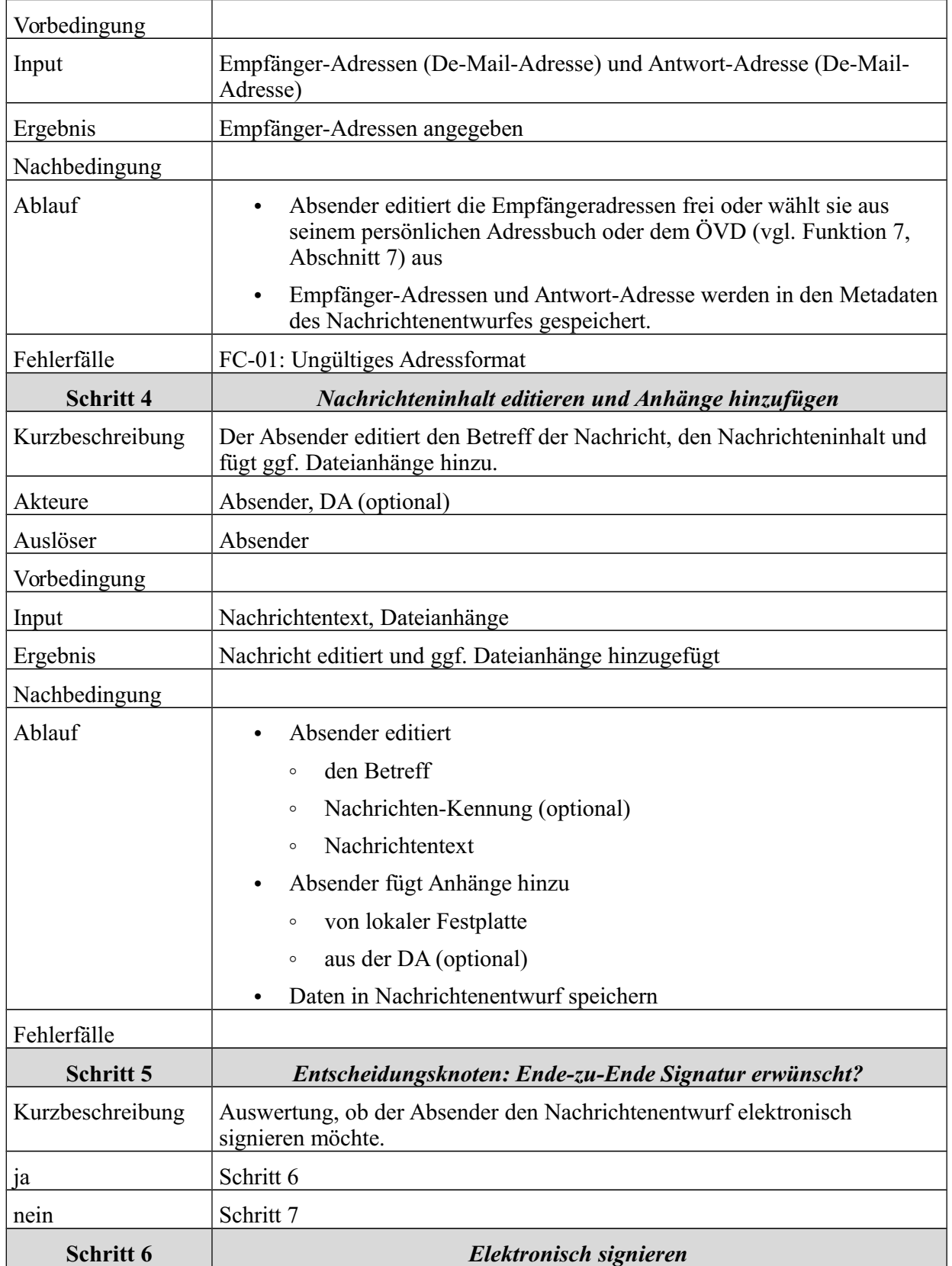

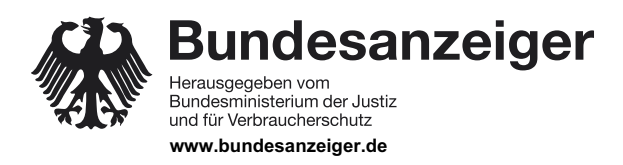

Veröffentlicht am Mittwoch, 20. März 2019 BAnz AT 20.03.2019 B4 Seite 24 von 72

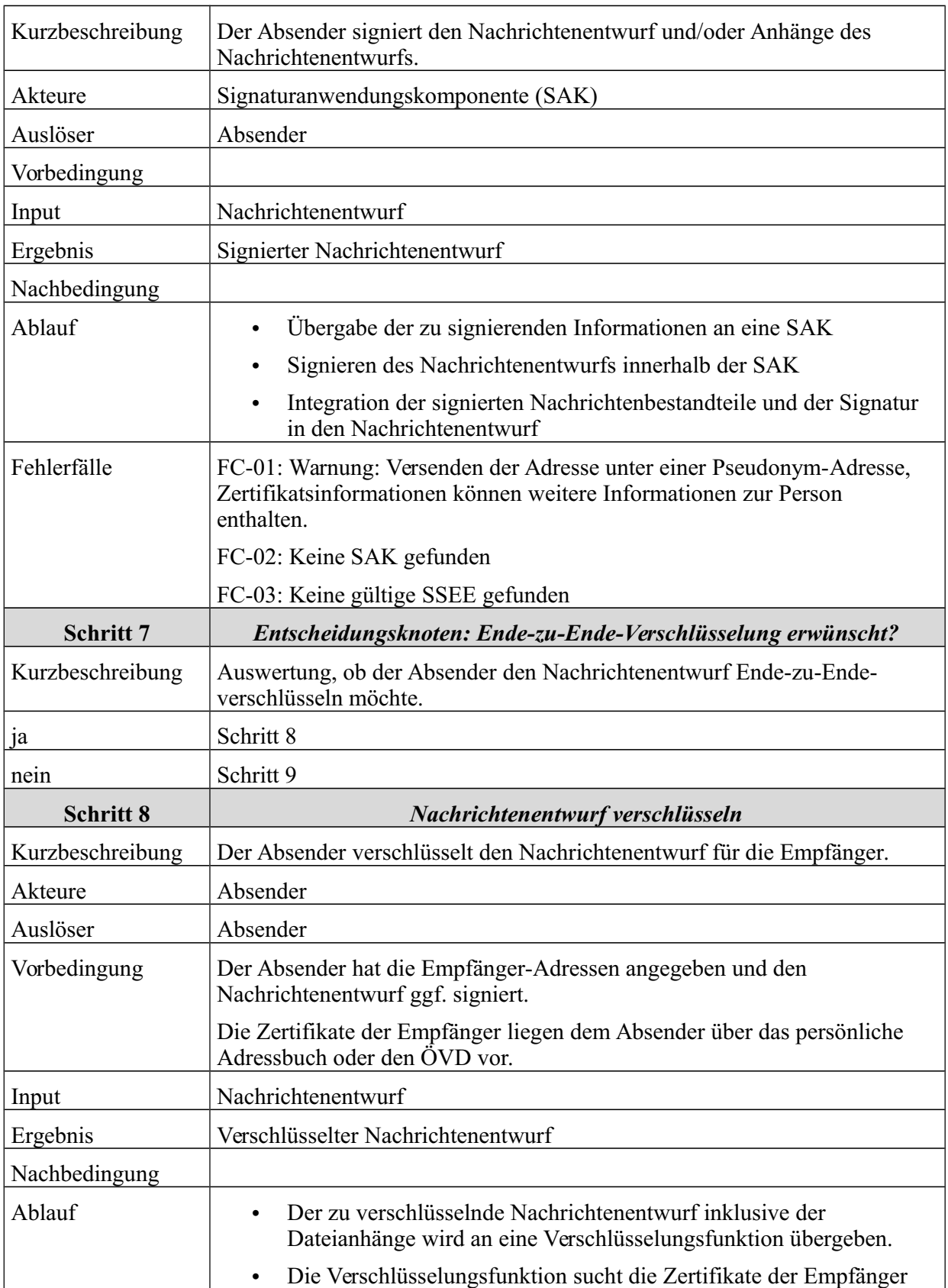

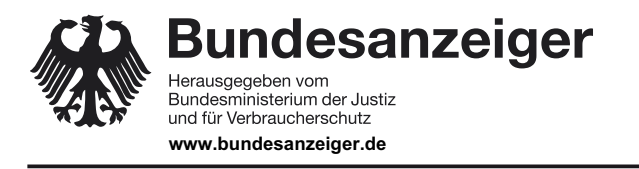

Veröffentlicht am Mittwoch, 20. März 2019 BAnz AT 20.03.2019 B4 Seite 25 von 72

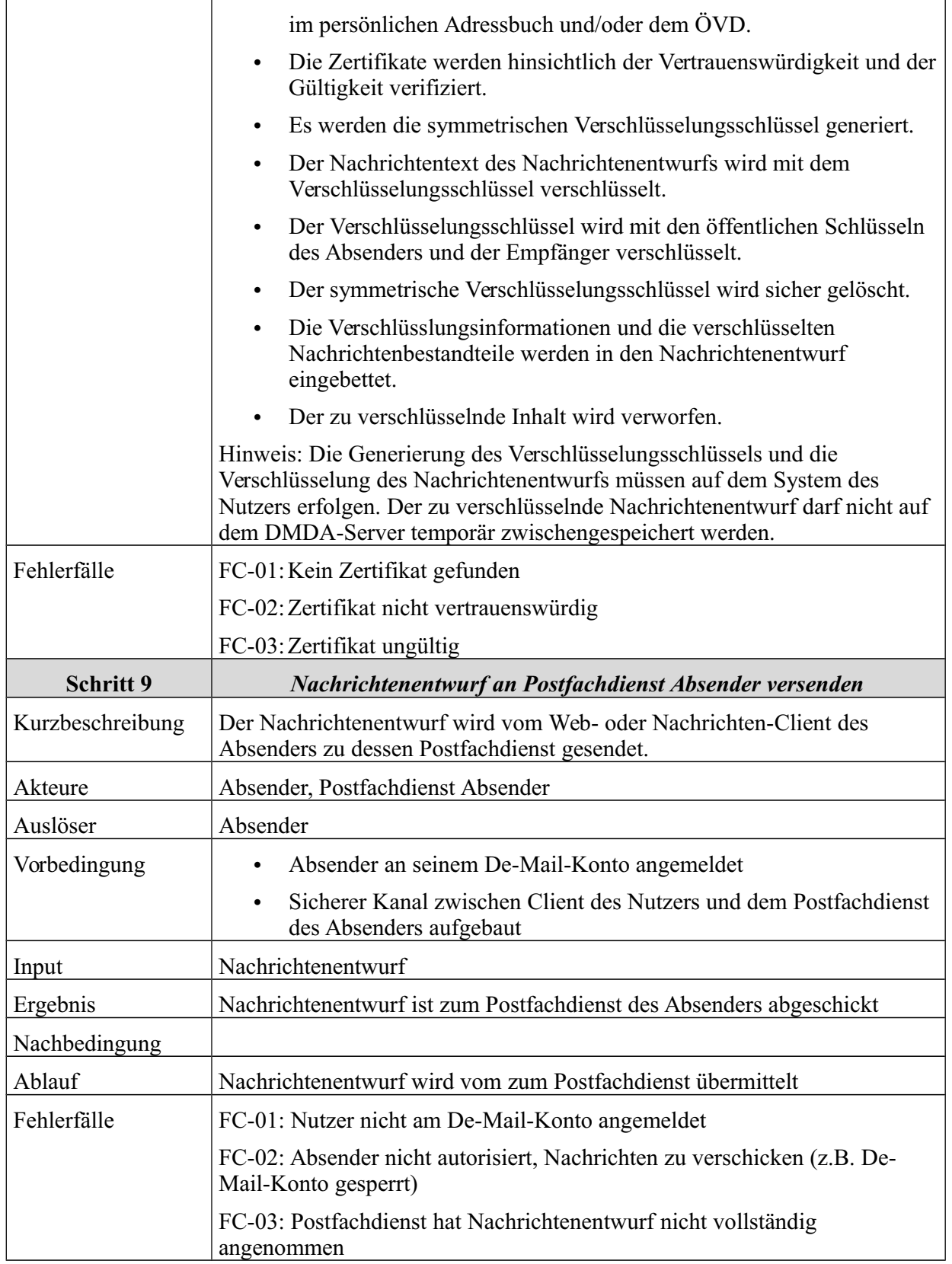

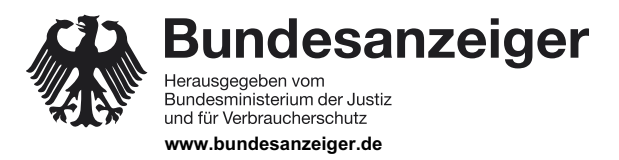

Veröffentlicht am Mittwoch, 20. März 2019 BAnz AT 20.03.2019 B4 Seite 26 von 72

#### 6 Funktionale Beschreibung

*Tabelle 3: Schritte zum Erstellen von Nachrichten*

# **6.2 Entgegennahme von Nachrichten durch Postfachdienst des Absenders**

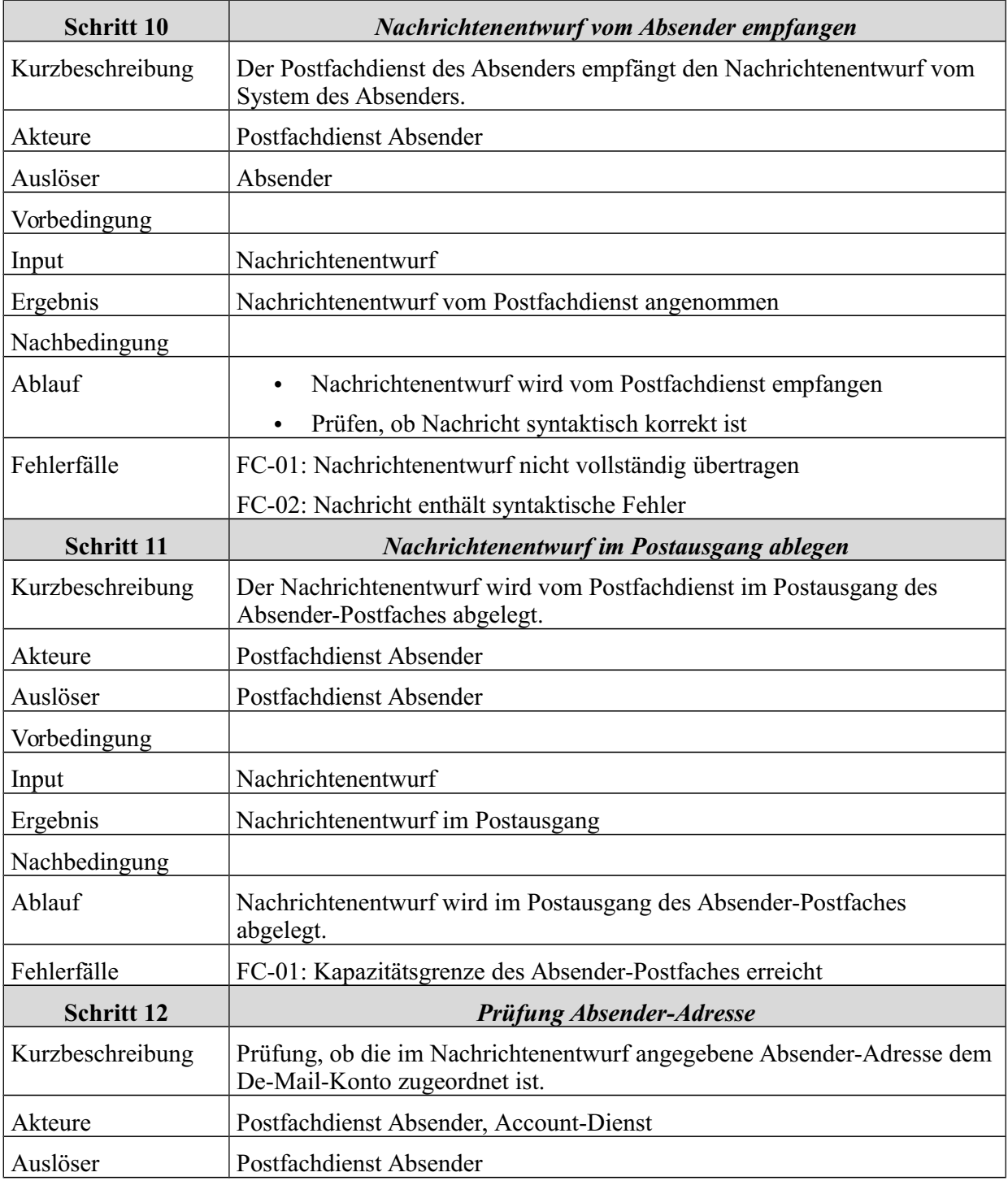

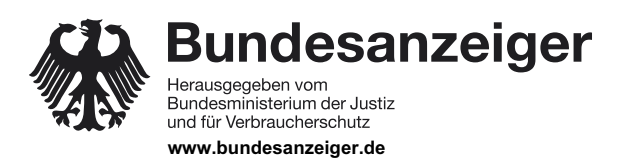

Veröffentlicht am Mittwoch, 20. März 2019 BAnz AT 20.03.2019 B4 Seite 27 von 72

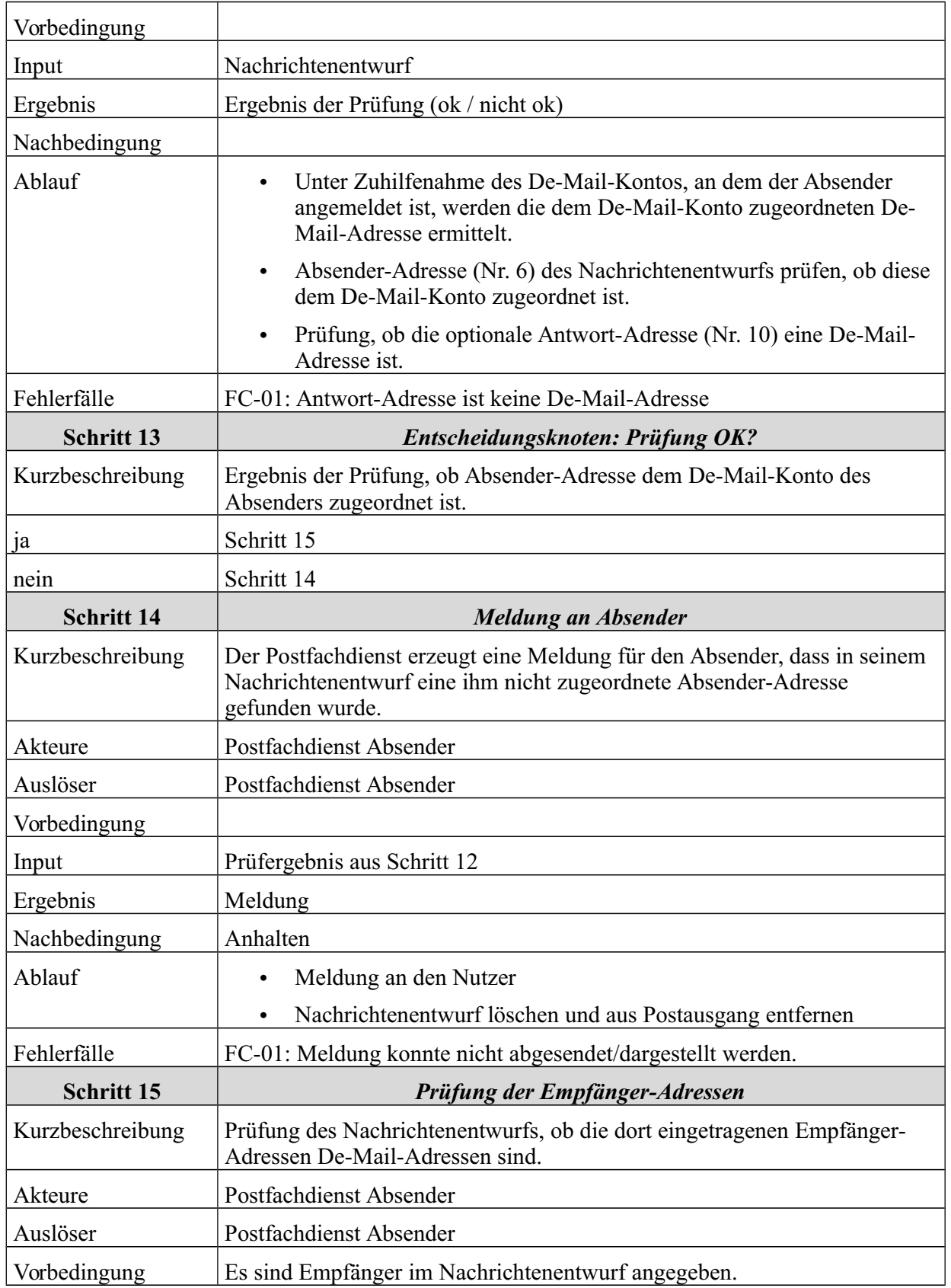

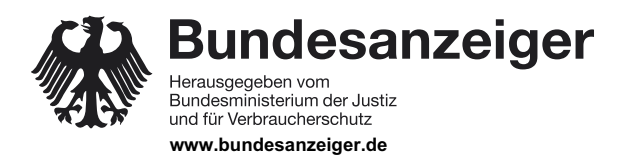

Veröffentlicht am Mittwoch, 20. März 2019 BAnz AT 20.03.2019 B4 Seite 28 von 72

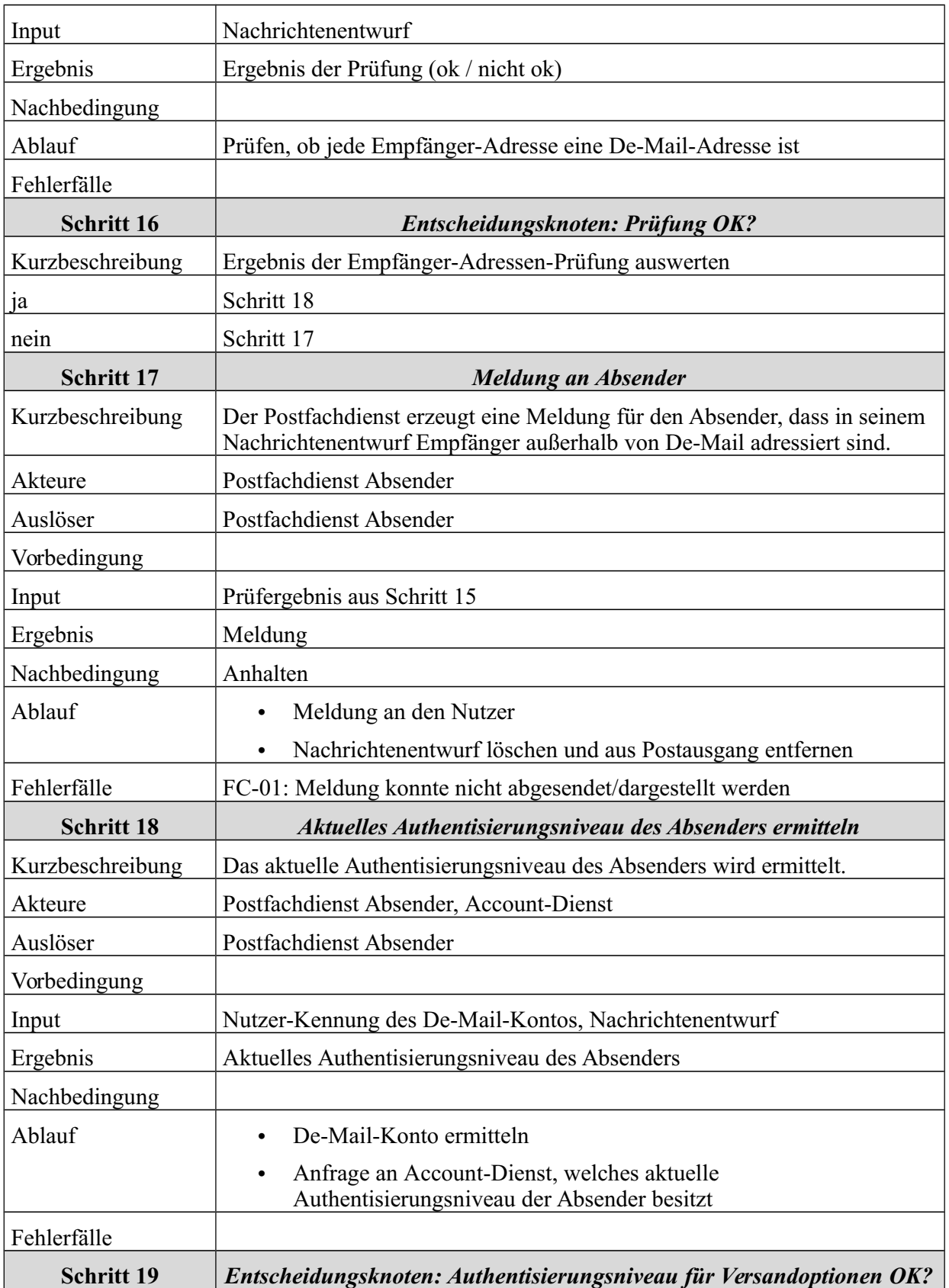

**Bundesanzeiger** 

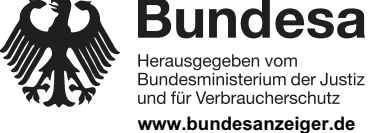

**Bekanntmachung**

Veröffentlicht am Mittwoch, 20. März 2019 BAnz AT 20.03.2019 B4 Seite 29 von 72

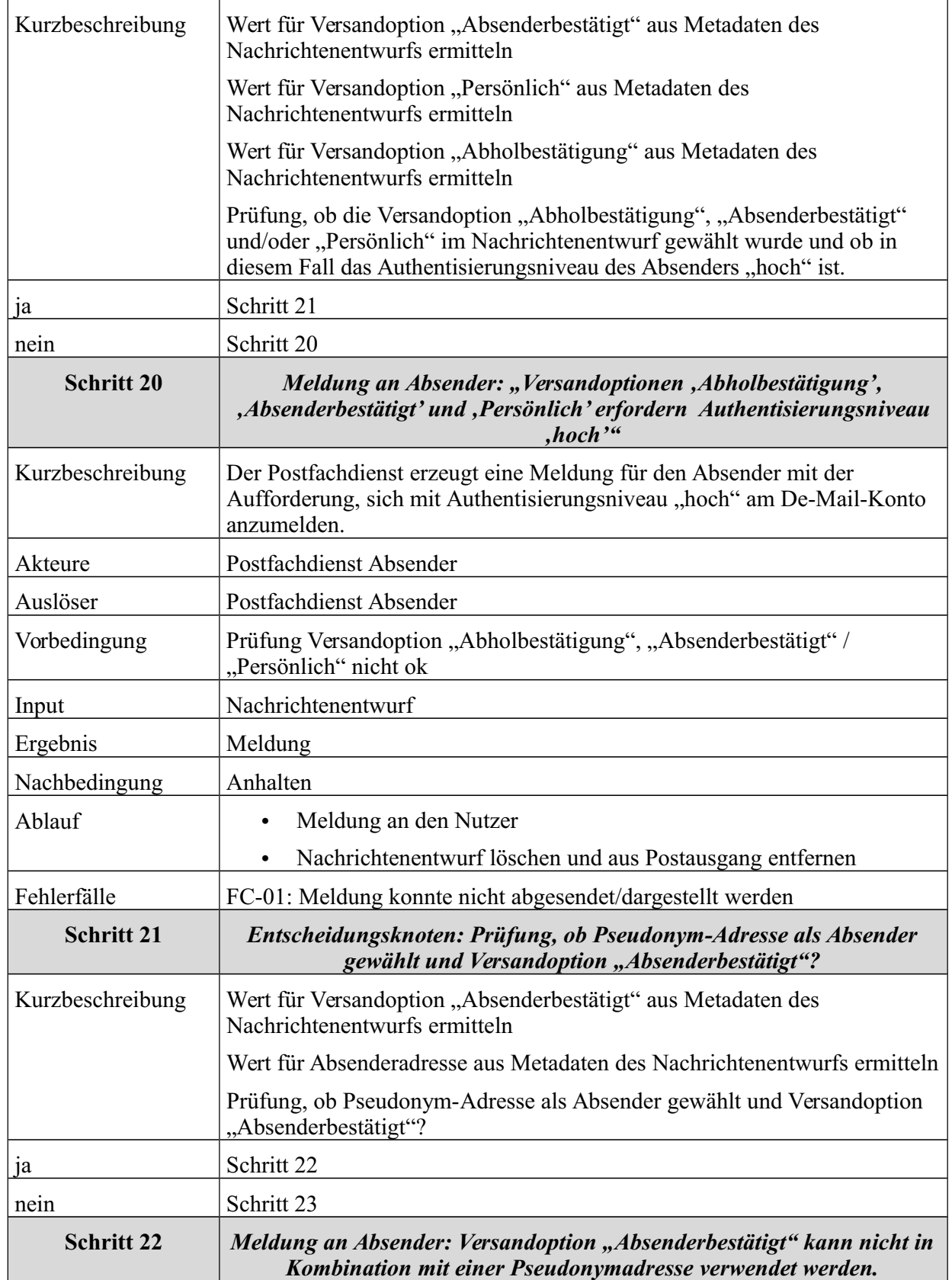

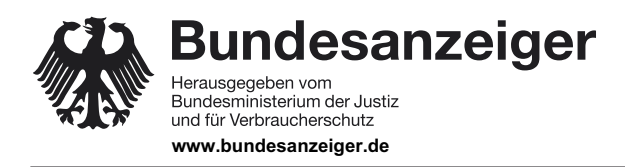

Veröffentlicht am Mittwoch, 20. März 2019 BAnz AT 20.03.2019 B4 Seite 30 von 72

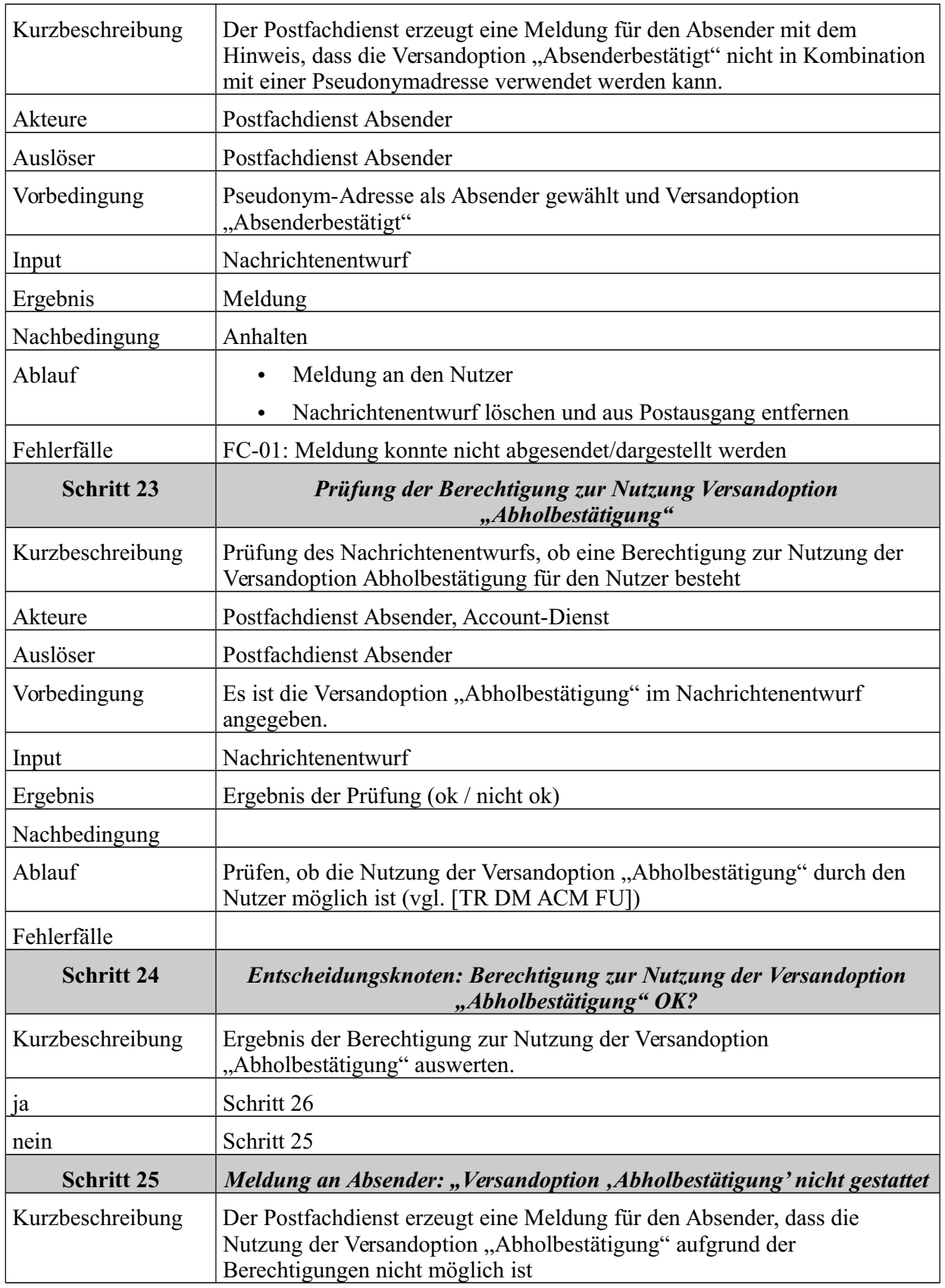

**Bundesanzeiger** Herausgegeben vom<br>Bundesministerium der Justiz<br>und für Verbraucherschutz

**www.bundesanzeiger.de**

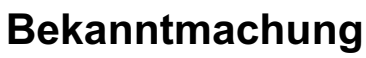

Veröffentlicht am Mittwoch, 20. März 2019 BAnz AT 20.03.2019 B4 Seite 31 von 72

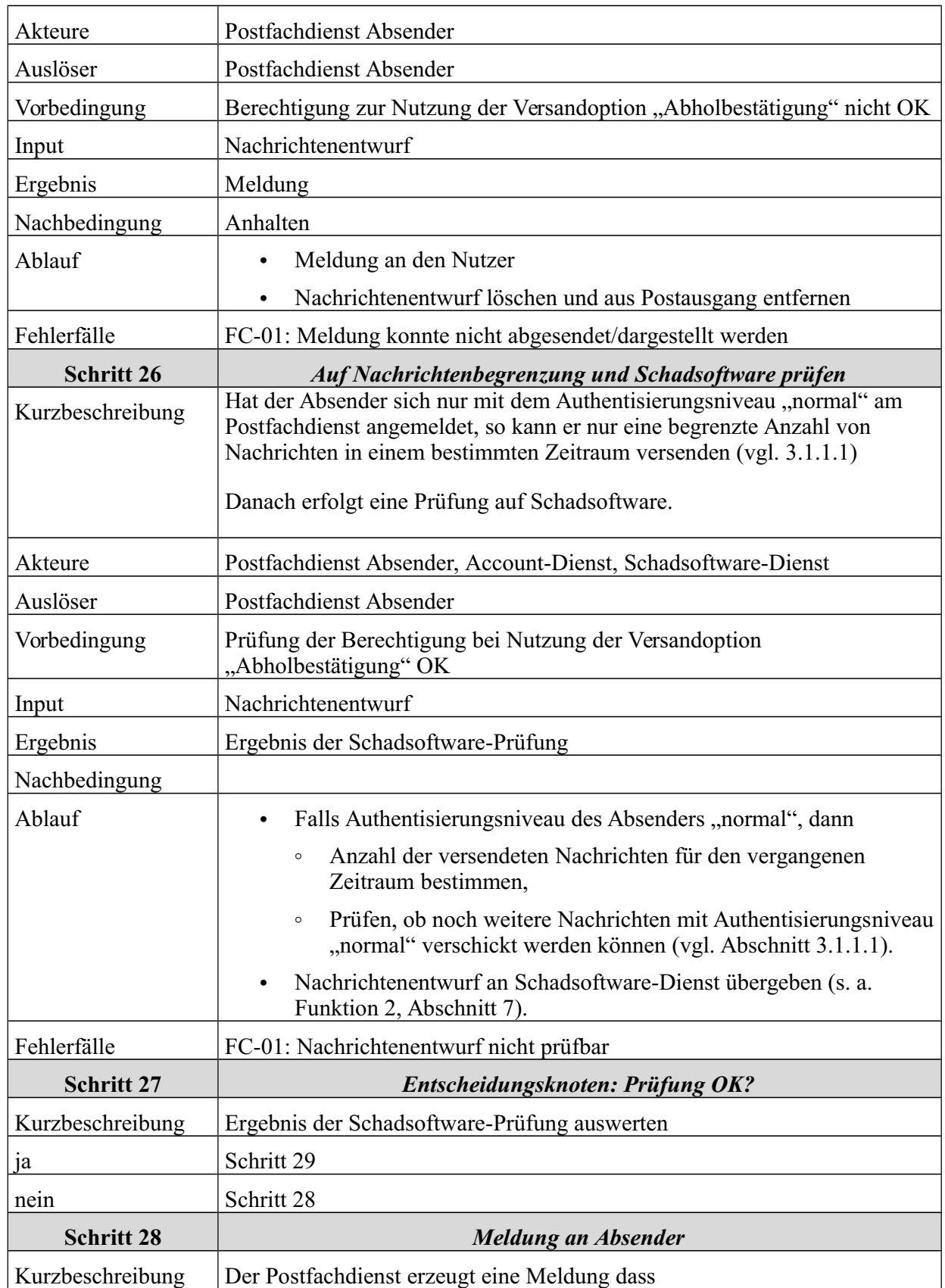

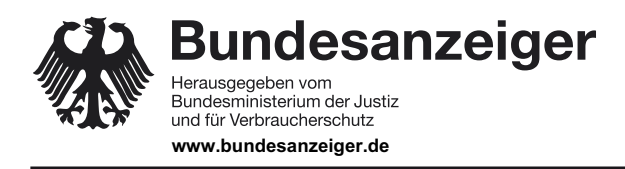

Veröffentlicht am Mittwoch, 20. März 2019 BAnz AT 20.03.2019 B4 Seite 32 von 72

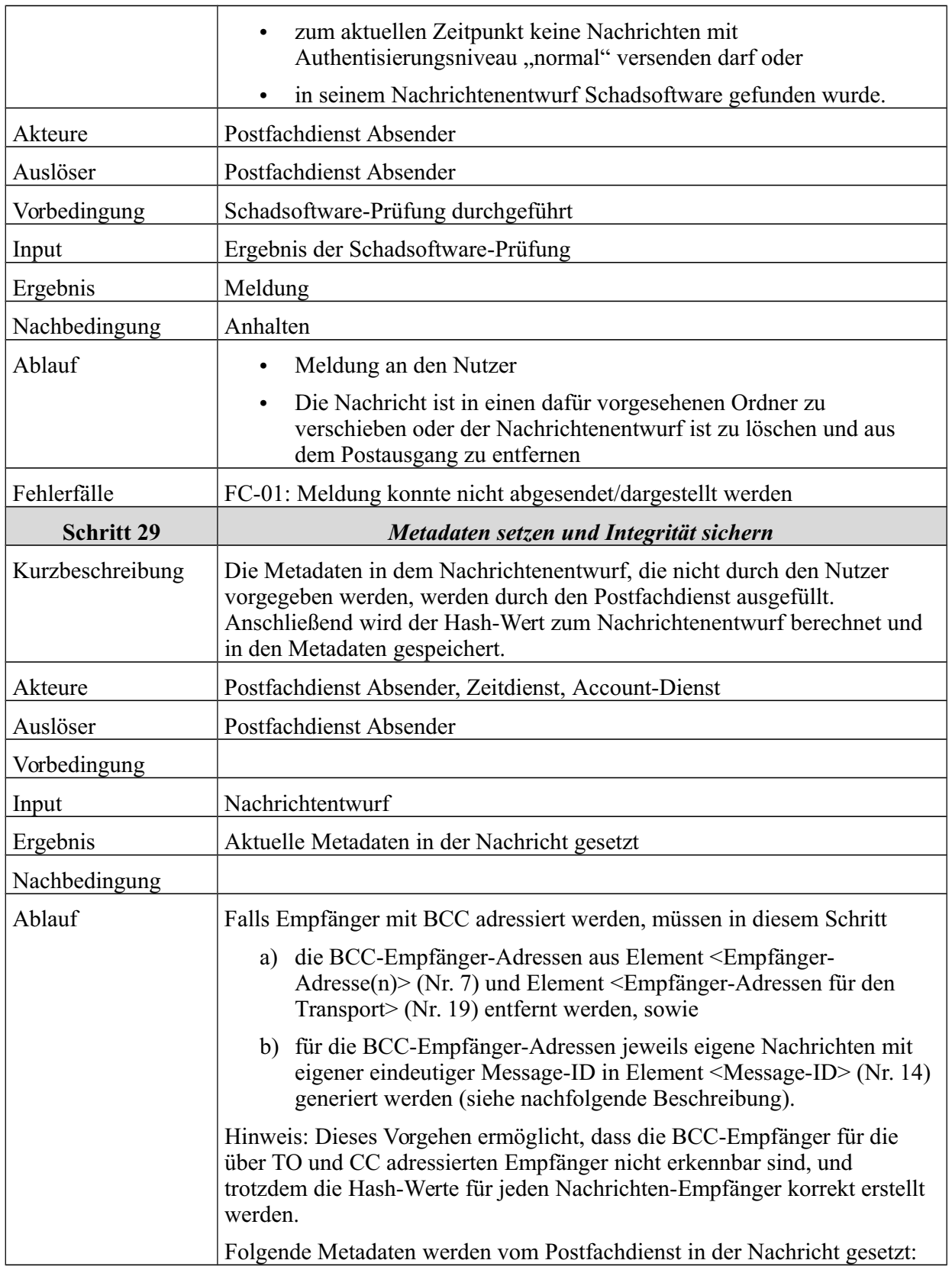

**Bundesanzeiger** Herausgegeben vom<br>Bundesministerium der Justiz<br>und für Verbraucherschutz

**www.bundesanzeiger.de**

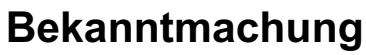

Veröffentlicht am Mittwoch, 20. März 2019 BAnz AT 20.03.2019 B4 Seite 33 von 72

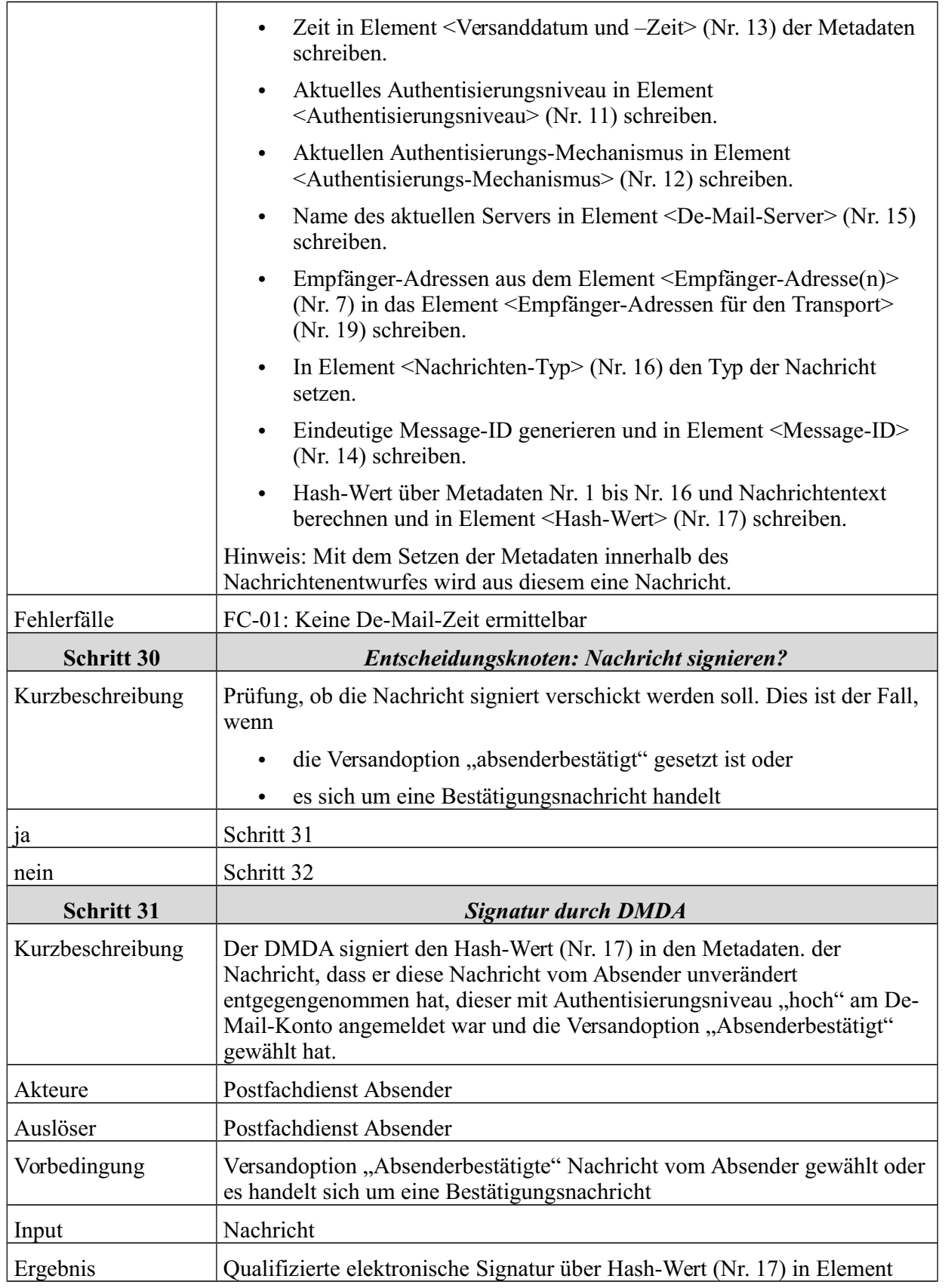

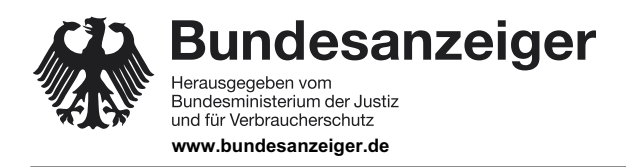

Seite 34 von 72

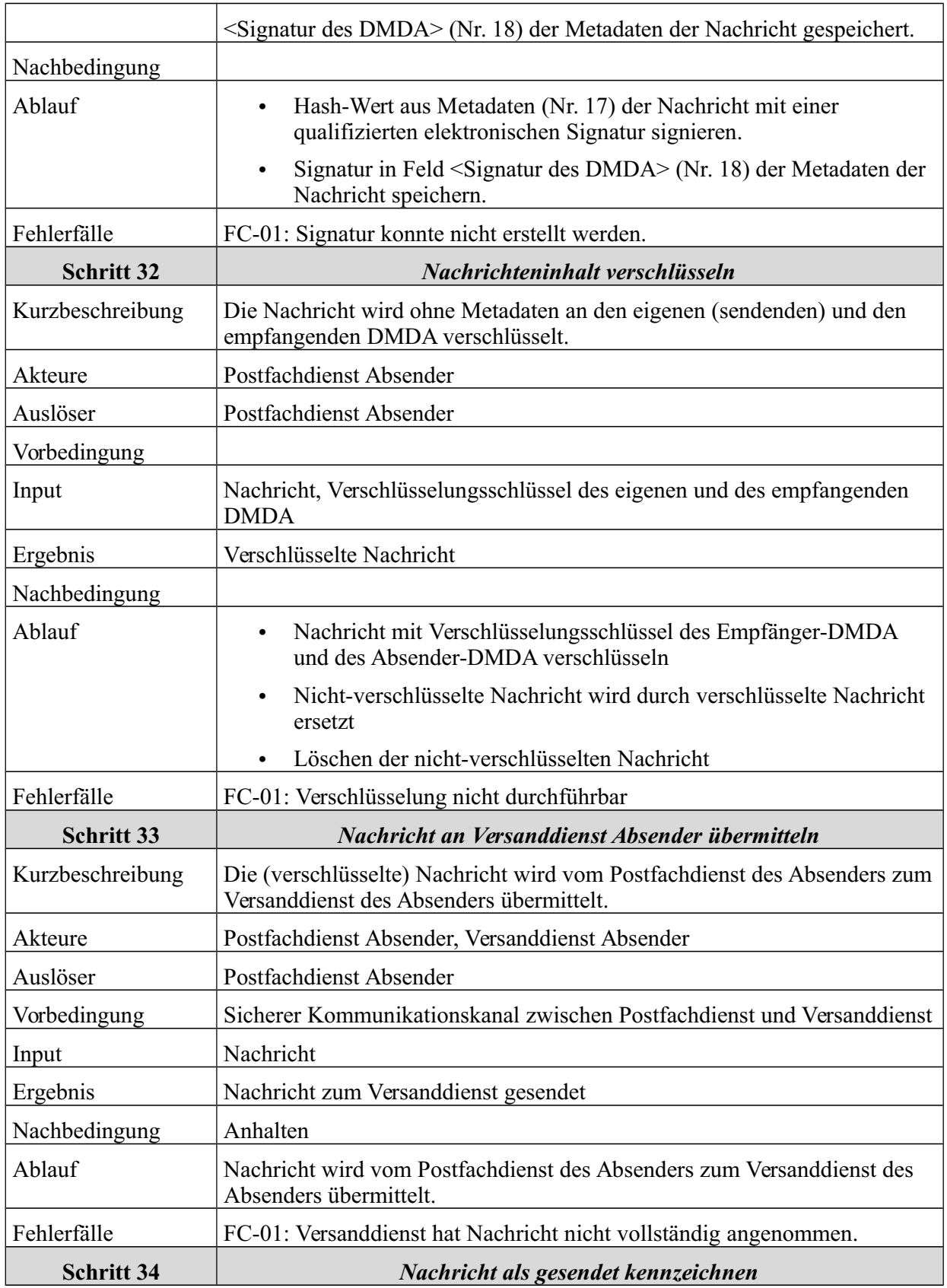

**Bundesanzeiger** Herausgegeben vom<br>Bundesministerium der Justiz<br>und für Verbraucherschutz **www.bundesanzeiger.de**

# **Bekanntmachung**

Veröffentlicht am Mittwoch, 20. März 2019 BAnz AT 20.03.2019 B4 Seite 35 von 72

6 Funktionale Beschreibung

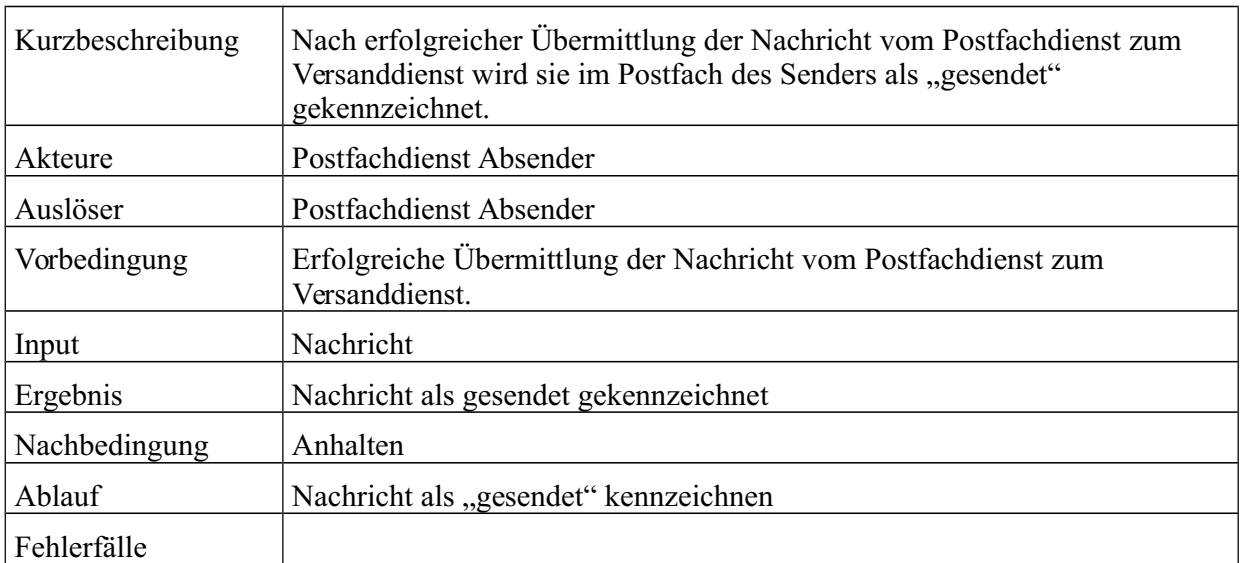

*Tabelle 4: Schritte zum Versenden von Nachrichten*

# **6.3 Transport von Nachrichten durch Versanddienst des Absenders**

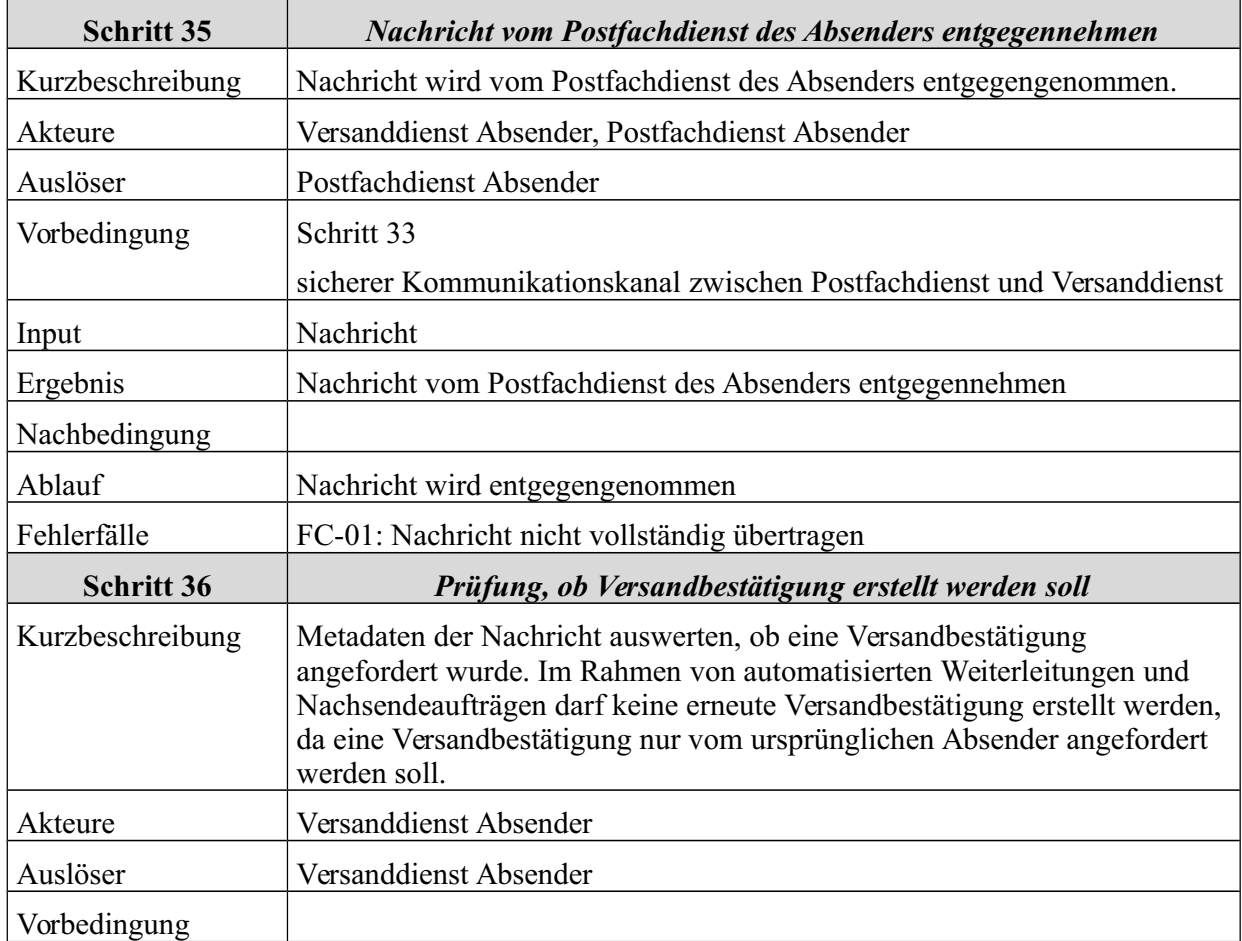

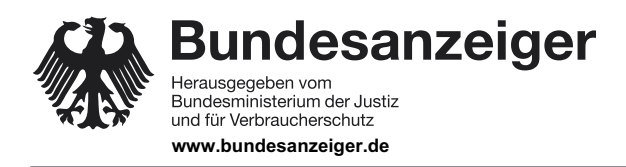

Veröffentlicht am Mittwoch, 20. März 2019 BAnz AT 20.03.2019 B4 Seite 36 von 72

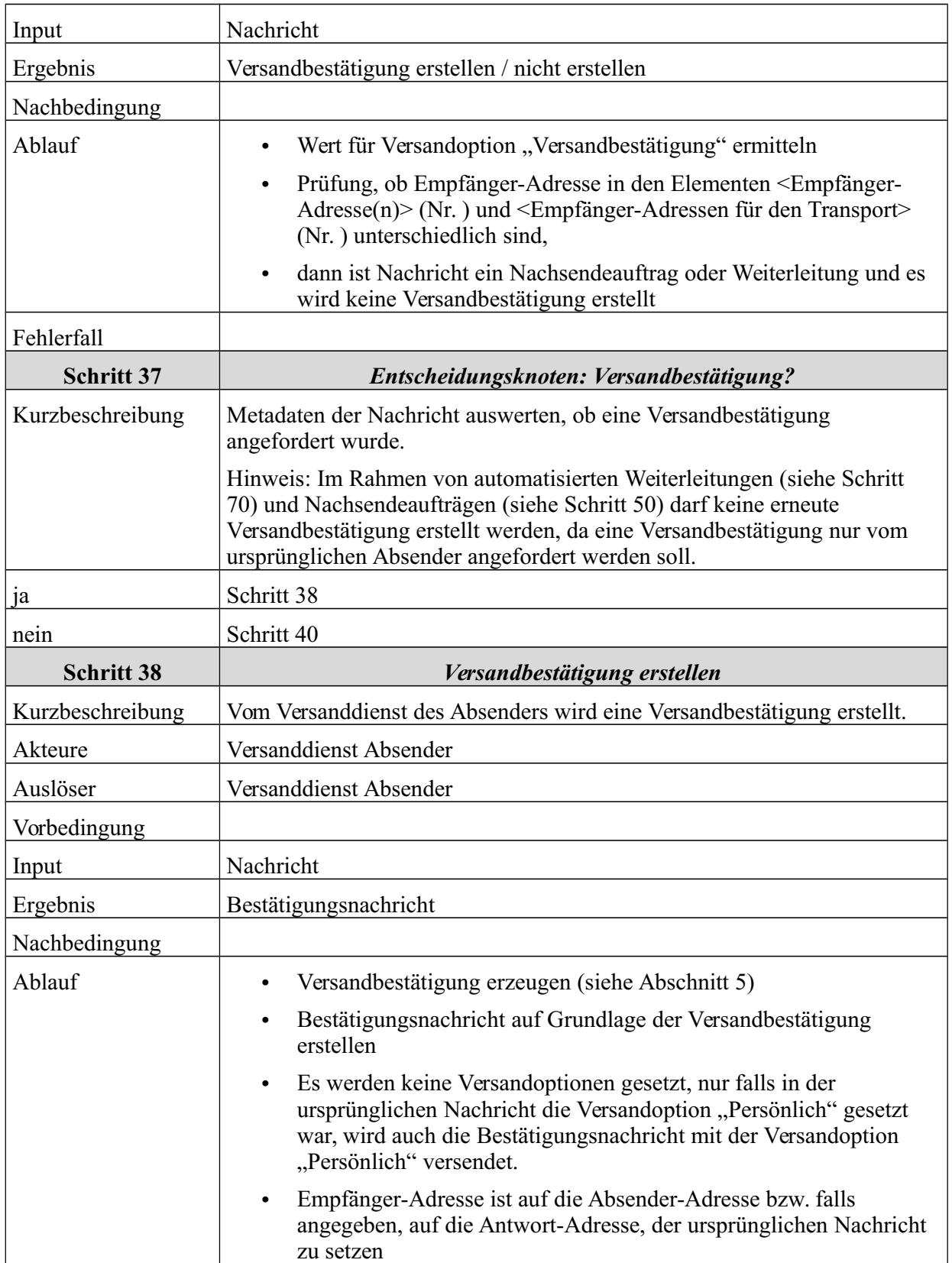
Veröffentlicht am Mittwoch, 20. März 2019 BAnz AT 20.03.2019 B4 Seite 37 von 72

**Bundesanzeiger** Herausgegeben vom<br>Bundesministerium der Justiz<br>und für Verbraucherschutz **www.bundesanzeiger.de**

6 Funktionale Beschreibung

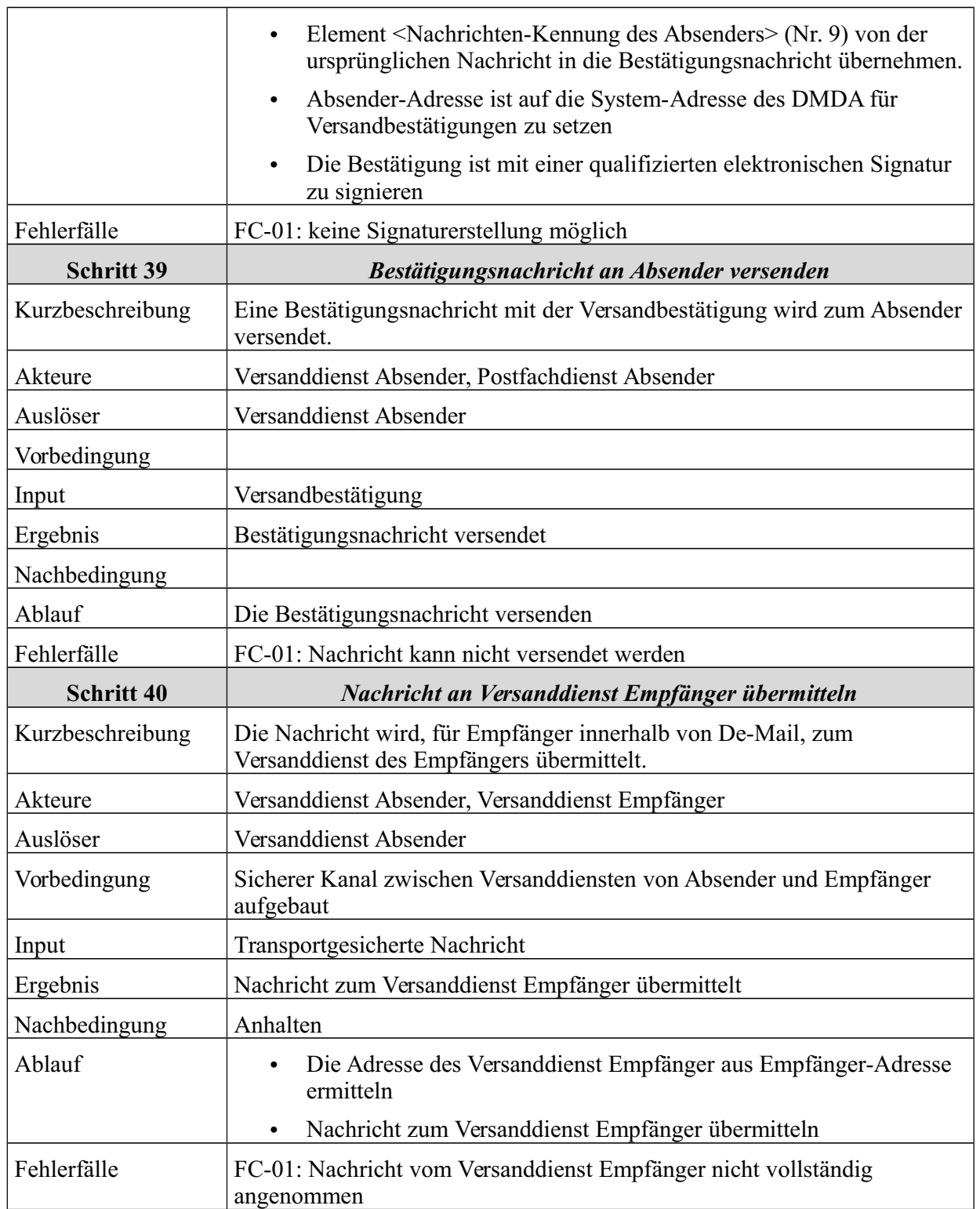

*Tabelle 5: Schritte zum Transport von Nachrichten durch Versanddienst des Absenders*

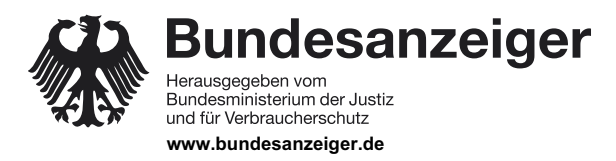

Veröffentlicht am Mittwoch, 20. März 2019 BAnz AT 20.03.2019 B4 Seite 38 von 72

6 Funktionale Beschreibung

### **6.4 Transport von Nachrichten durch Versanddienst des Empfängers**

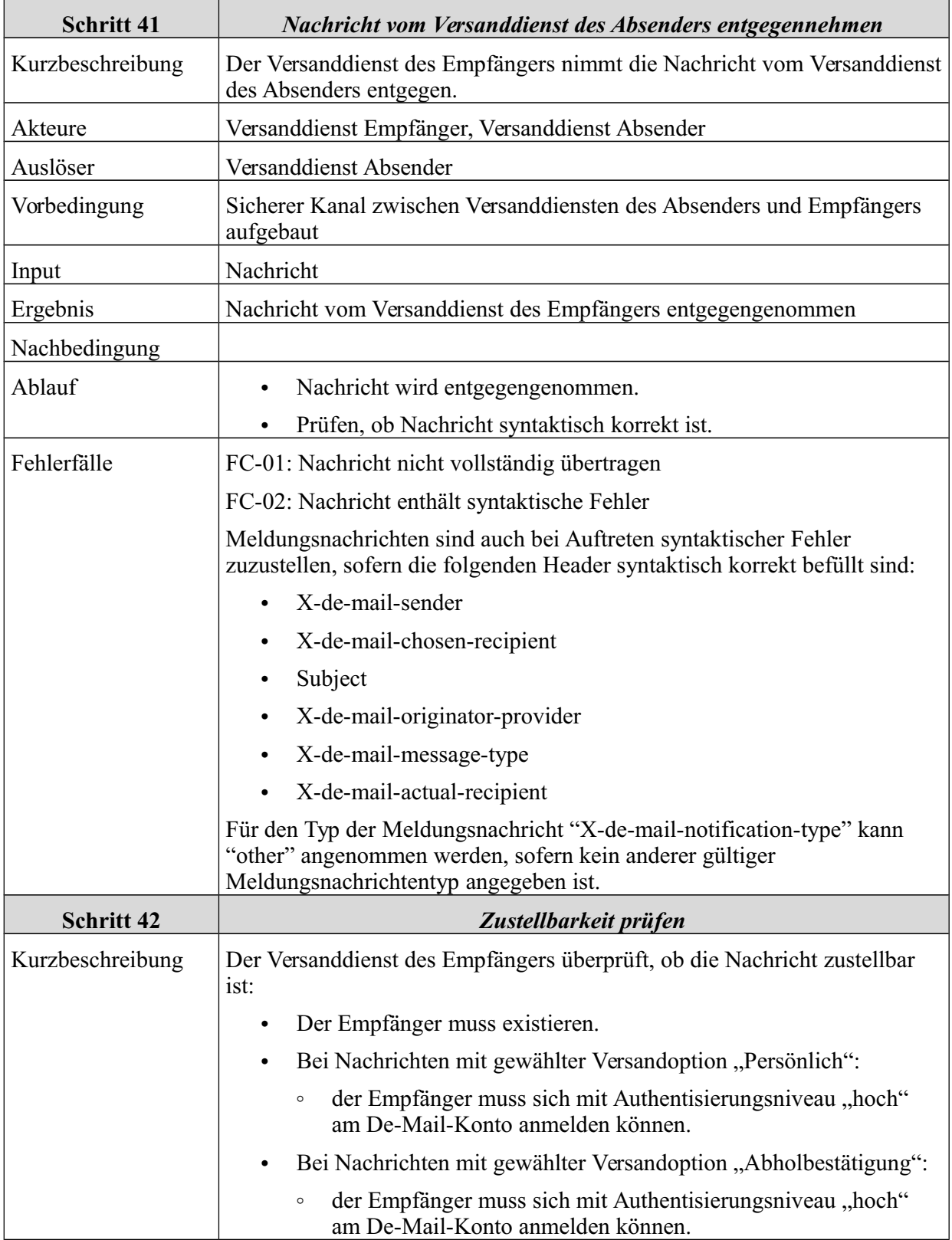

**Bekanntmachung** Veröffentlicht am Mittwoch, 20. März 2019 BAnz AT 20.03.2019 B4

Seite 39 von 72

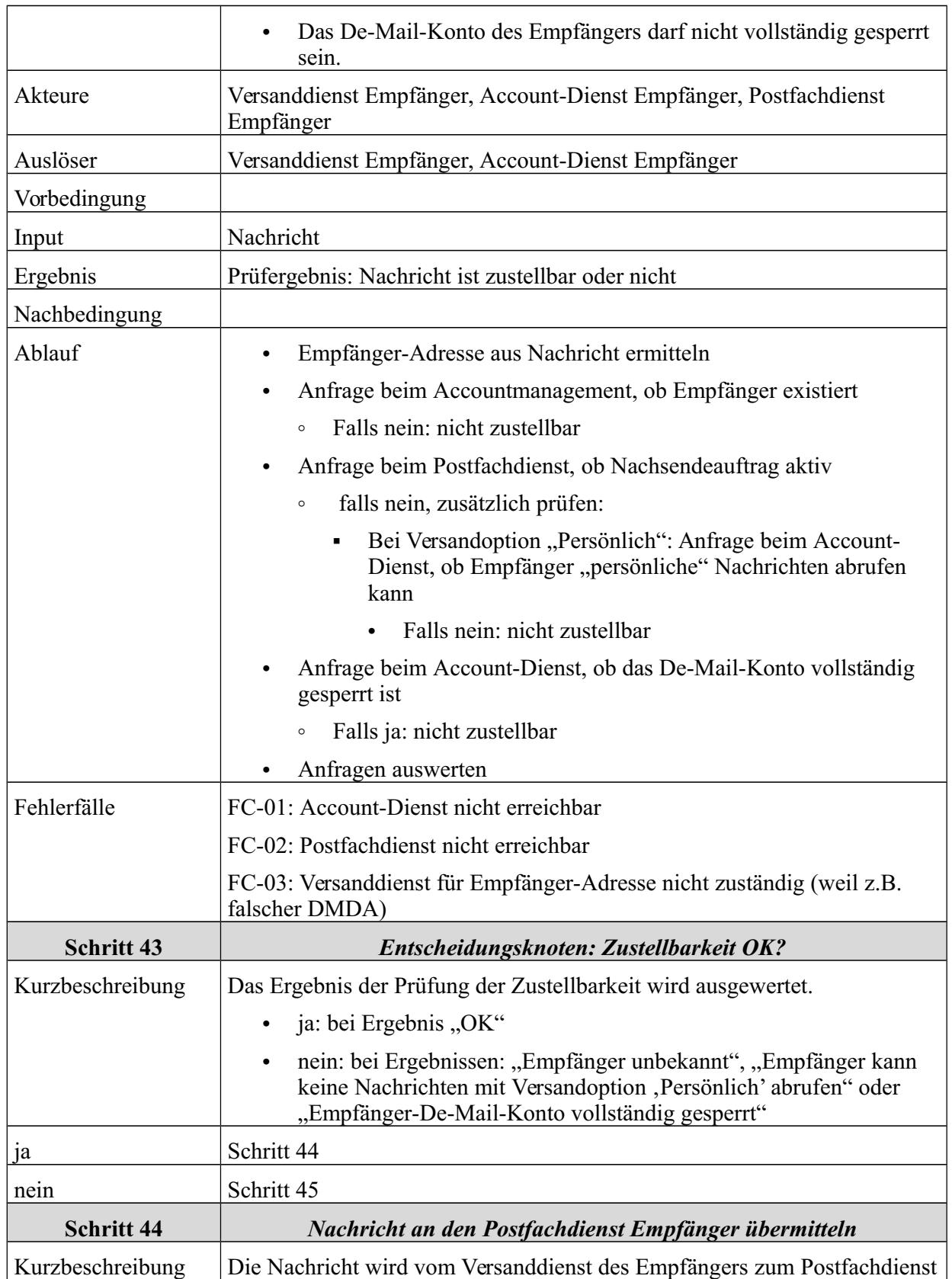

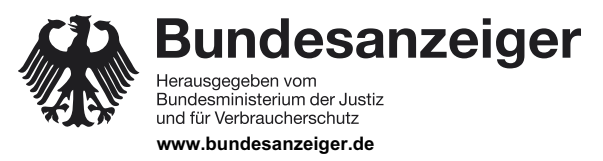

Veröffentlicht am Mittwoch, 20. März 2019 BAnz AT 20.03.2019 B4 Seite 40 von 72

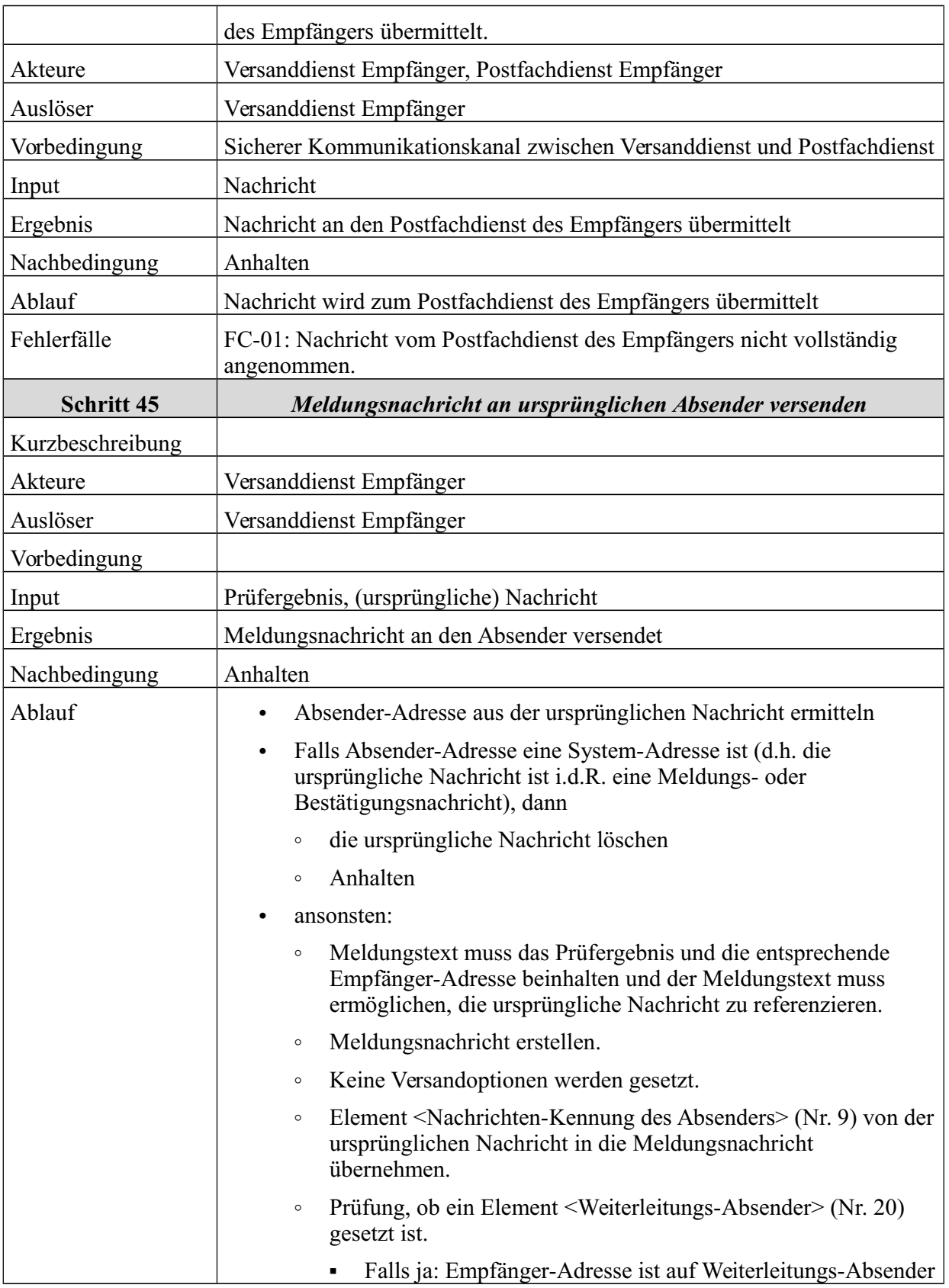

Veröffentlicht am Mittwoch, 20. März 2019 BAnz AT 20.03.2019 B4 Seite 41 von 72

6 Funktionale Beschreibung

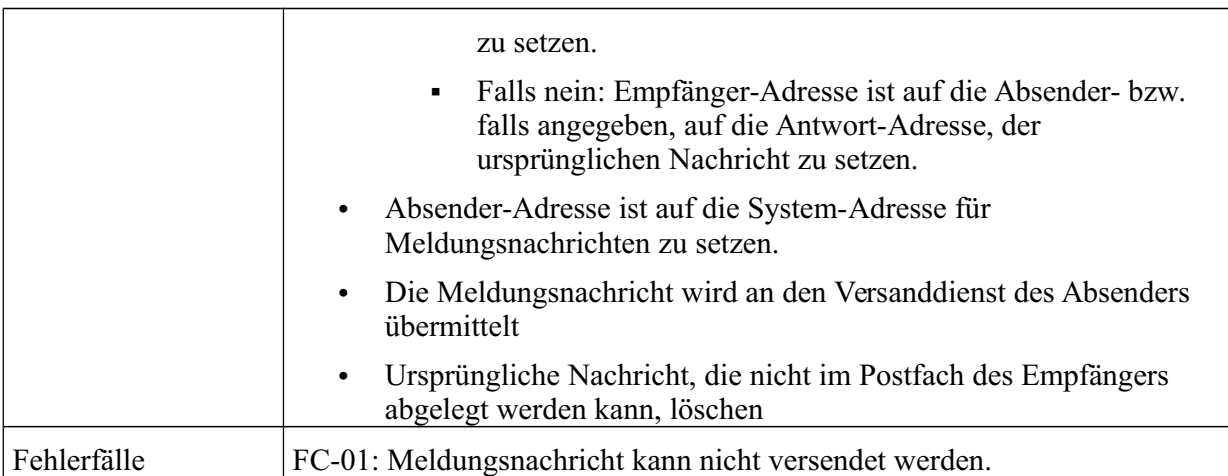

*Tabelle 6: Schritte zum Transport von Nachrichten durch Versanddienst des Empfängers*

### **6.5 Empfangen der Nachrichten durch Postfachdienst des Empfängers**

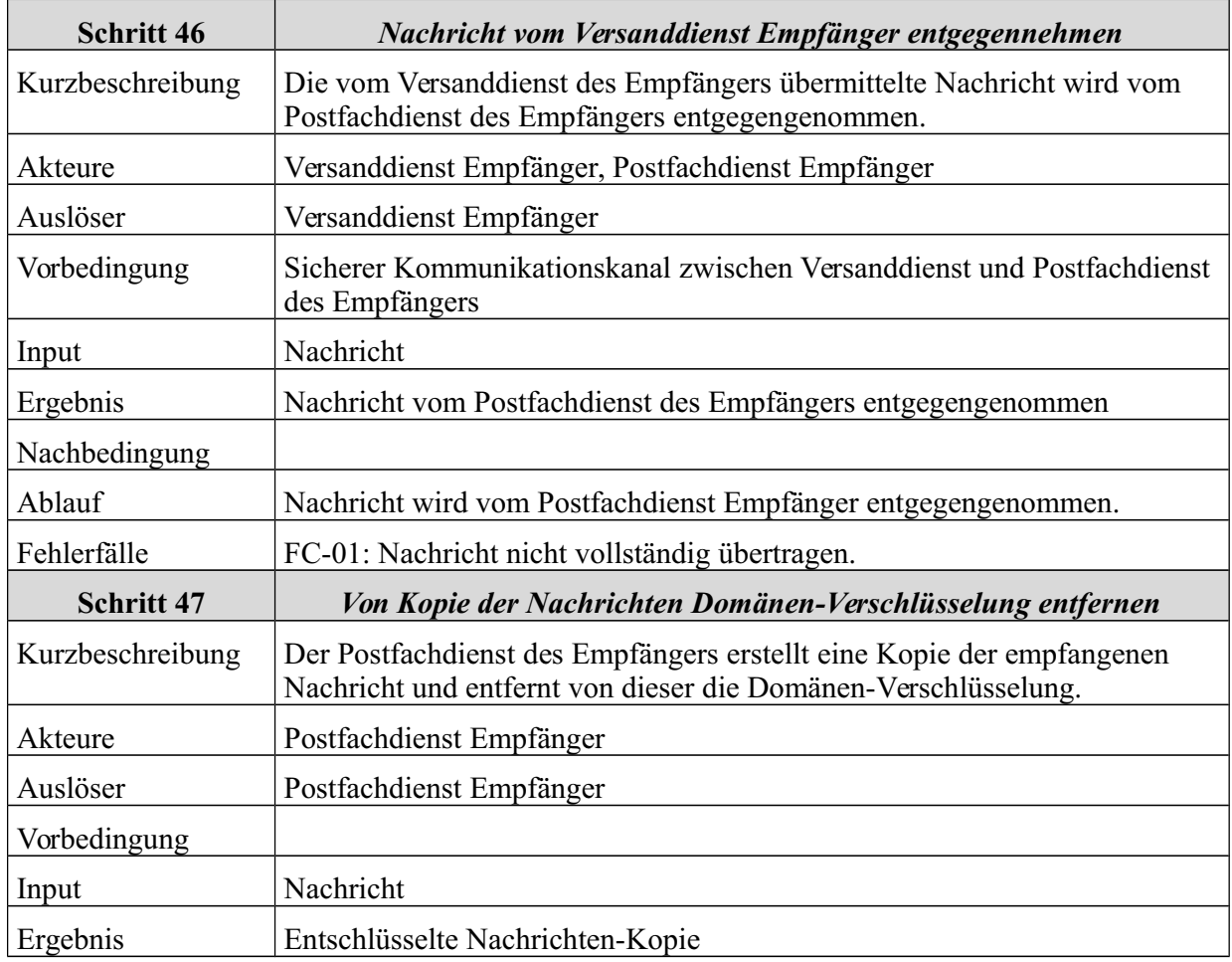

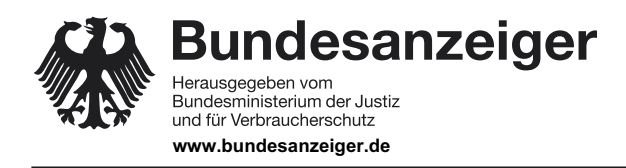

Veröffentlicht am Mittwoch, 20. März 2019 BAnz AT 20.03.2019 B4 Seite 42 von 72

### 6 Funktionale Beschreibung

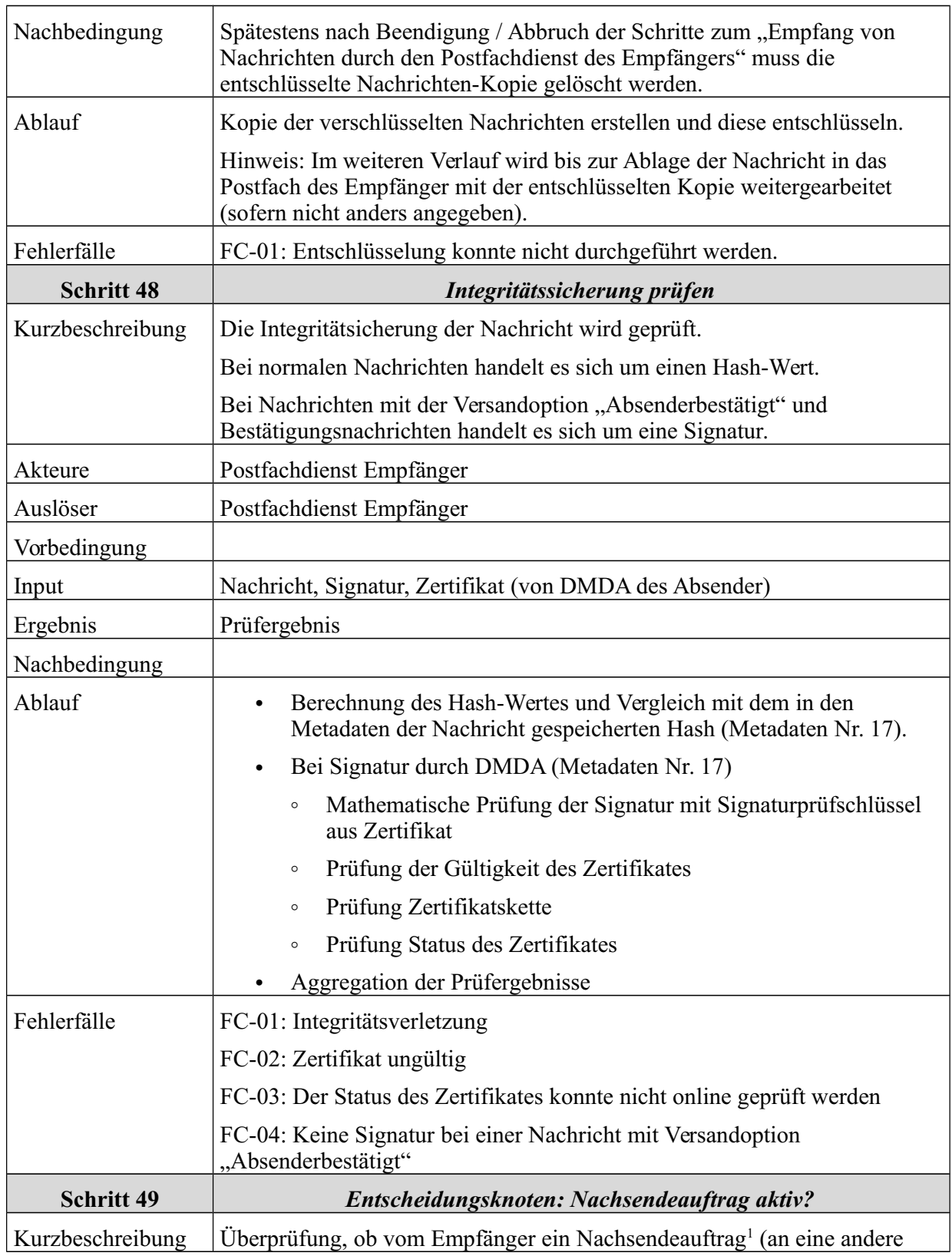

1 Von einem Nachsendeauftrag ist eine Weiterleitung (siehe Schritt 71) zu unterscheiden. Bei einem Nachsendeauftrag werden Eingangsbestätigungen erst durch den Postfachdienst ausgestellt, an den der

# **Bekanntmachung**

Veröffentlicht am Mittwoch, 20. März 2019 BAnz AT 20.03.2019 B4 Seite 43 von 72

6 Funktionale Beschreibung

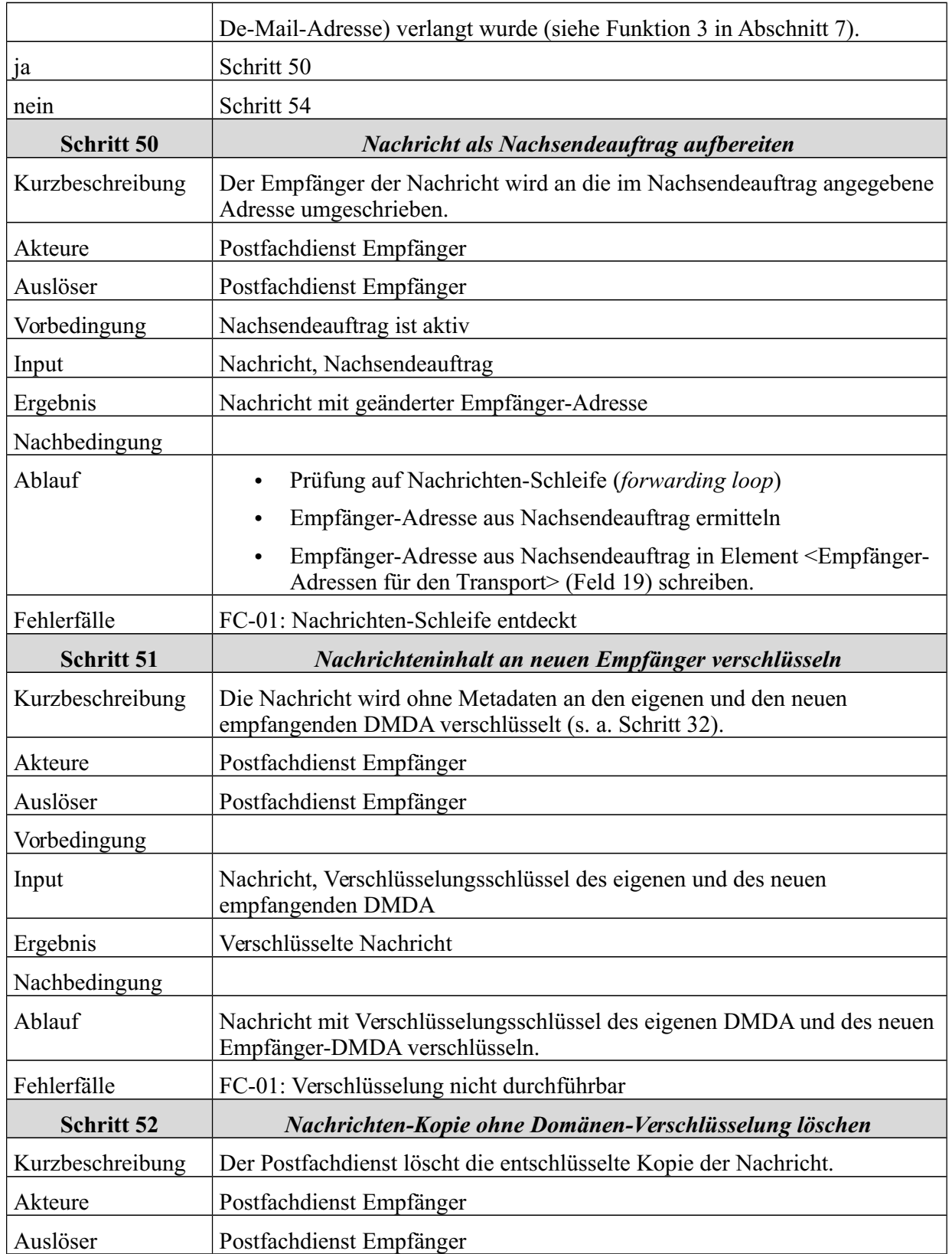

Nachsendeauftrag gerichtet war.

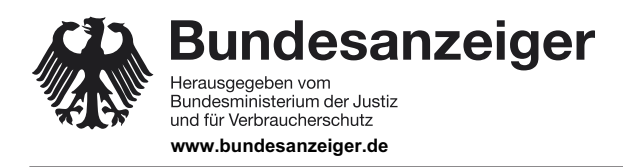

Veröffentlicht am Mittwoch, 20. März 2019 BAnz AT 20.03.2019 B4 Seite 44 von 72

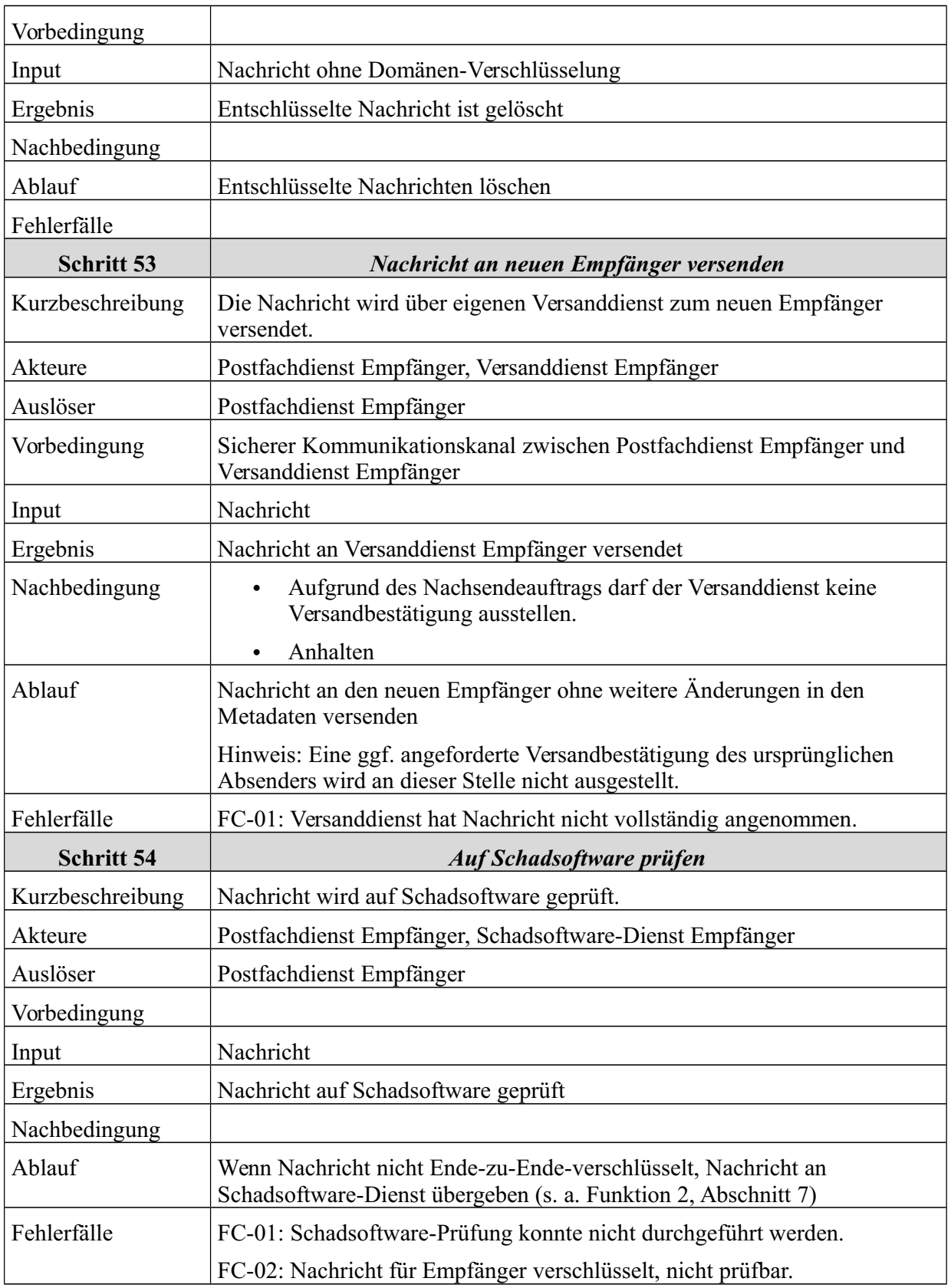

**Bundesanzeiger** Herausgegeben vom<br>Bundesministerium der Justiz<br>und für Verbraucherschutz

### **www.bundesanzeiger.de**

**Bekanntmachung**

Veröffentlicht am Mittwoch, 20. März 2019 BAnz AT 20.03.2019 B4 Seite 45 von 72

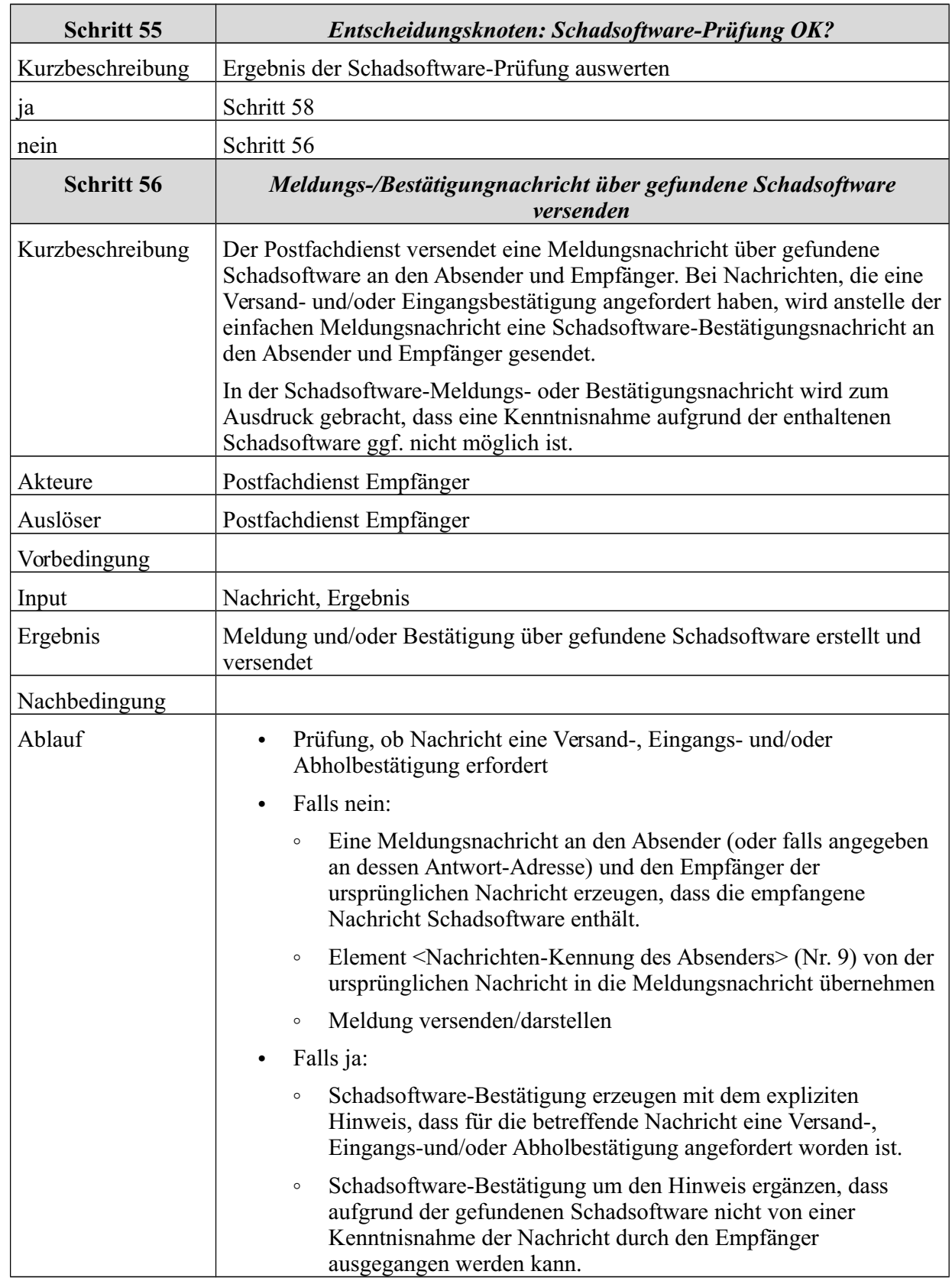

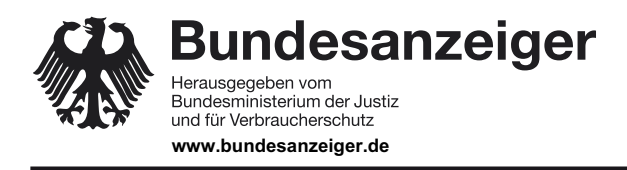

Veröffentlicht am Mittwoch, 20. März 2019 BAnz AT 20.03.2019 B4 Seite 46 von 72

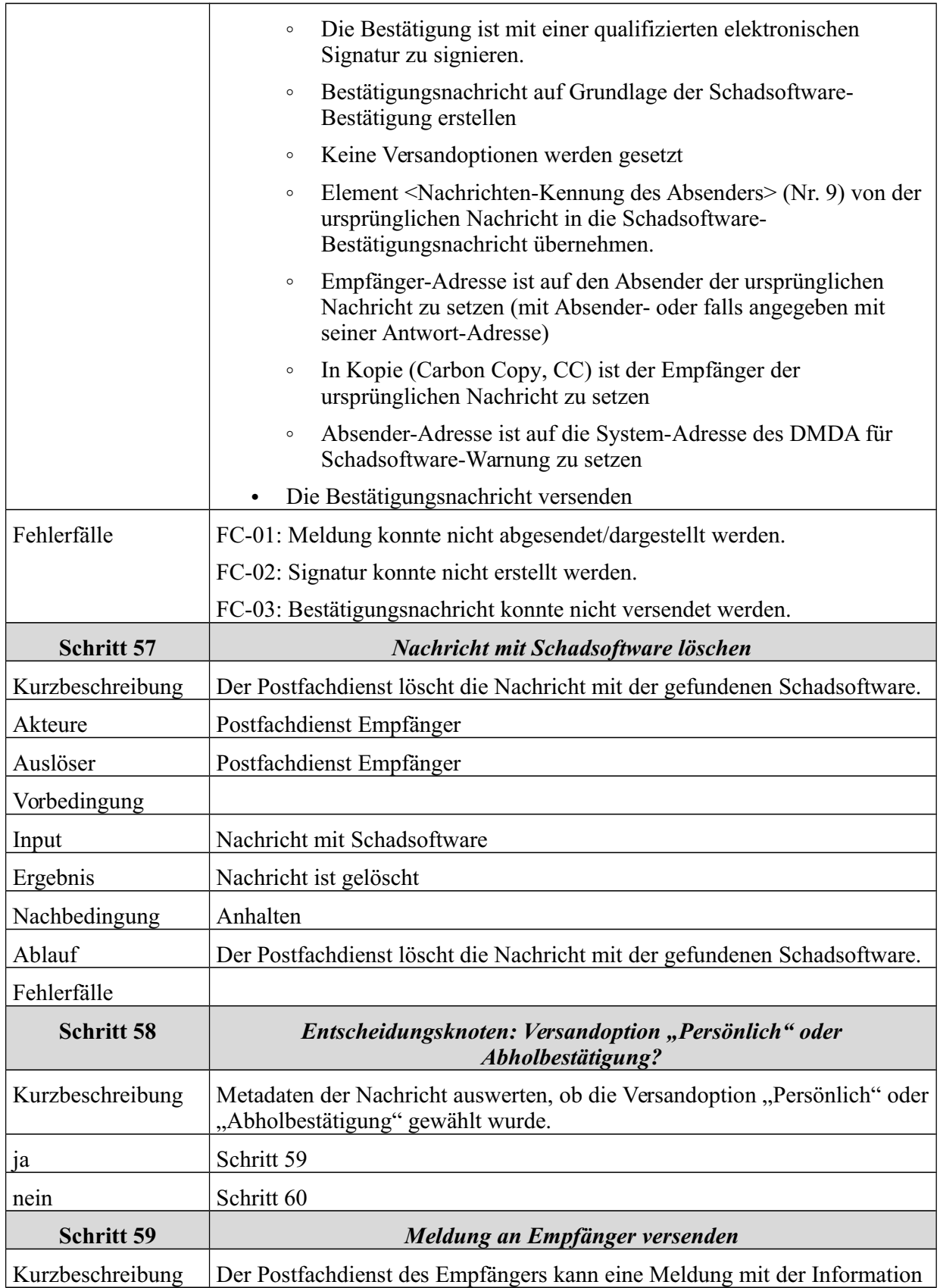

Veröffentlicht am Mittwoch, 20. März 2019 BAnz AT 20.03.2019 B4 Seite 47 von 72

#### 6 Funktionale Beschreibung

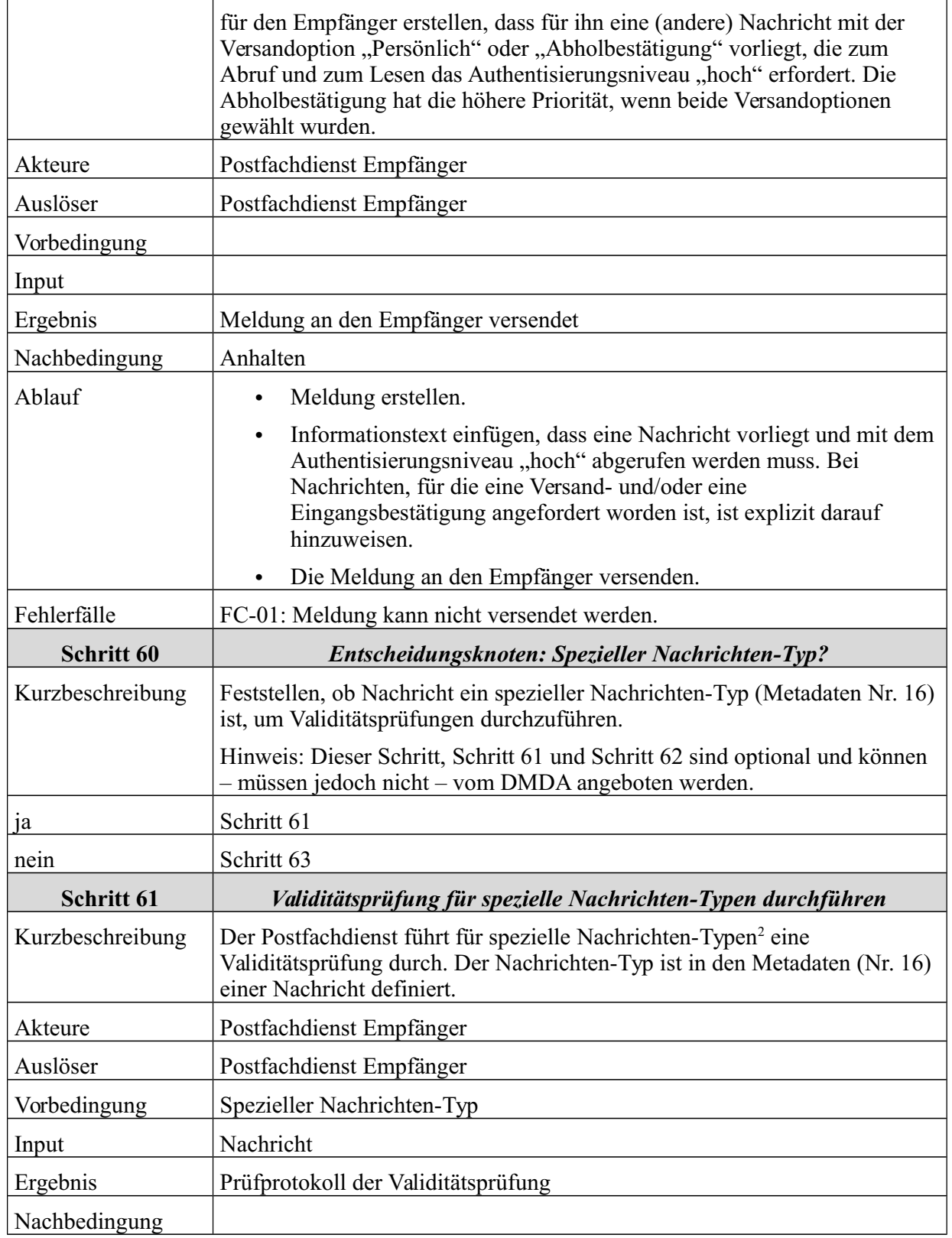

2 Andere De-Mail-Dienste können neue Nachrichten-Typen definieren und damit auch neue spezifische Validitätsprüfungen für diesen Schritt erfordern.

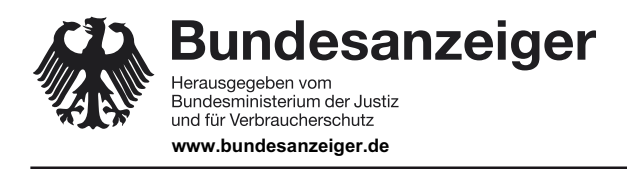

Veröffentlicht am Mittwoch, 20. März 2019 BAnz AT 20.03.2019 B4 Seite 48 von 72

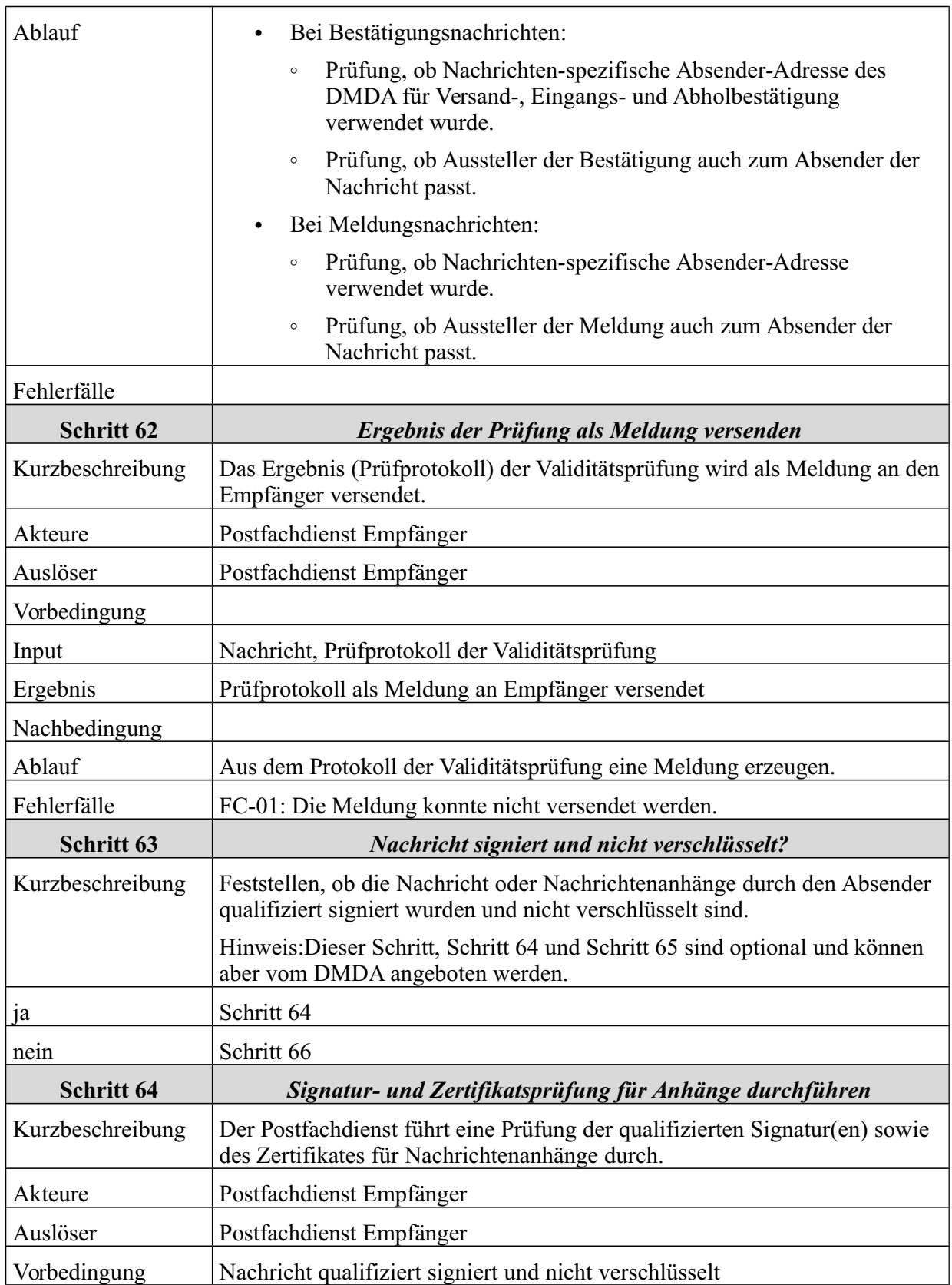

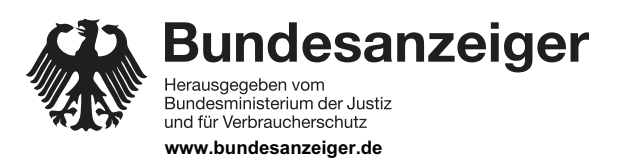

Veröffentlicht am Mittwoch, 20. März 2019 BAnz AT 20.03.2019 B4 Seite 49 von 72

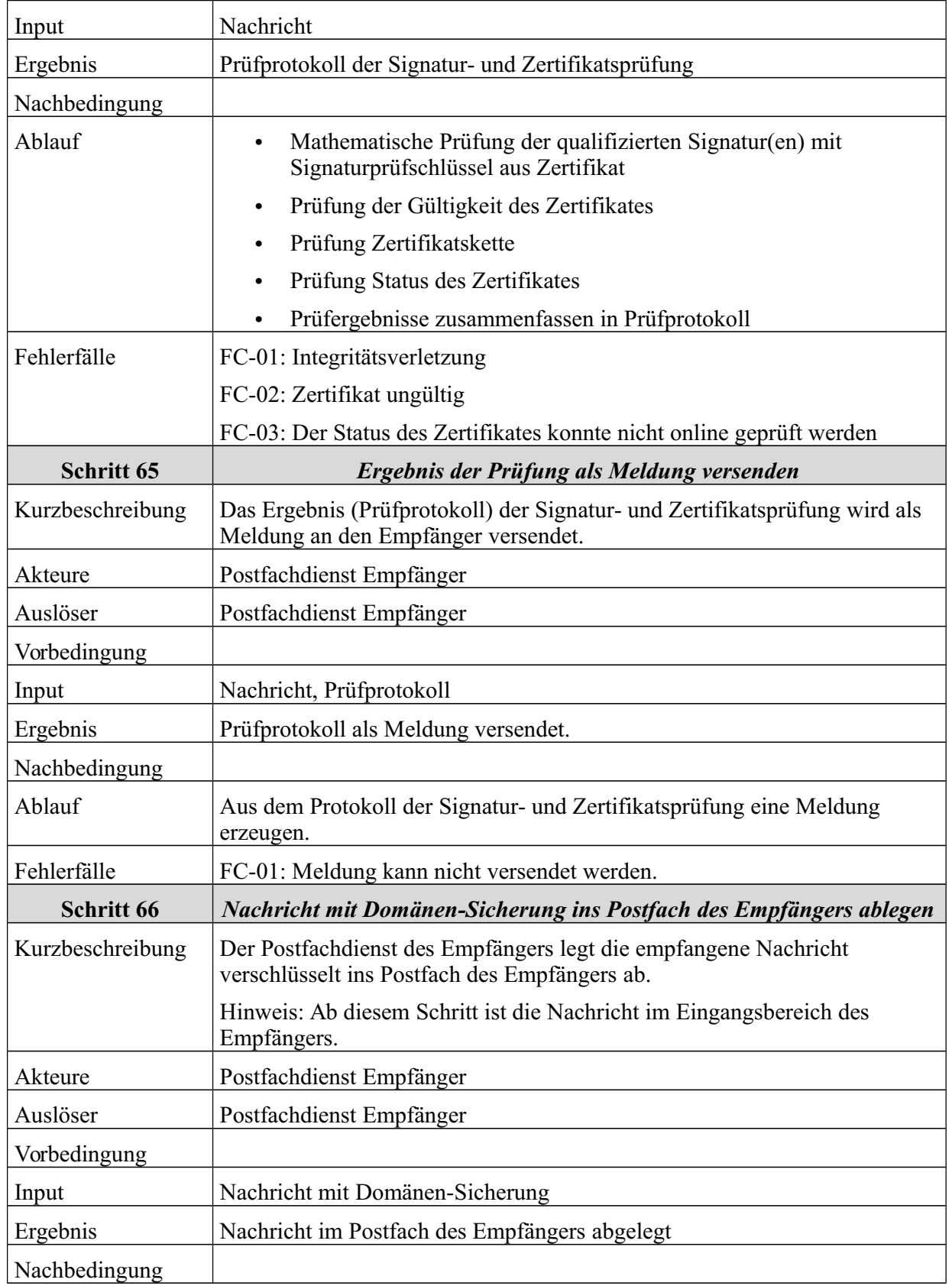

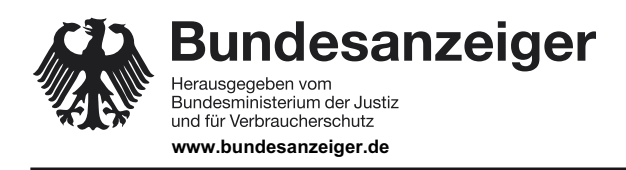

Seite 50 von 72

#### 6 Funktionale Beschreibung

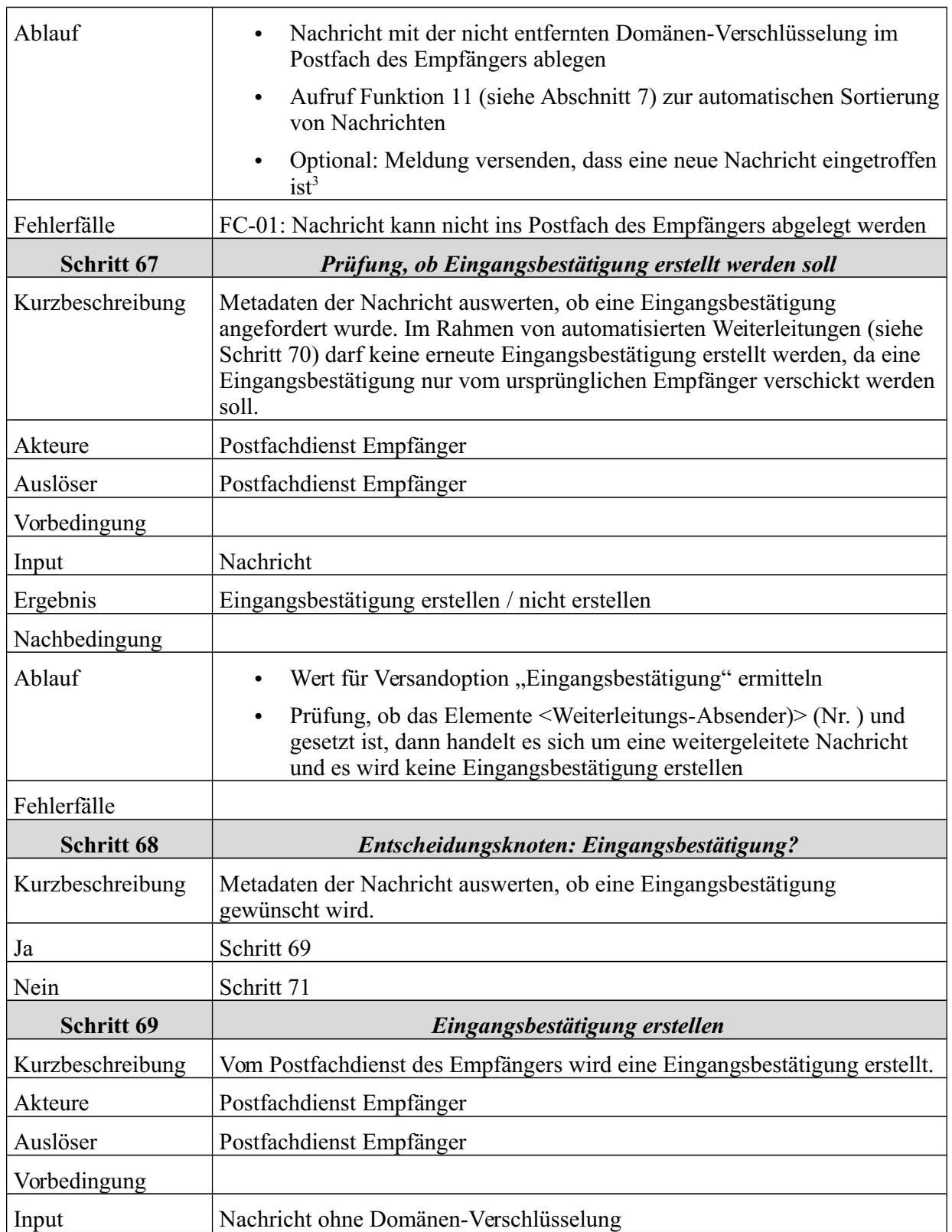

3 Diese Meldung kann bspw. genutzt werden, um den Nutzer auf seinen Wunsch hin über den Eingang neuer Nachrichten mittels SMS zu informieren.

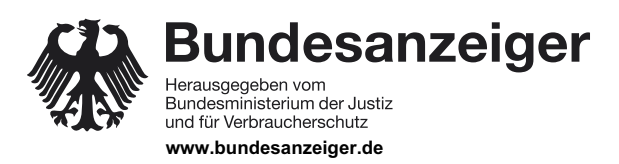

Veröffentlicht am Mittwoch, 20. März 2019 BAnz AT 20.03.2019 B4 Seite 51 von 72

6 Funktionale Beschreibung

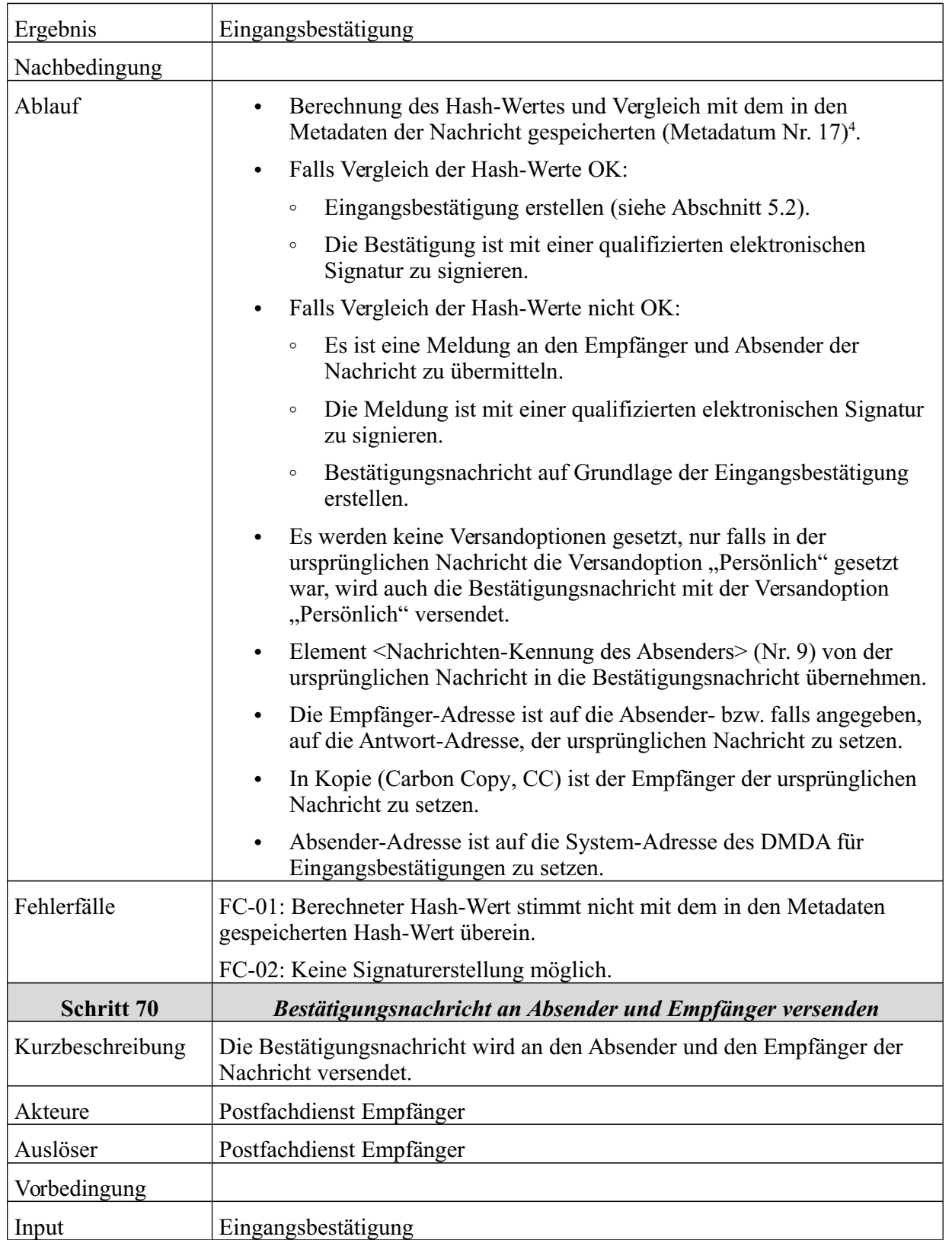

4 Eine Prüfung des Hash-Wertes erfolgt auch bereits in Schritt 48. Das Ergebnis dieser Berechnung kann verwendet werden.

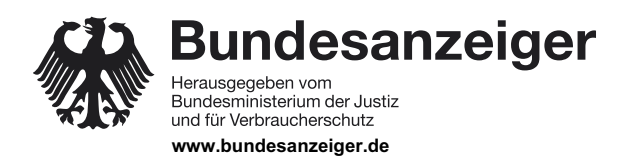

Veröffentlicht am Mittwoch, 20. März 2019 BAnz AT 20.03.2019 B4 Seite 52 von 72

### 6 Funktionale Beschreibung

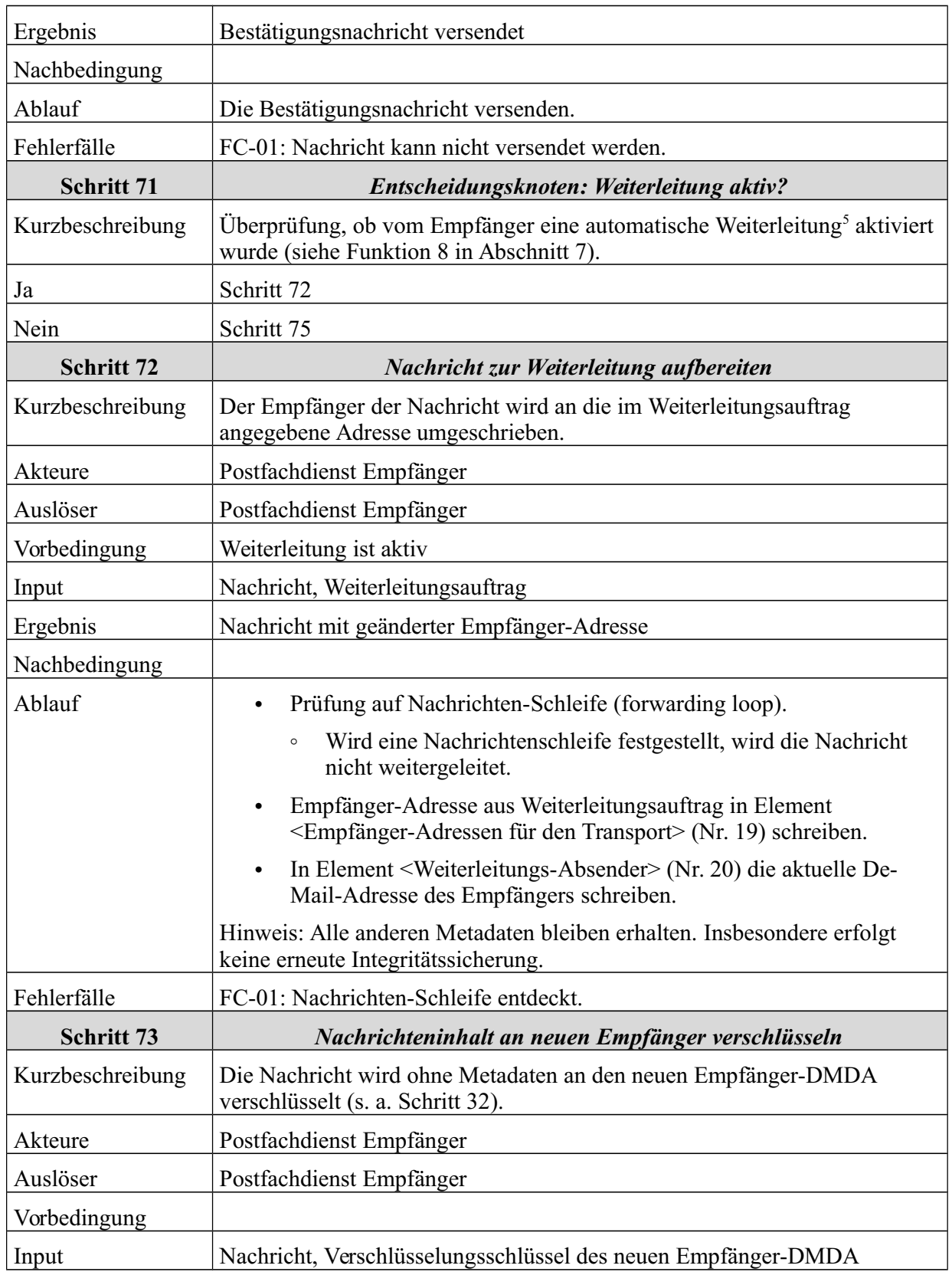

5 Weiterleitungen sind von Nachsendeaufträgen zu unterscheiden (siehe 6.5).

# **Bekanntmachung**

Veröffentlicht am Mittwoch, 20. März 2019 BAnz AT 20.03.2019 B4 Seite 53 von 72

6 Funktionale Beschreibung

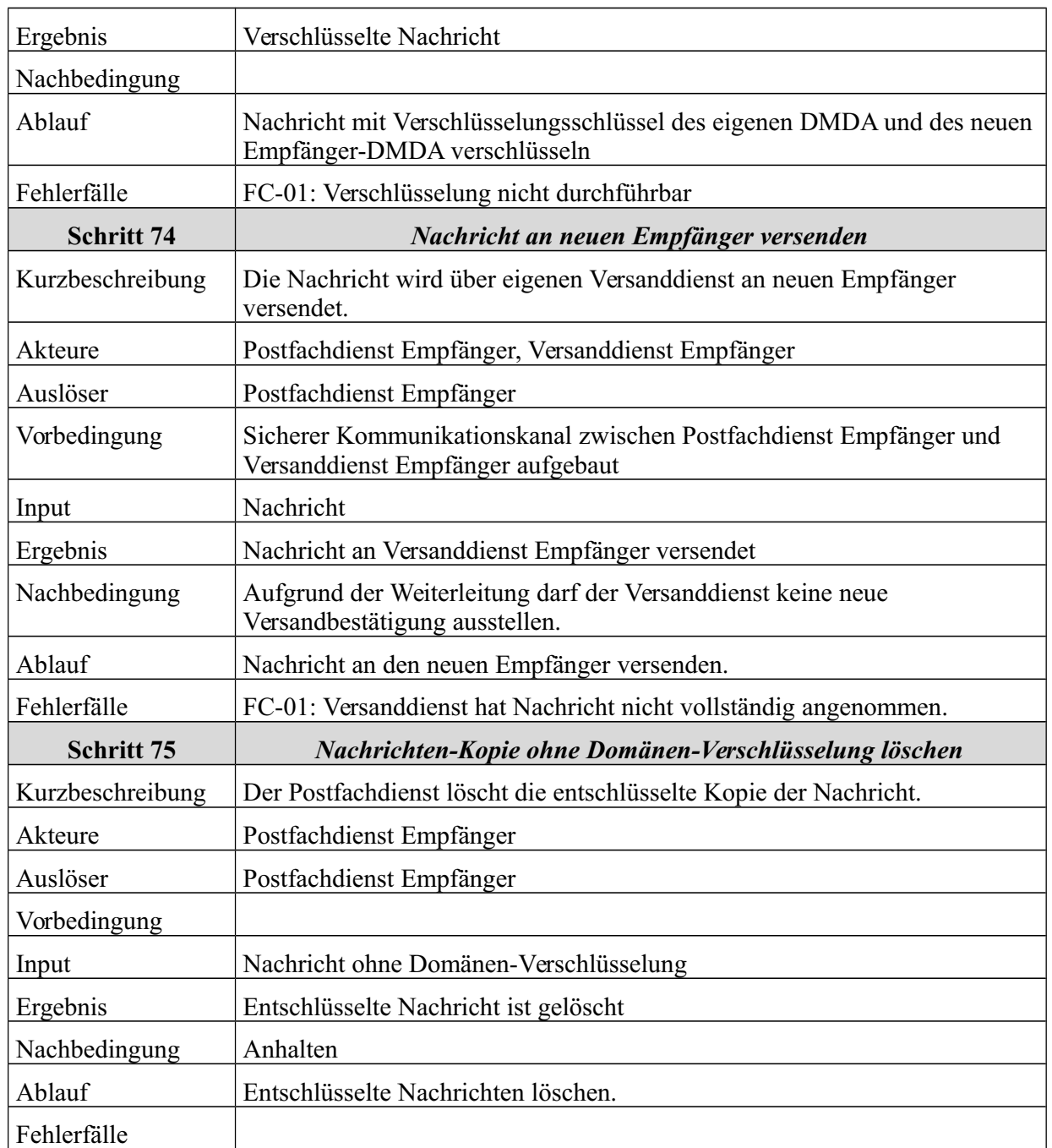

*Tabelle 7: Schritte zum Empfangen der Nachrichten*

### **6.6 Abrufen der Nachrichten durch Empfänger**

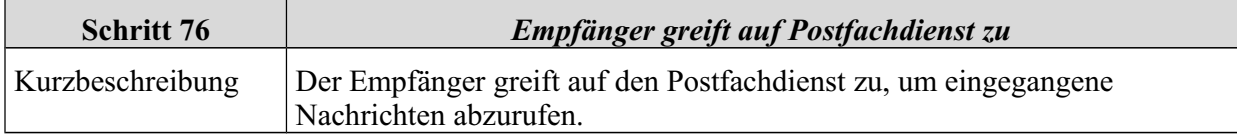

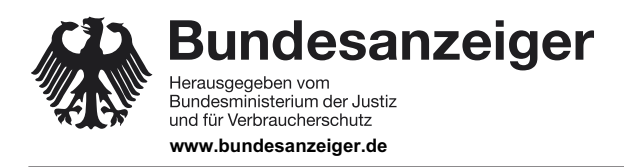

Veröffentlicht am Mittwoch, 20. März 2019 BAnz AT 20.03.2019 B4 Seite 54 von 72

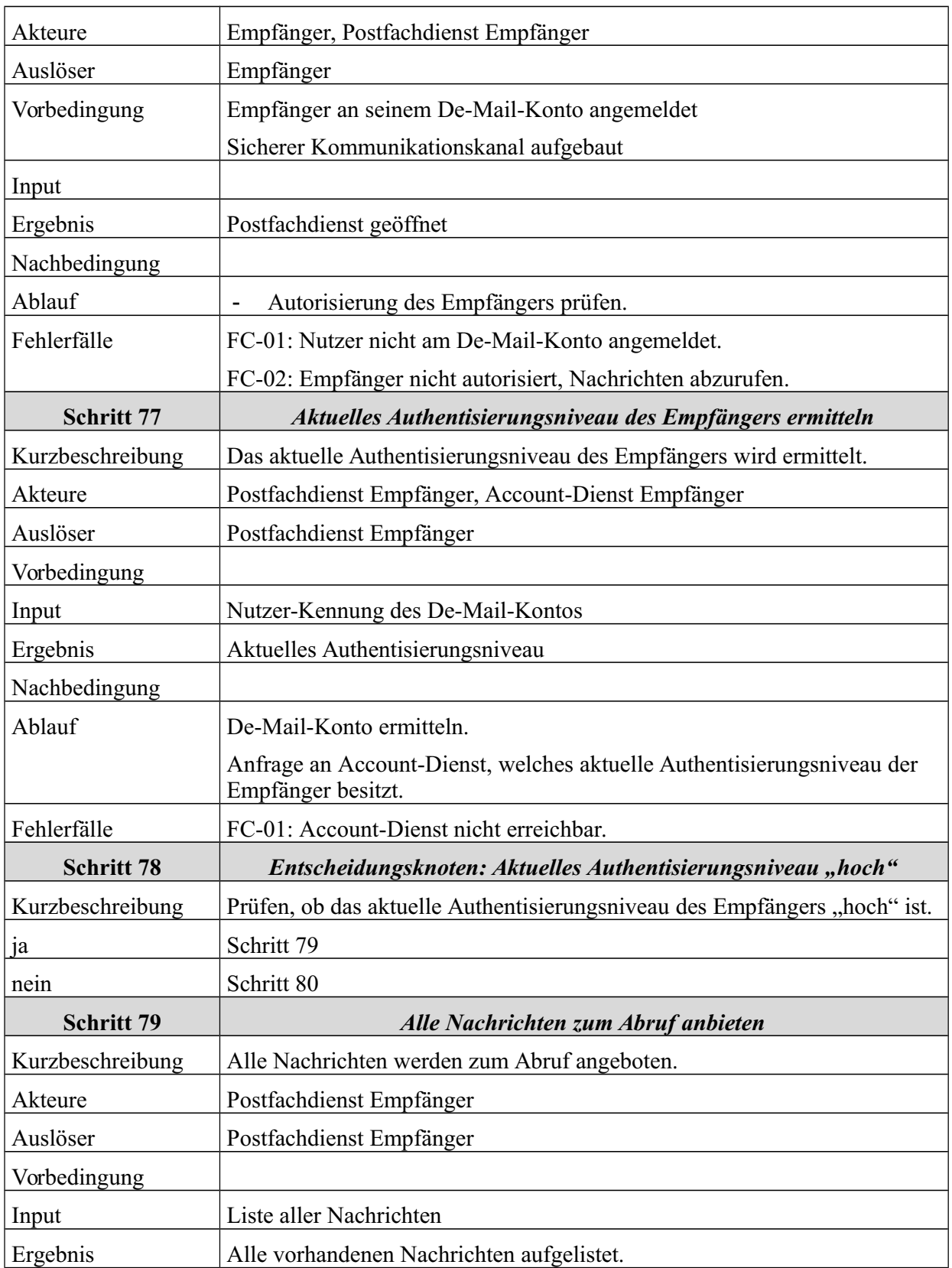

## **Bekanntmachung**

Veröffentlicht am Mittwoch, 20. März 2019 BAnz AT 20.03.2019 B4 Seite 55 von 72

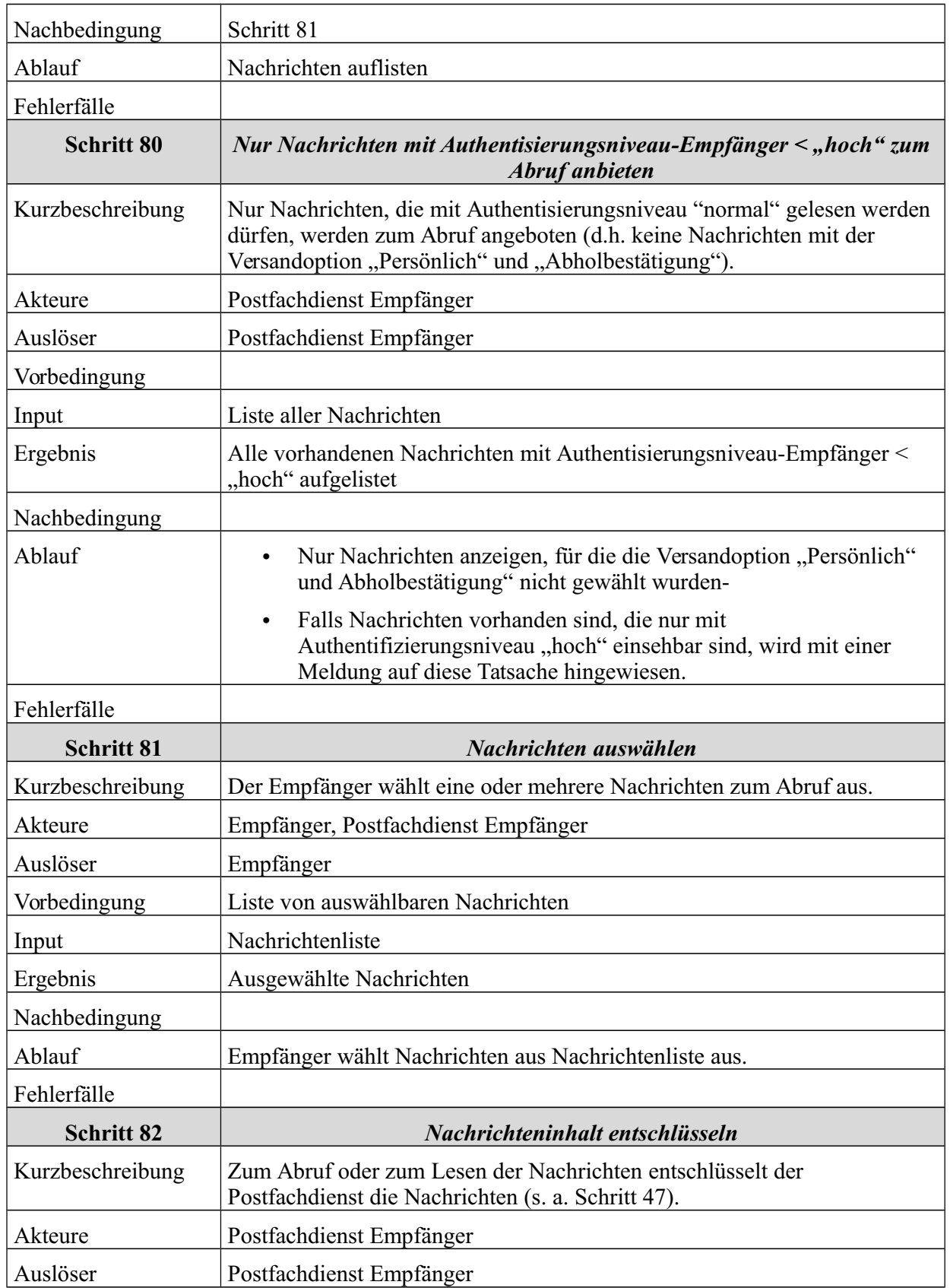

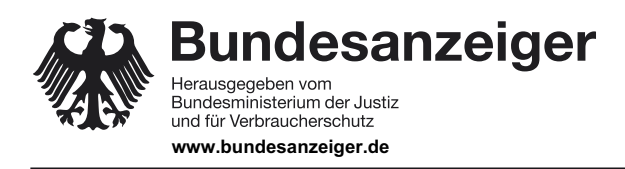

Veröffentlicht am Mittwoch, 20. März 2019 BAnz AT 20.03.2019 B4 Seite 56 von 72

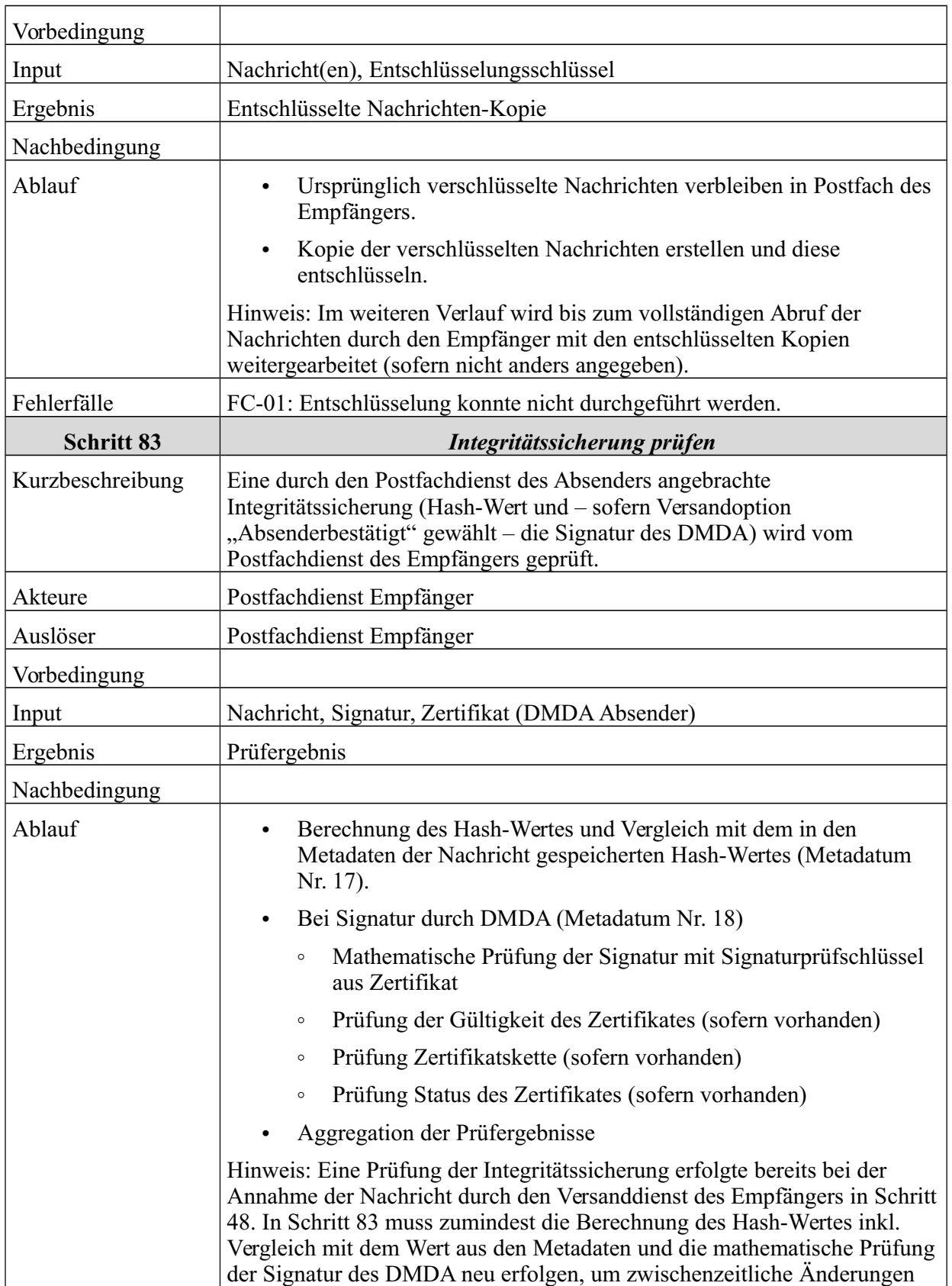

**Bundesanzeiger** 

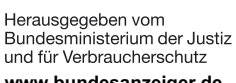

**www.bundesanzeiger.de**

**Bekanntmachung**

Veröffentlicht am Mittwoch, 20. März 2019 BAnz AT 20.03.2019 B4 Seite 57 von 72

6 Funktionale Beschreibung

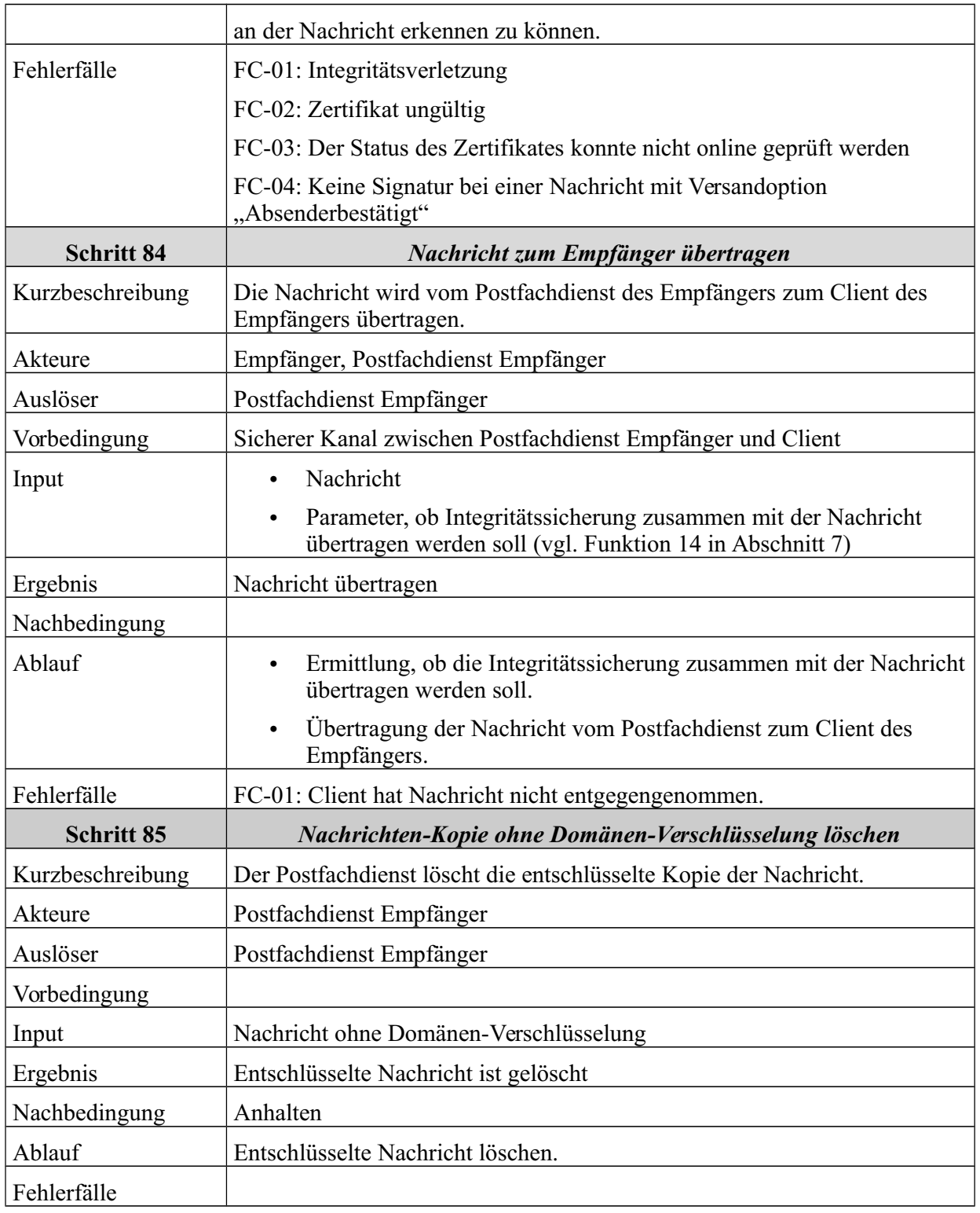

*Tabelle 8: Schritte zum Abrufen und Lesen der Nachrichten*

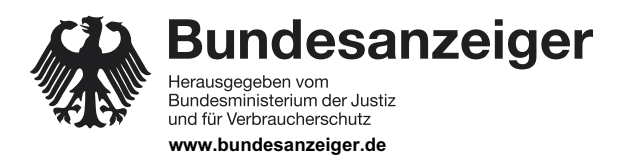

Veröffentlicht am Mittwoch, 20. März 2019 BAnz AT 20.03.2019 B4 Seite 58 von 72

6 Funktionale Beschreibung

### **6.7 Empfang und Lesen der Nachricht durch Empfänger**

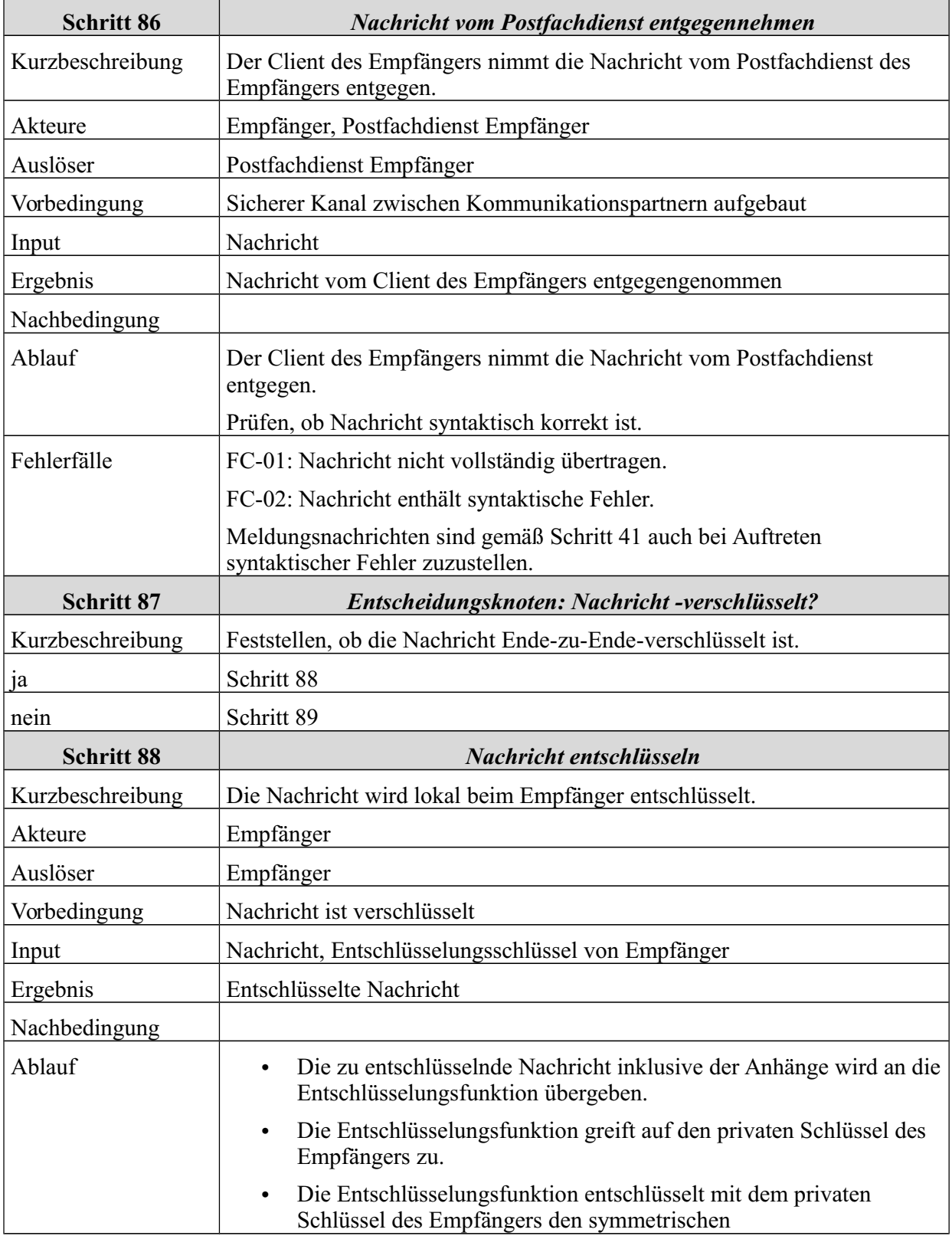

## **Bekanntmachung**

Veröffentlicht am Mittwoch, 20. März 2019 BAnz AT 20.03.2019 B4 Seite 59 von 72

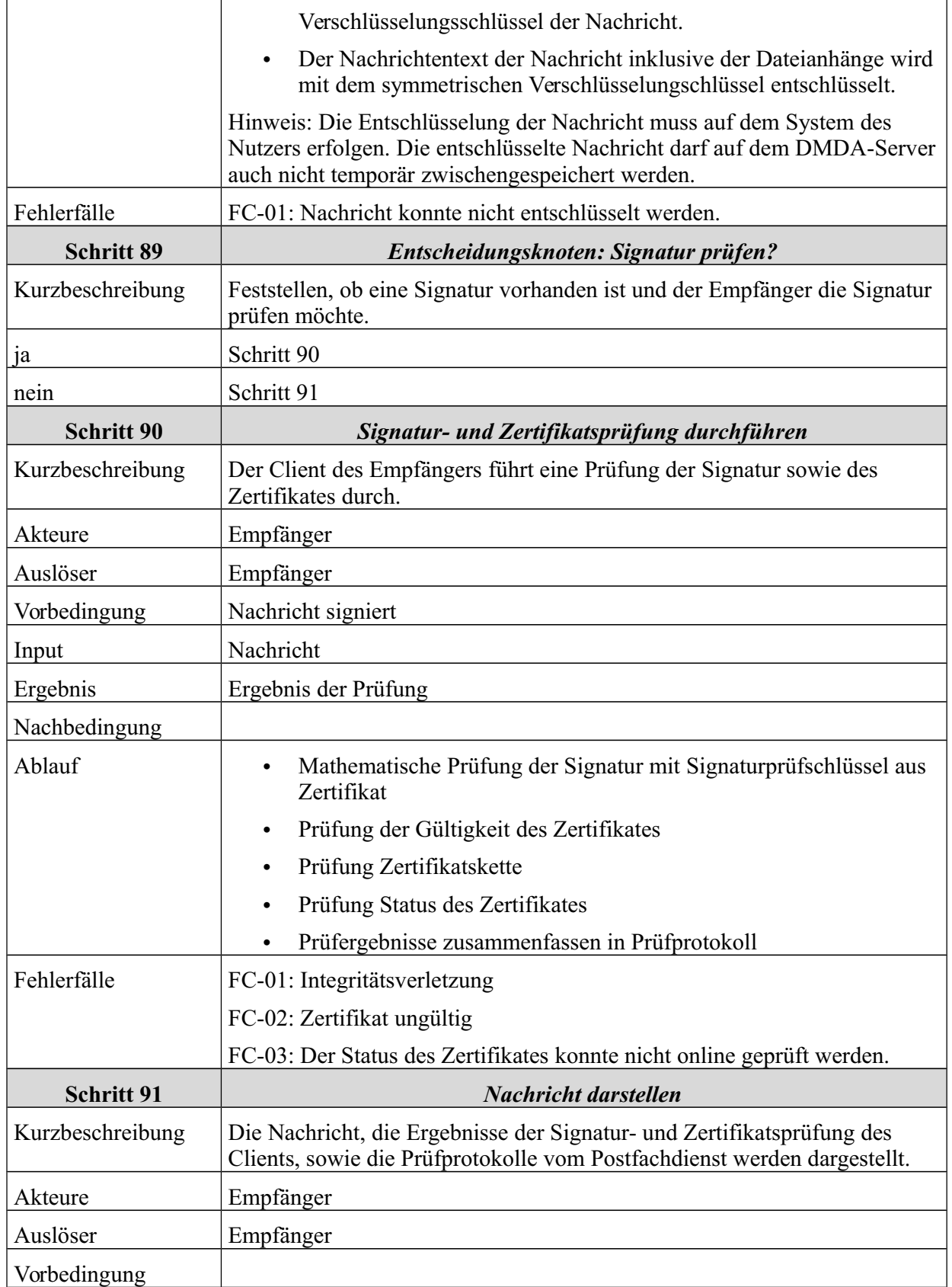

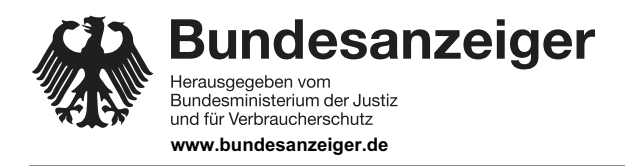

Veröffentlicht am Mittwoch, 20. März 2019 BAnz AT 20.03.2019 B4 Seite 60 von 72

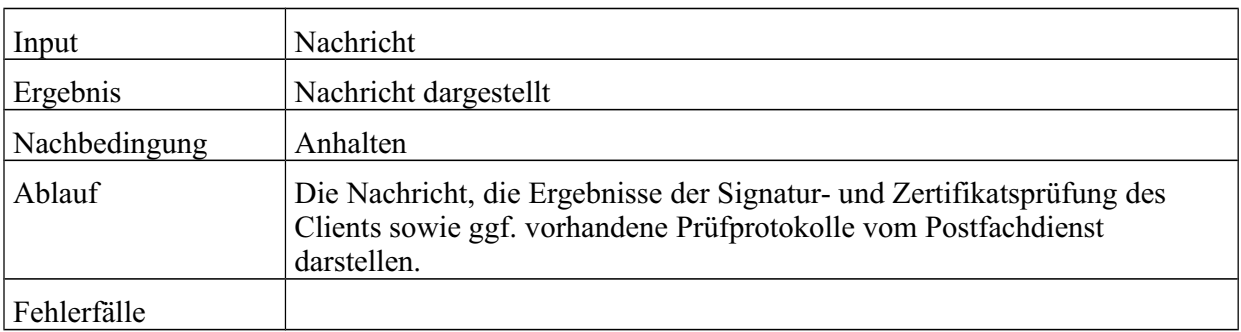

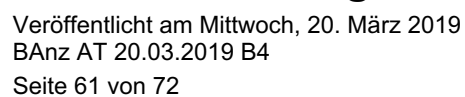

7 Weitere Funktionen

### **Bundesanzeiger** Herausgegeben vom<br>Bundesministerium der Justiz und für Verbraucherschutz **www.bundesanzeiger.de**

# **7 Weitere Funktionen**

Die in diesem Abschnitt beschriebenen Funktionen werden entweder vom System ausgeführt oder können vom Nutzer interaktiv aufgerufen werden, während dieser am De-Mail-Konto angemeldet ist.

## **7.1 Durch das System ausgeführte Funktionen**

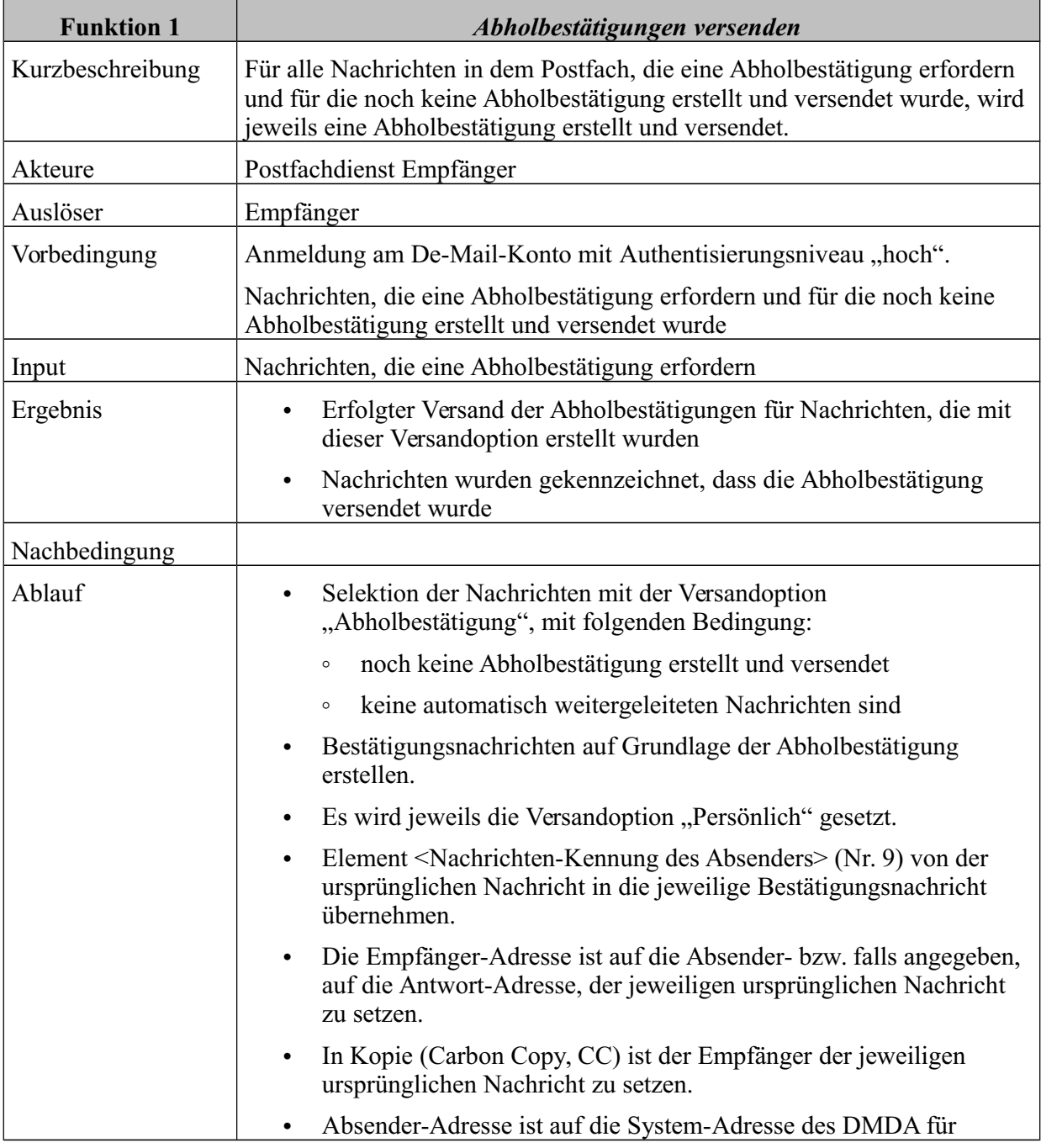

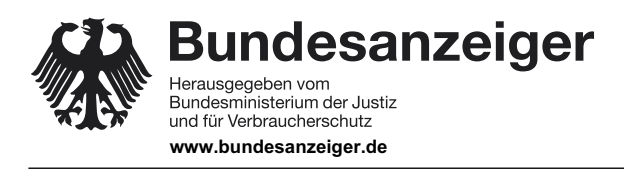

Veröffentlicht am Mittwoch, 20. März 2019 BAnz AT 20.03.2019 B4 Seite 62 von 72

### 7 Weitere Funktionen

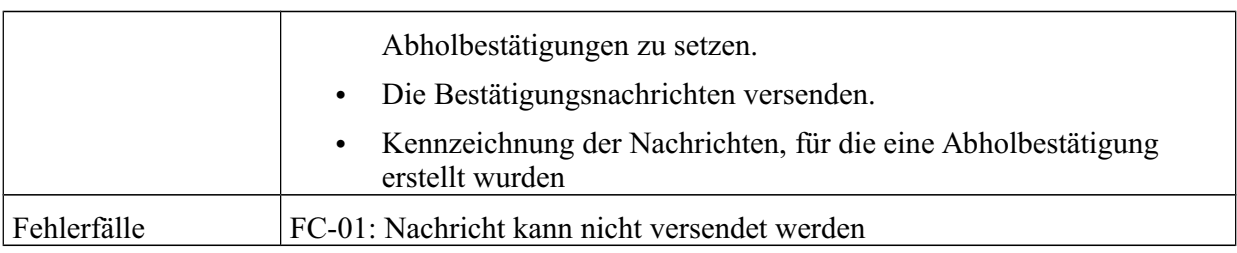

*Tabelle 9: Durch das System ausgeführte Funktionen*

### **7.2 Durch den Nutzer initiierte Funktionen**

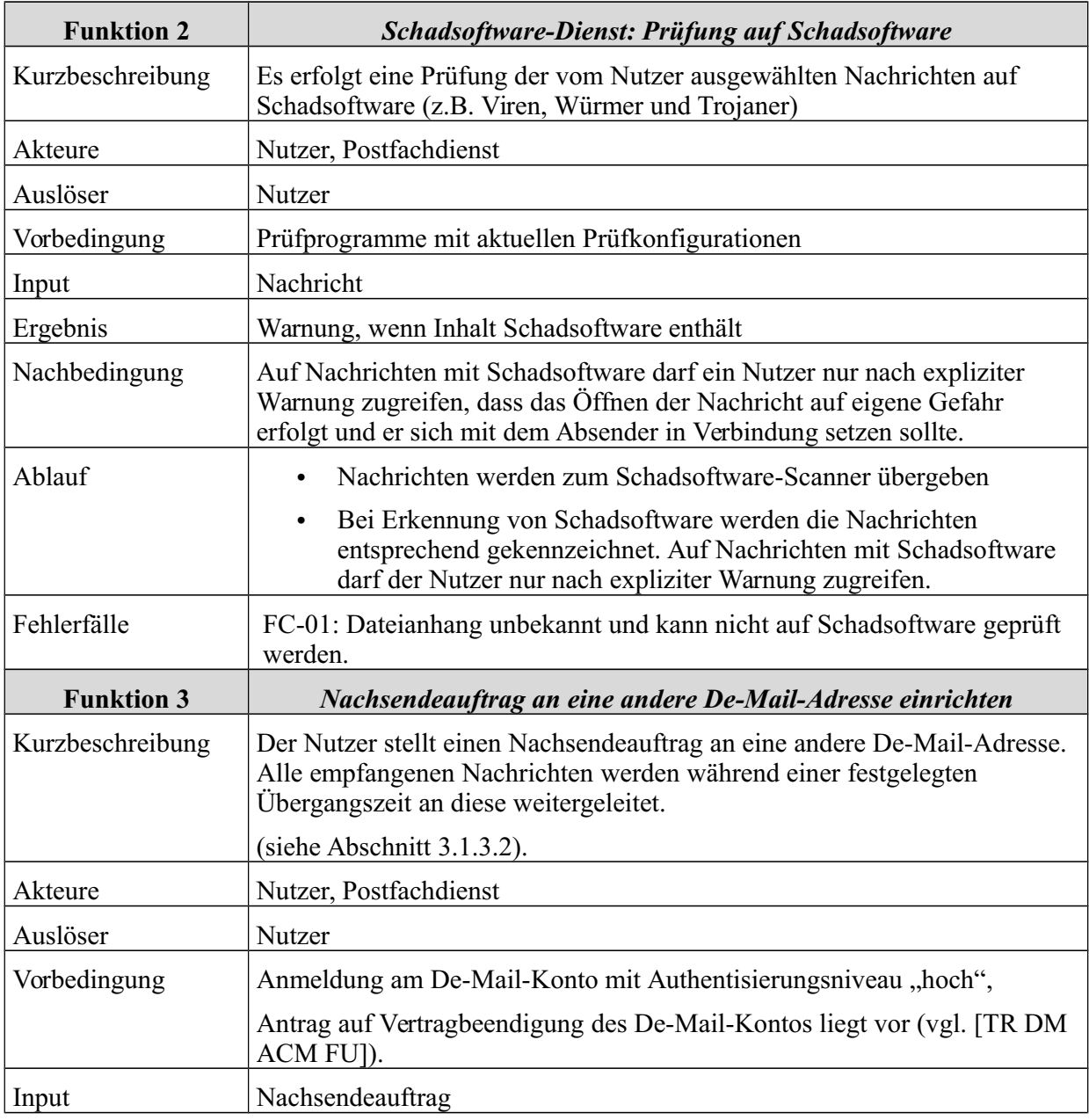

## **Bekanntmachung**

Veröffentlicht am Mittwoch, 20. März 2019 BAnz AT 20.03.2019 B4 Seite 63 von 72

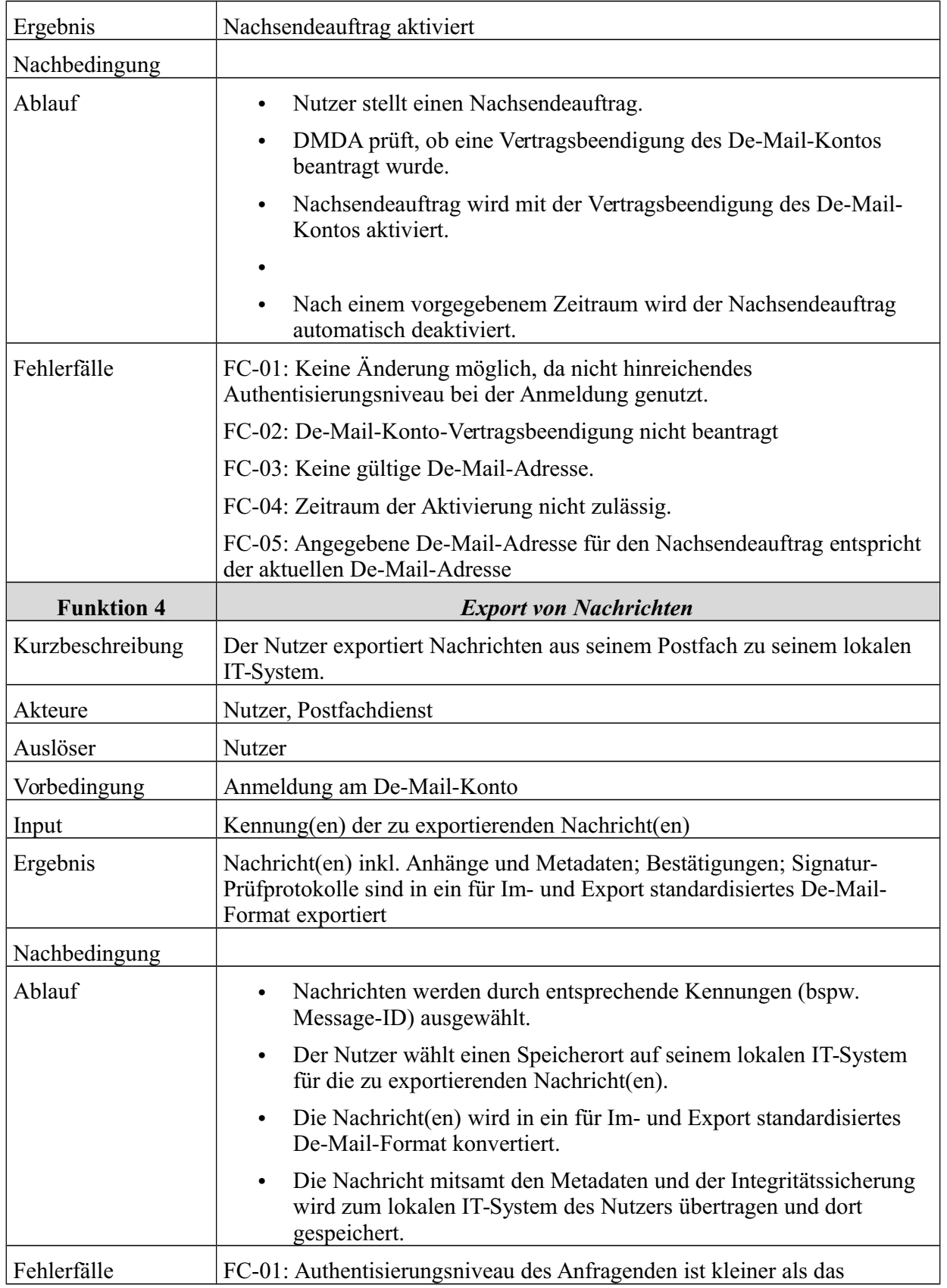

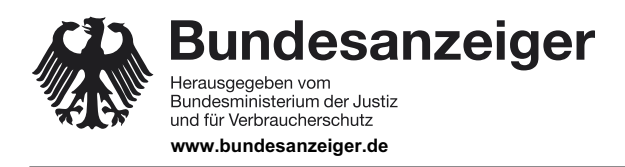

Seite 64 von 72

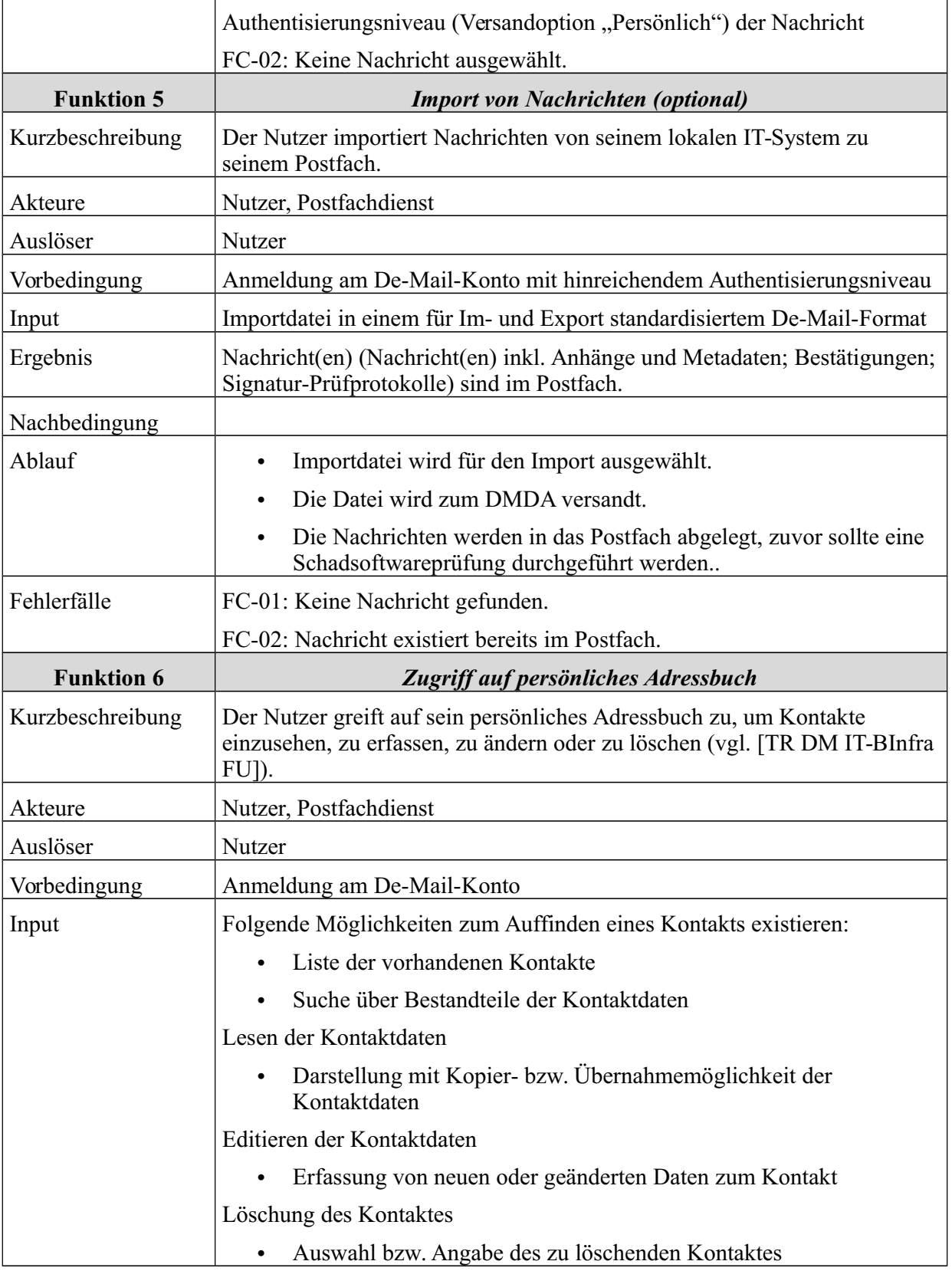

**Bundesanzeiger** Herausgegeben vom<br>Bundesministerium der Justiz<br>und für Verbraucherschutz

**www.bundesanzeiger.de**

## **Bekanntmachung**

Veröffentlicht am Mittwoch, 20. März 2019 BAnz AT 20.03.2019 B4 Seite 65 von 72

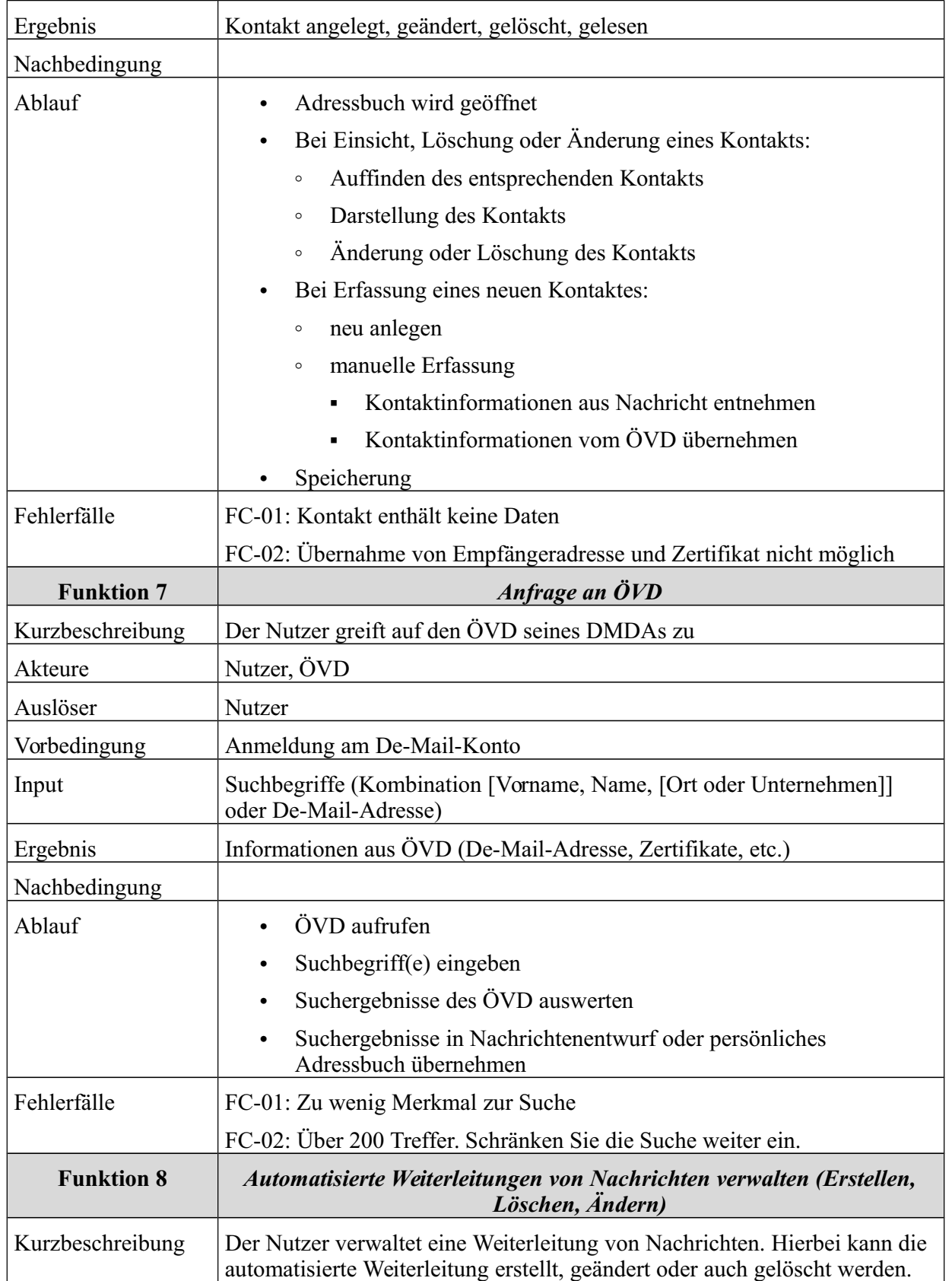

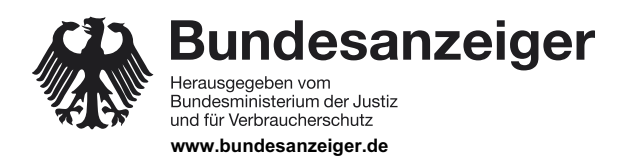

Veröffentlicht am Mittwoch, 20. März 2019 BAnz AT 20.03.2019 B4 Seite 66 von 72

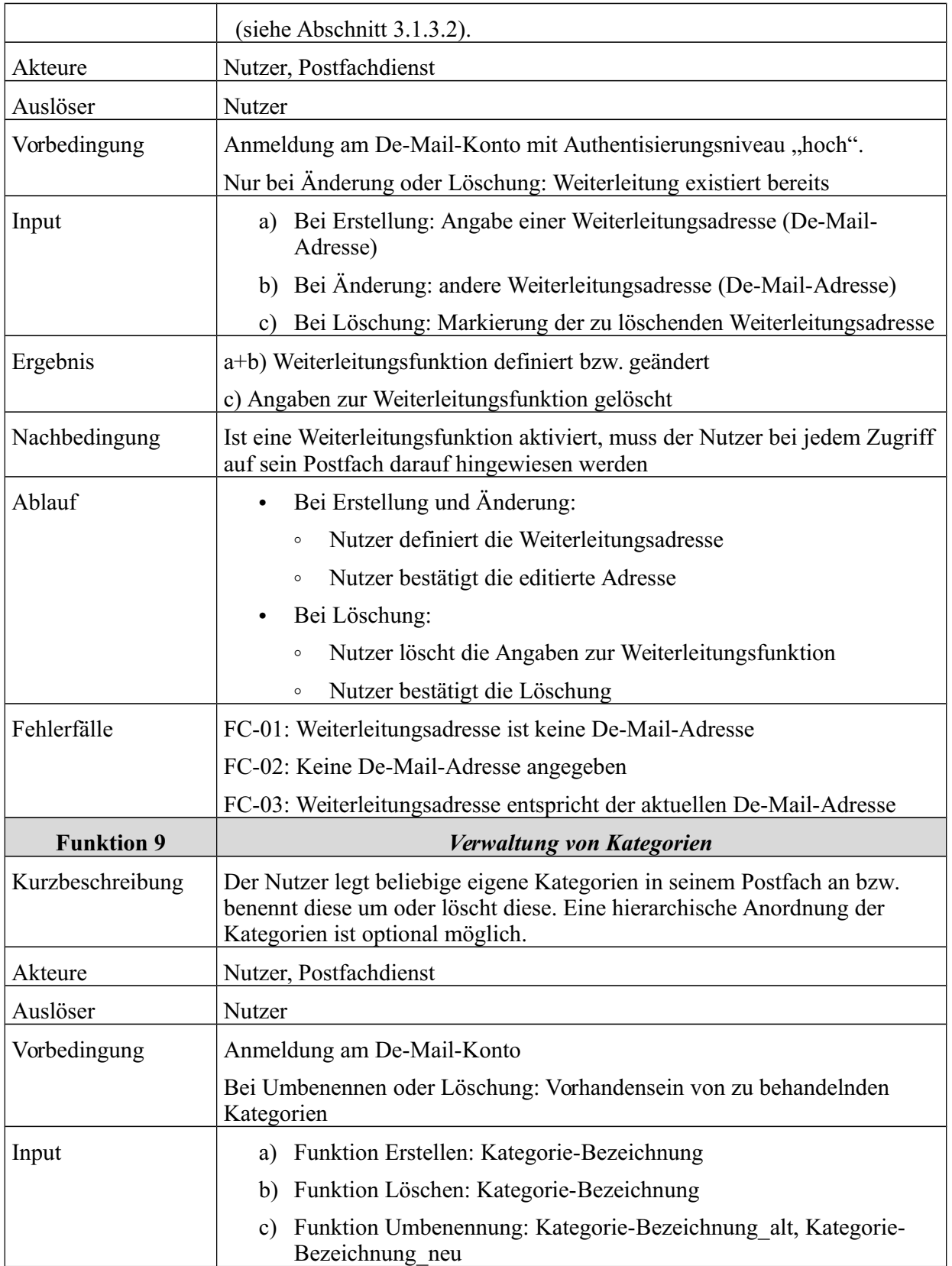

# **Bekanntmachung**

Veröffentlicht am Mittwoch, 20. März 2019 BAnz AT 20.03.2019 B4 Seite 67 von 72

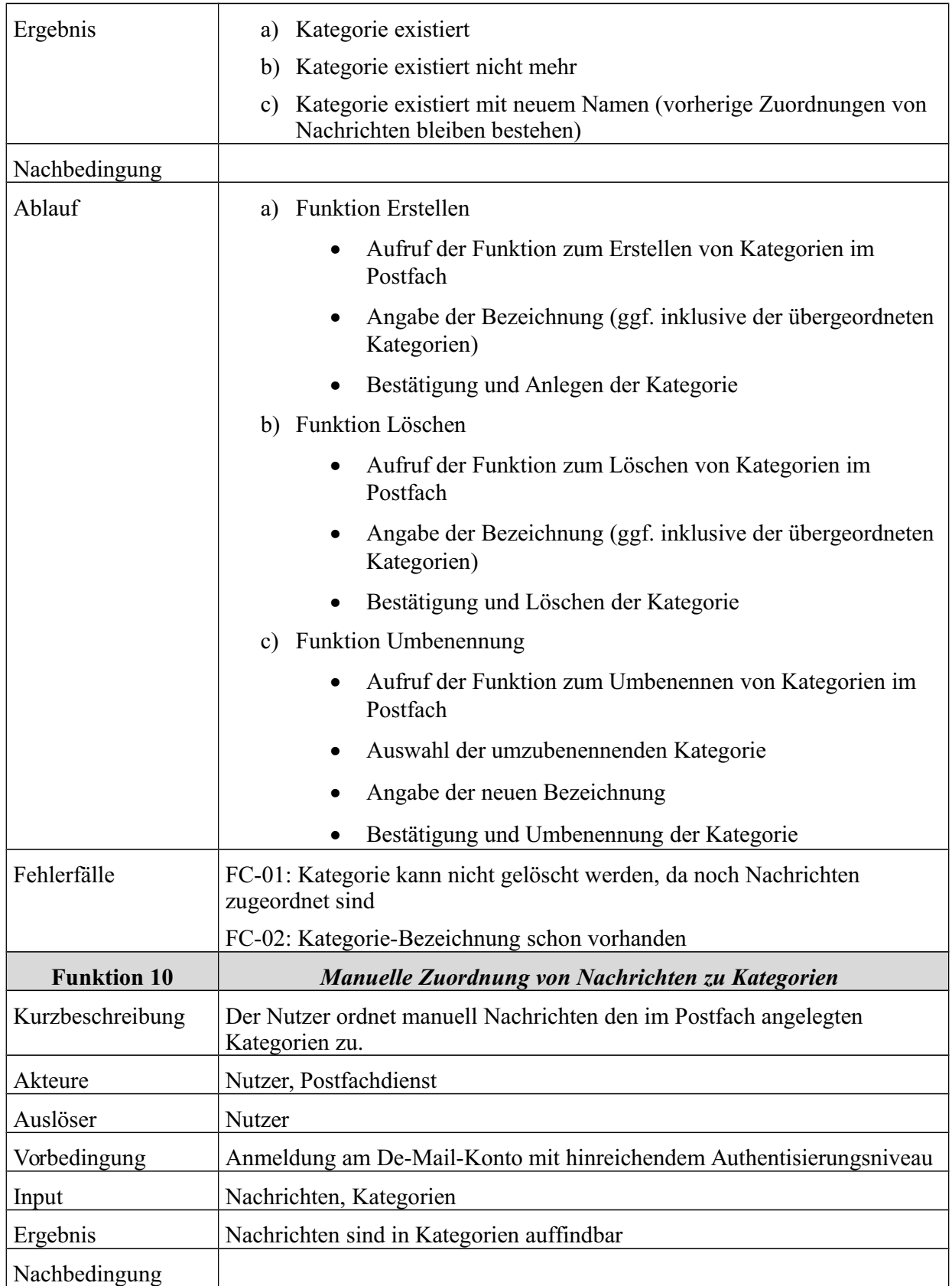

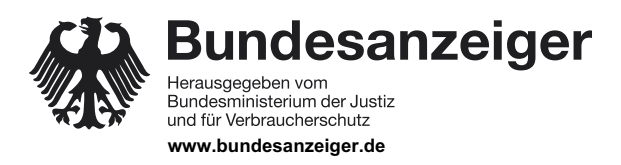

Veröffentlicht am Mittwoch, 20. März 2019 BAnz AT 20.03.2019 B4 Seite 68 von 72

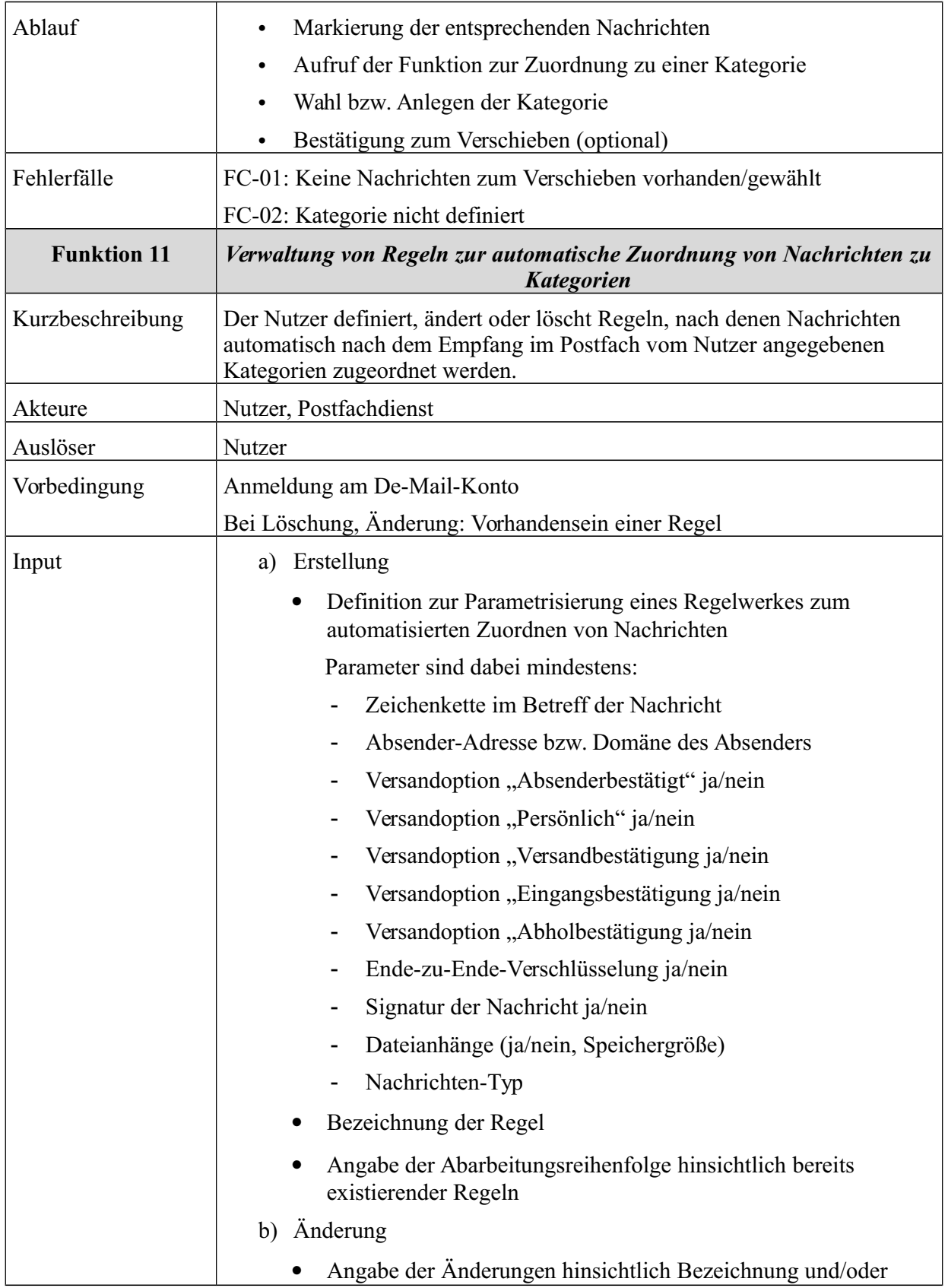

## **Bekanntmachung**

Veröffentlicht am Mittwoch, 20. März 2019 BAnz AT 20.03.2019 B4 Seite 69 von 72

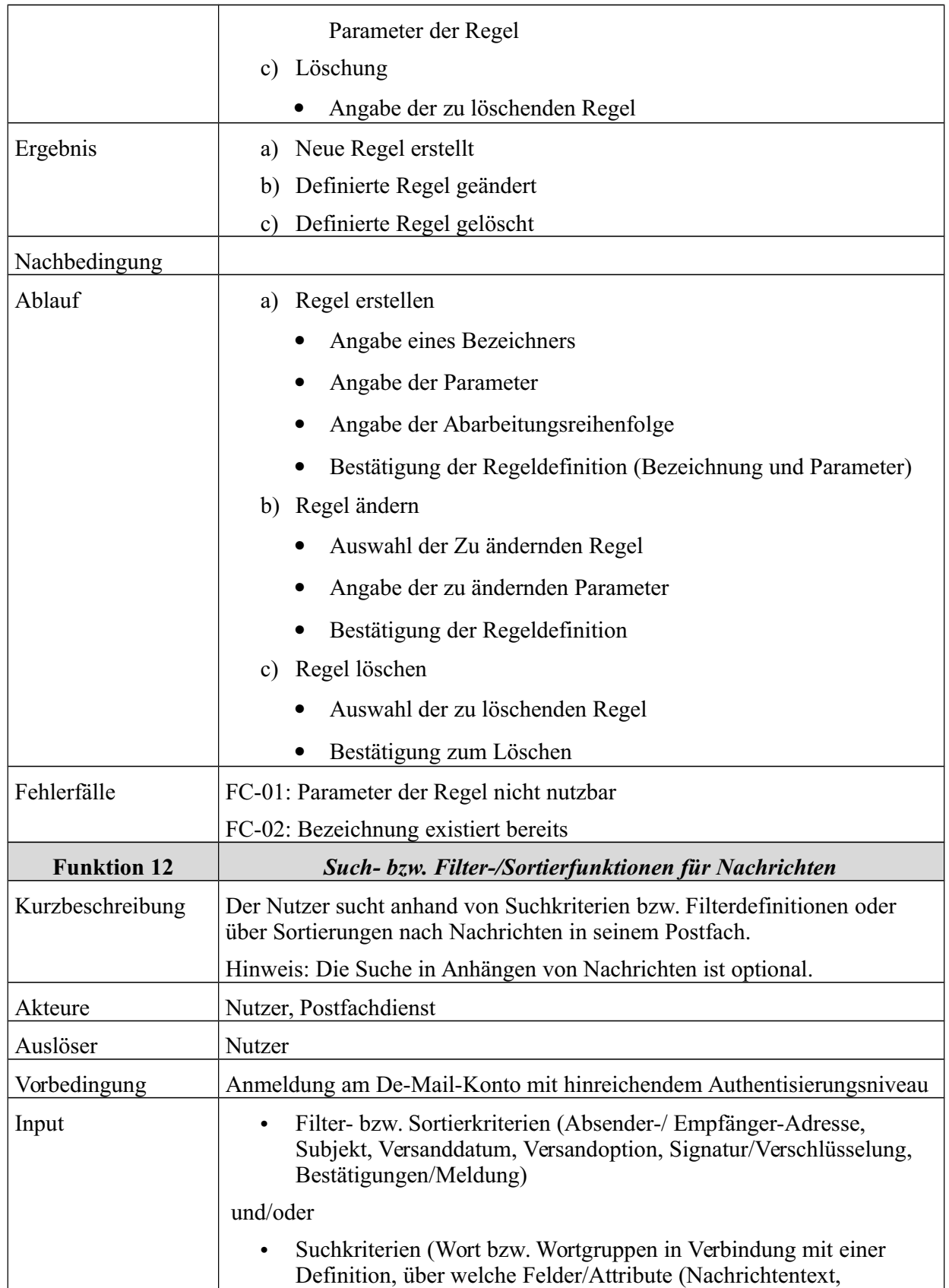

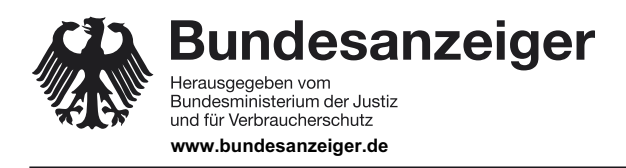

Seite 70 von 72

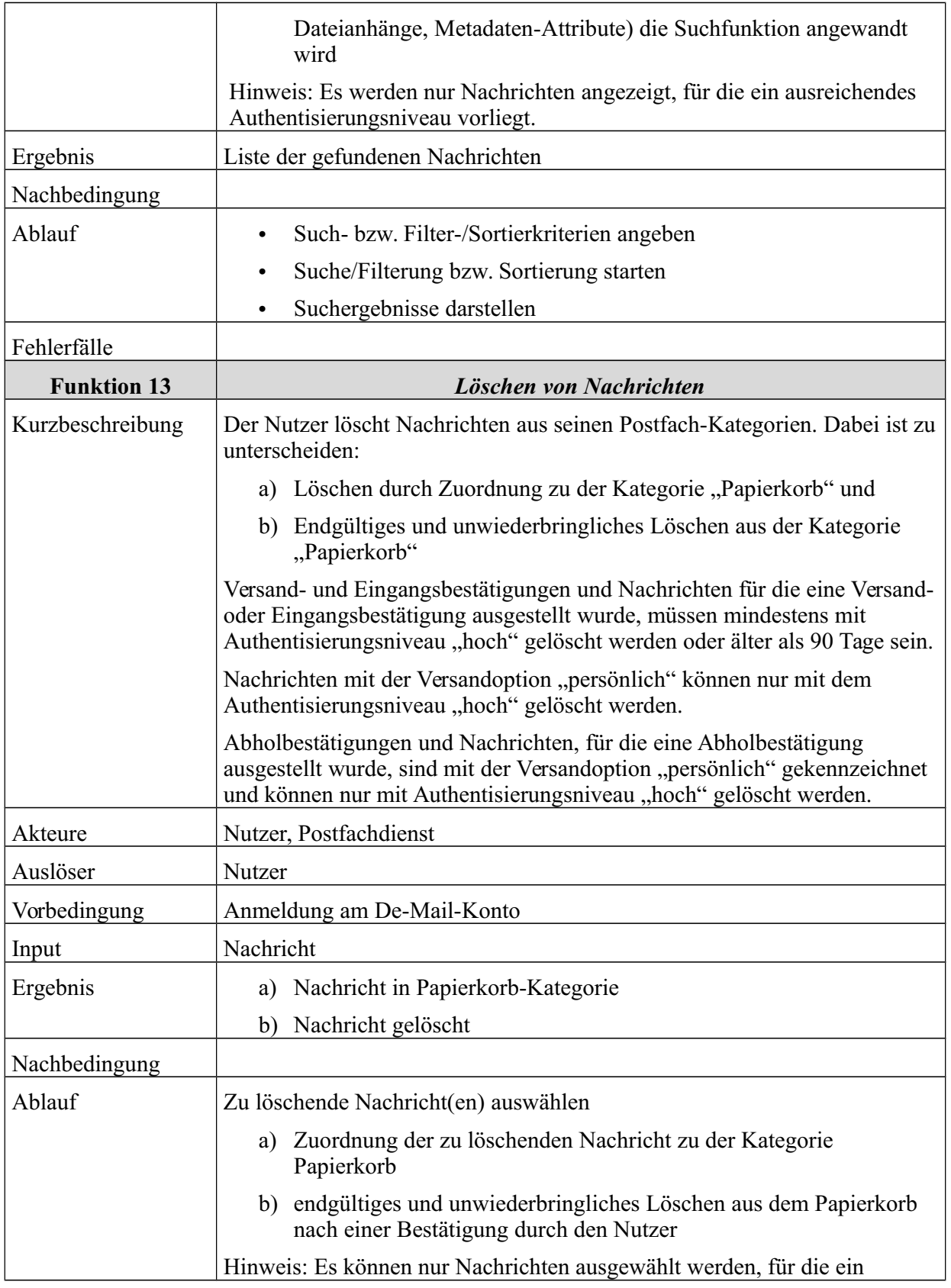

## **Bekanntmachung**

Veröffentlicht am Mittwoch, 20. März 2019 BAnz AT 20.03.2019 B4 Seite 71 von 72

7 Weitere Funktionen

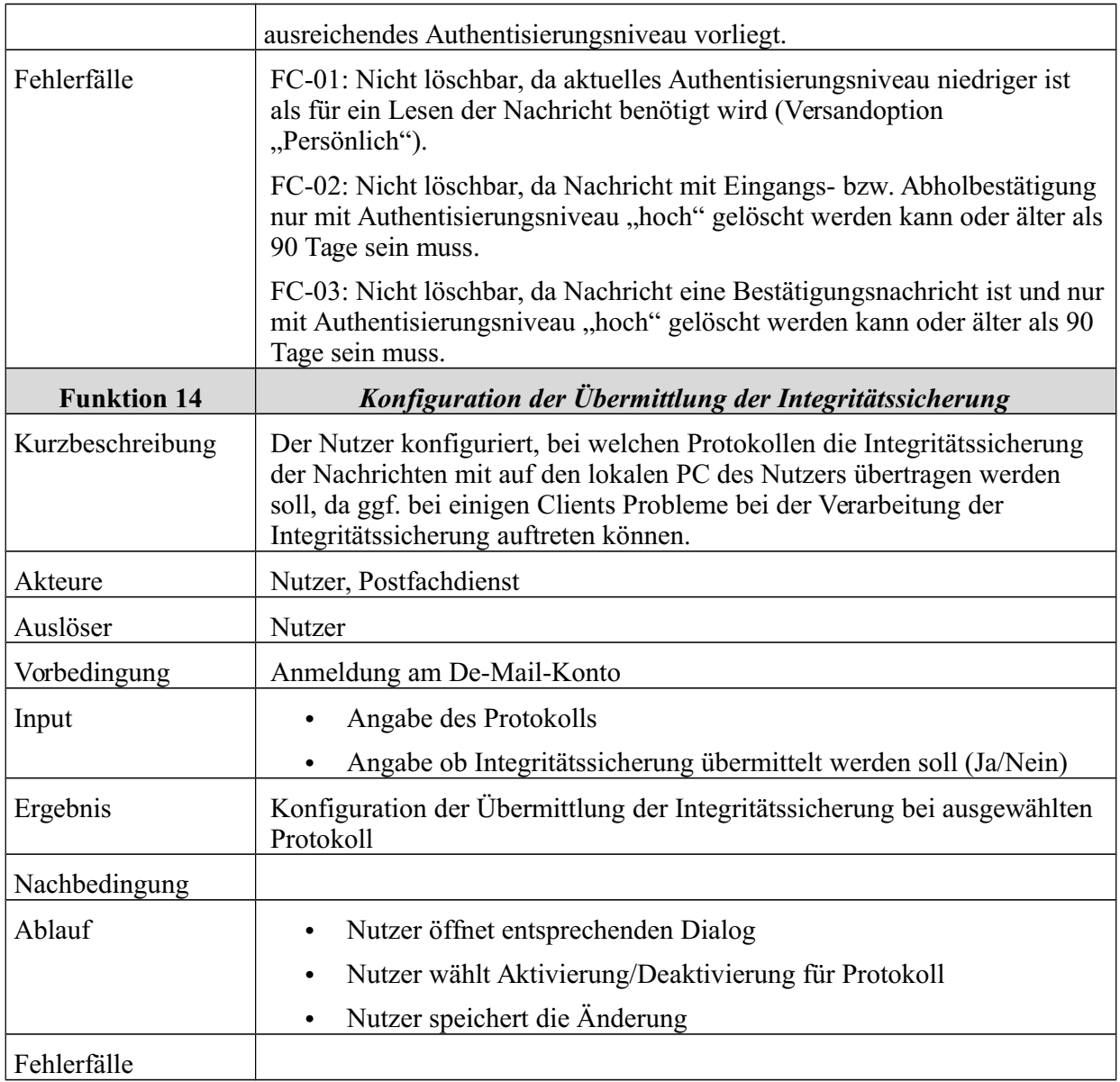

*Tabelle 10: Durch den Nutzer initiierte Funktionen*

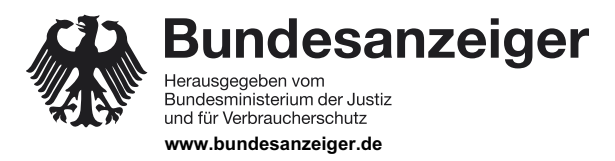

Veröffentlicht am Mittwoch, 20. März 2019 BAnz AT 20.03.2019 B4 Seite 72 von 72

8 Obligatorische und optionale Funktionalität

# **8 Obligatorische und optionale Funktionalität**

Die hier beschriebene Funktionalität des PVD ist obligatorisch, sofern sie in den vorherigen Abschnitten oder in der nachfolgenden Tabelle nicht explizit als optional gekennzeichnet ist.

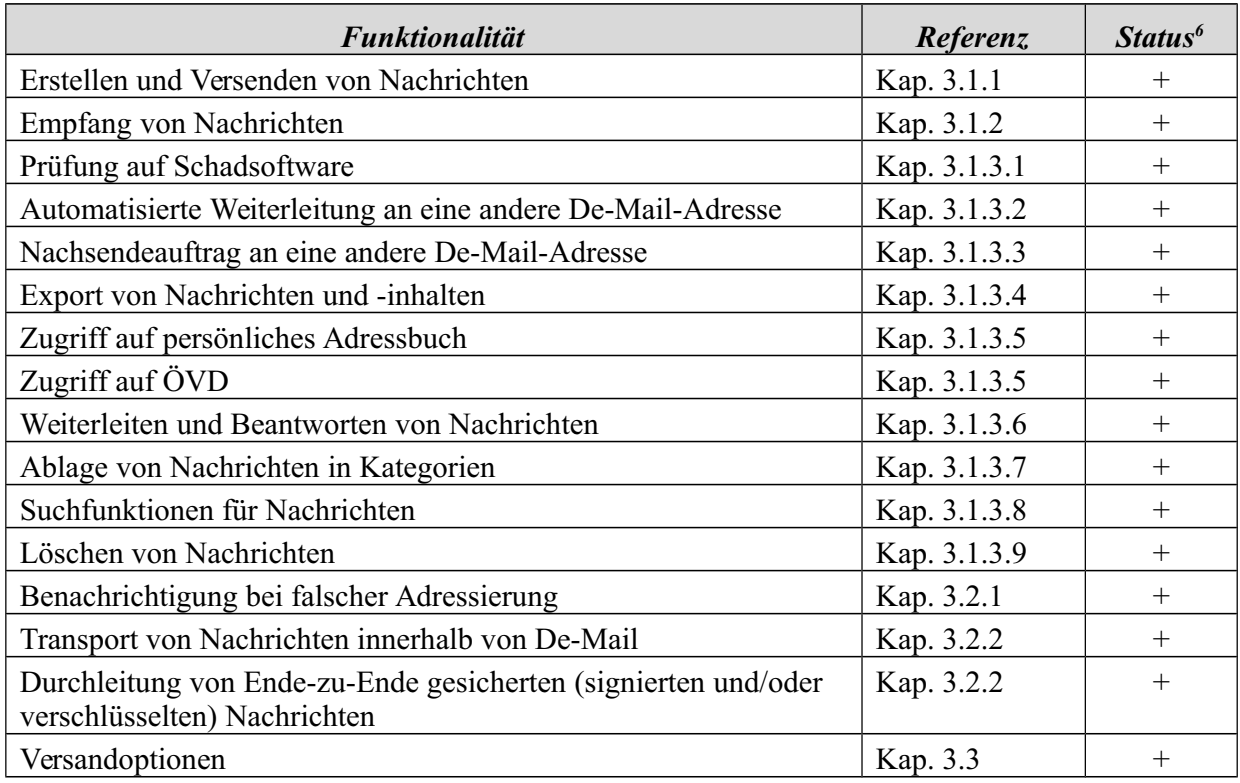

*Tabelle 11: Obligatorische und optionale Funktionalität*

6  $\pi$ <sup>+"</sup> Funktionalität ist obligatorisch,  $\pi$ <sup>-"</sup> Funktionalität ist optional